# DES TITRES LÉGENDAIRES À UN PRIX MAGIQUE ! SierraOriginals

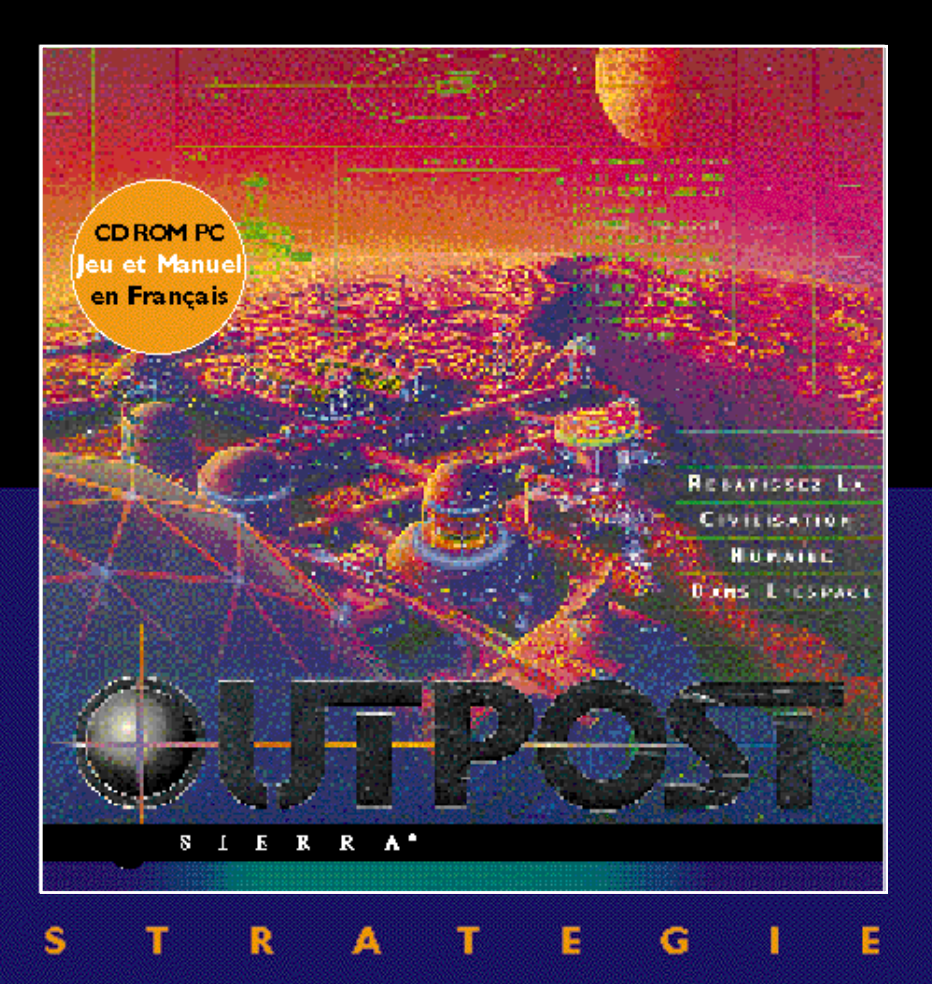

<span id="page-1-0"></span>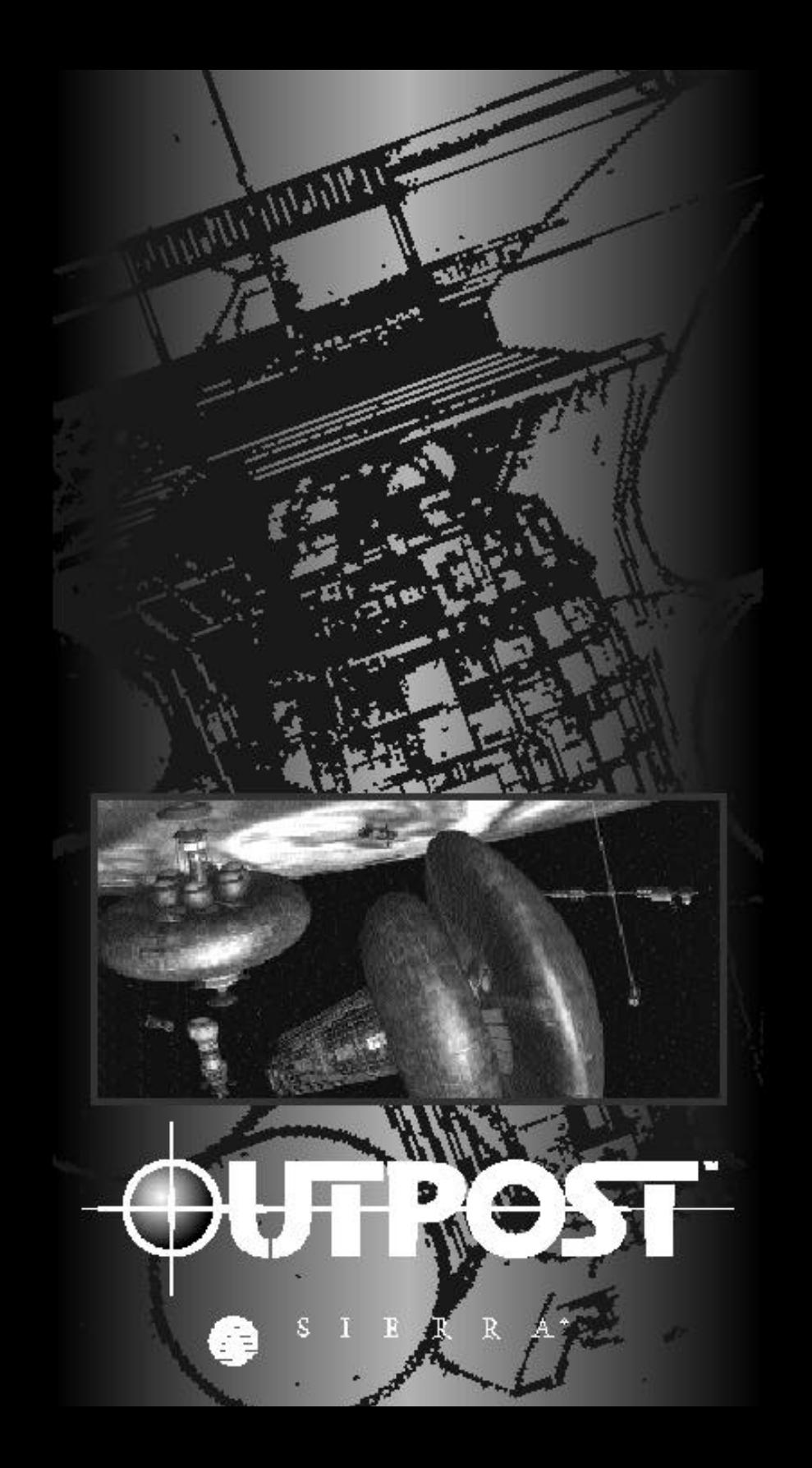

# **TABLE DES MATIÈRES**

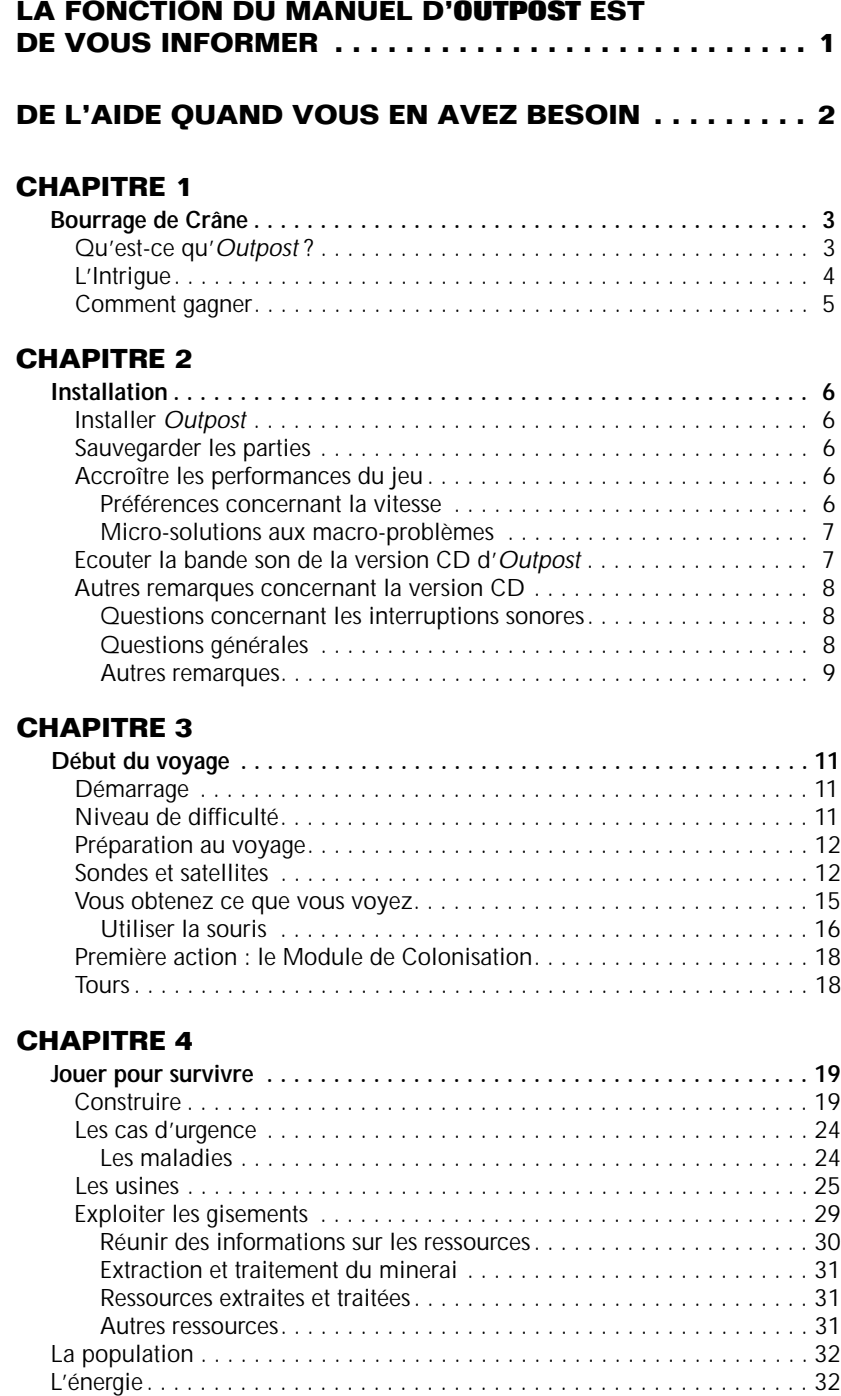

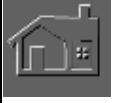

**FPOST** 

ŋ

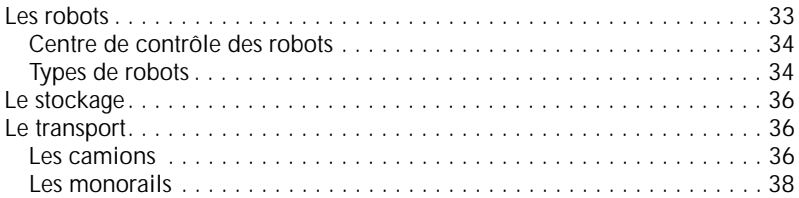

## **CHAPITRE 5**

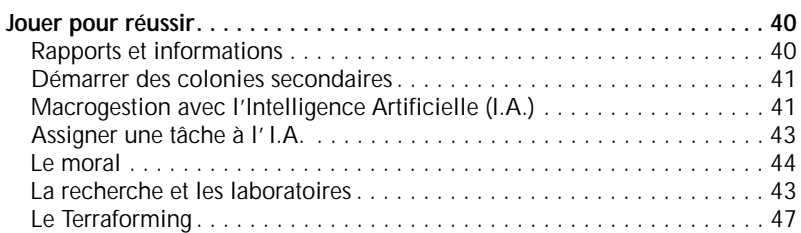

## **CHAPITRE 6**

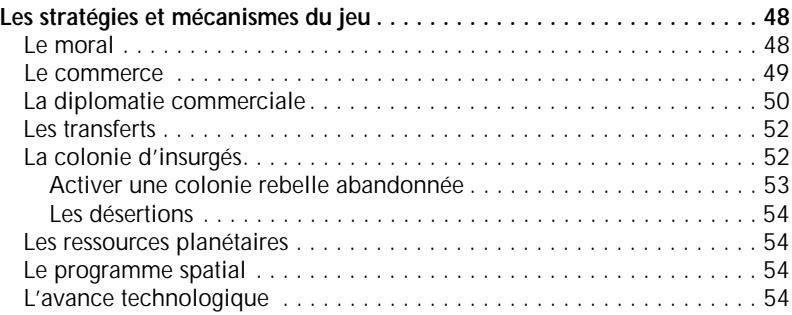

# **CHAPITRE 7**

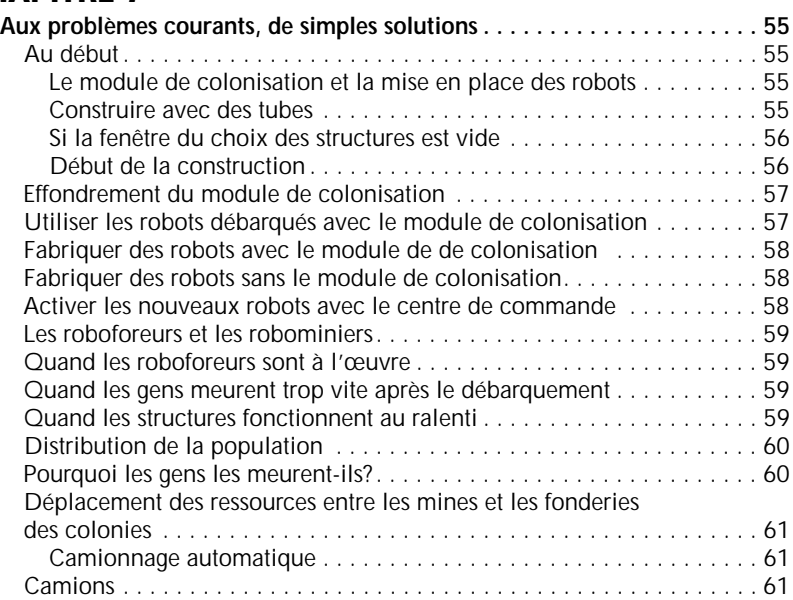

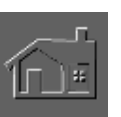

## **CHAPITRE 8**

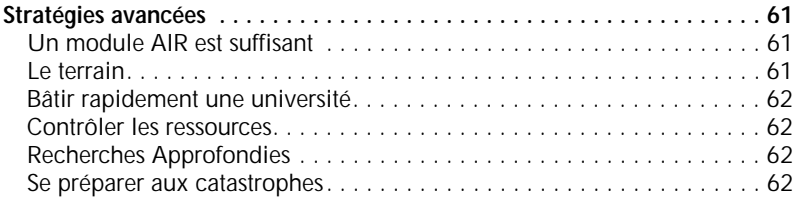

## **CHAPITRE 9**

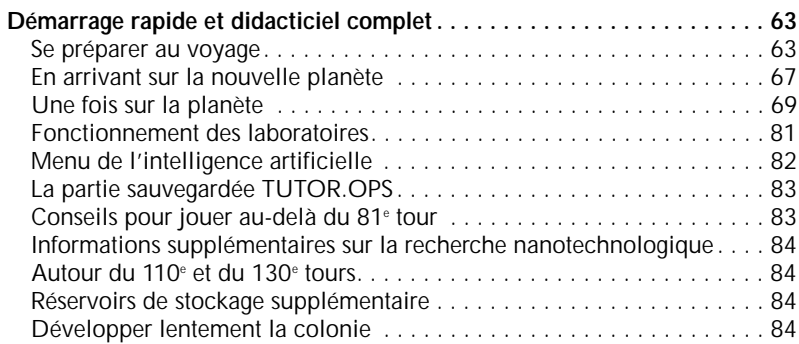

## **CHAPITRE 10**

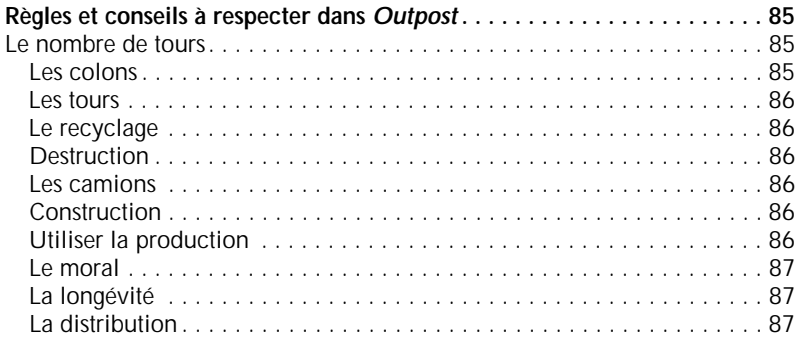

## **CHAPITRE 11**

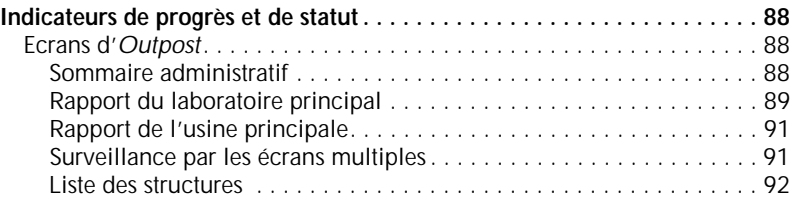

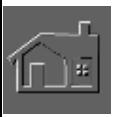

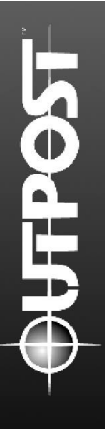

## **CHAPITRE 12**

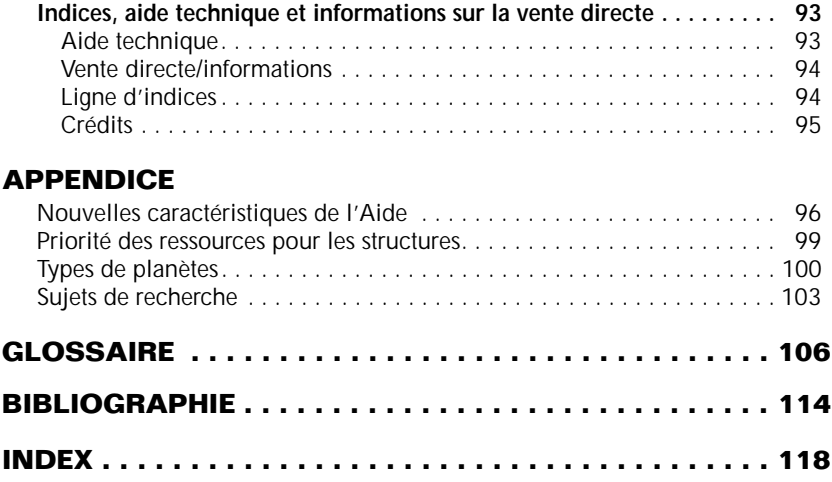

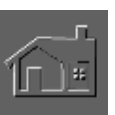

## <span id="page-6-0"></span>**LA FONCTION DU MANUEL D 'O U T P O S T EST DE VOUS I N F O R M E R**

*Outpost est modelé selon un système complexe et* nécessite d'être mis en application pour en comprendre toutes les facettes. Par conséquent, vous aurez besoin d'informations fondamentales pour savoir ce que l'on attend de vous. Vous les trouverez dans ce manuel où nous nous sommes efforcés de les organiser avec méthode et bienfaisance.

- Le chapitre 1 décrit l'intrigue d'*Outpost* et les objectifs à remplir pour remporter la partie.
- Le chapitre 2 couvre l'installation, la sauvegarde des parties et toutes sortes de questions techniques.
- Le chapitre 3 fournit toutes les informations et les détails concernant le début du voyage. Pour accroître vos chances de survie dans ce monde inconnu et austère, vous apprendrez à rassembler et à emmener le nécessaire. Vous découvrirez également les manières de remporter la victoire dans *Outpost.*
- Le chapitre 4 vous retrouve sur votre nouvelle planète où vous essayez de construire une colonie et de prolonger son existence. Les caractéristiques et mécanismes du jeu sont expliquées en détails. Ce chapitre est organisé par ordre alphabétique et divisé entre les besoins élémentaires et ceux d'un ordre plus élevé.
- Le chapitre 5 couvre plusieurs sujets particuliers : les rapports et les informations, la création de colonies secondaires, la macrogestion, le moral, la recherche et le Terraforming.
- Le chapitre 6 touche aux indices et aux stratégies de jeu efficaces.
- Le chapitre 7 expose les problèmes courants et les solutions qui s'y rattachent.
- Le chapitre 8 explore quelques stratégies sophistiquées.
- Le chapitre 9 offre un didacticiel court mais complet pour vous guider lors des premières étapes de la création d'une colonie.
- Le chapitre 10 comporte des écrans de jeu décisifs indiquant la progression et le statut.
- Le chapitre 11 regroupe les règles et les conseils à respecter dans Outpost.
- Le chapitre 12 vous informe au cas où vous ayez besoin de contacter l'assistance technique ou le service après vente de Sierra.

Les annexes comprennent des indices détaillés sur les arbres de recherche, et le texte exact des nouveaux boutons d'aide d'*Outpost* 1.5. Vous connaîtrez également les priorités au niveau des ressources pour les différentes structures.

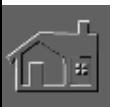

## <span id="page-7-0"></span>**DE L'AIDE QUAND VOUS EN AVEZ BESOIN**

*Outpost* est muni d'un système d'aide interne approfondi. En bas, à gauche de l'écran d'*Outpost*, se trouve l'icône d'un globe représentant l'intelligence artificielle. Cliquez sur elle pour ouvrir la liste des options (parmi elles, l'Aide). En cliquant n'importe où sur l'écran principal du jeu avec le bouton droit, quand la fenêtre principale (la carte des structures) est ouverte, vous obtenez une boîte de dialogue avec une Aide sensible au contexte. Cette caractéristique renvoie directement à l'endroit du système d'Aide relatif à la partie de l'écran où vous avez cliqué.

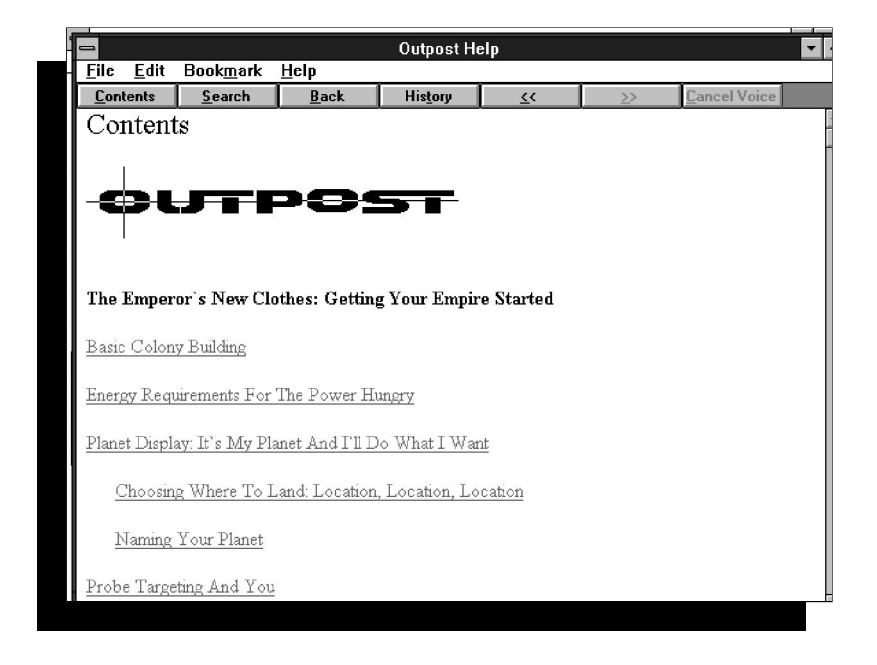

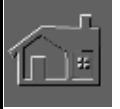

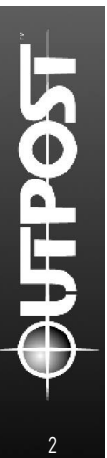

Si vous ne comprenez pas une partie du jeu, ayez recours à l'Aide. Pour faciliter le jeu et pour rendre les références prêtes à l'usage, certaines informations communiquées dans les divers écrans d'aide ont été également inclues dans ce manuel.

Au cours des pages suivantes, vous trouverez des cartes, des tableaux et des prises de vue d'écran utiles, ainsi qu'un didacticiel au chapitre 9.

Commandeur, vous avez tout le nécessaire pour déterminer le destin de l'humanité. Maintenant, asseyezvous confortablement, délassez-vous, prenez la barre et priez pour que les dieux soient avec vous.

# <span id="page-8-0"></span>**CHAPITRE 1 B o u rrage de crâne**

# **QU'EST-CE QU'OUTPOST ?**

*Outpost*, simulation réaliste, s'interroge sur les moyens nécessaires pour créer une colonie indépendante sur une surface planétaire hostile. Ce jeu de stratégie s'inspire des recherches actuelles effectuées par la NASA et a été conçu par Bruce Balfour, ancien responsable du système de centre de recherches de la NASA-Ames. Balfour est également l'auteur du lauréat Neuromancer, et du jeu Sierra On-Line, *The Dagger of Amon Ra*.

Votre tâche est de sauver l'humanité d'une mort certaine, de choisir une nouvelle planète parmi une galaxie de possibilités et d'y établir une colonie. Elle sera la dernière

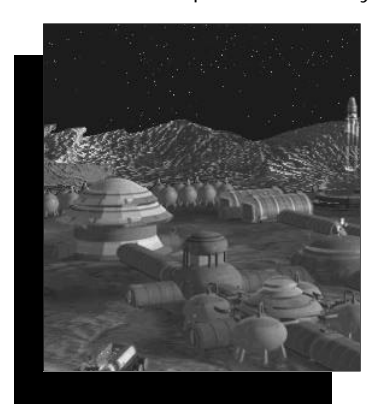

antenne de l'humanité et votre compétence en tant que leader de cet avant-poste déterminera la survie de notre espèce. La colonie doit être gérée comme n'importe quelle ville établie sur Terre : les objectifs à court terme incluent un programme de construction, le maintien du bonheur et de l'emploi de la population, l'exploitation des ressources planétaires, le recyclage des déchets et le défi d'événements fortuits. Tôt ou tard, vous pourrez poursuivre les objectifs à long terme et faire progresser la civilisation, chercher de

nouvelles technologies, établir des opérations de Terraforming et instaurer le commerce entre les colonies. En tant que commandeur, vous serez entièrement libre de poursuivre les objectifs que vous vous êtes tracés.

Outpost s'inspire de faits réels mais c'est également un jeu où pour votre divertissement, nous avons inclu de l'humour et une mise en scène d'événements. On suppose que sur 50 ans, l'humanité aura effectué des progrès scientifiques, et des recherches approfondies auront été réalisées sur le modèle fondamental, les

technologies et la science. La plupart des planètes s'inspirent de celles de notre système solaire, et bien que différentes, elles se ressemblent sous plusieurs aspects.

Le modèle utilisé dans *Outpost* est un système complexe du monde réel, et l'étude d'une

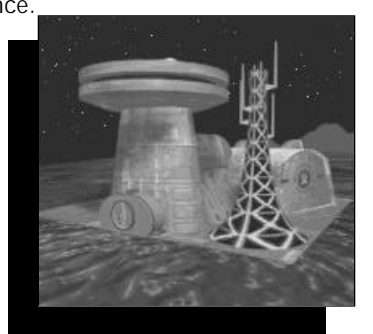

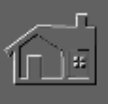

de ses facettes aura des répercussions sur tout le reste. Des événements se produiront invariablement sans que vous puissiez les anticiper, et les parties du jeu seront toutes différentes.

N'oubliez pas que *Outpost* est un jeu de stratégie et qu'il est impossible de jouer en temps réel. Vous avez donc quelques secondes ou plus d'une semaine pour agir, aussi n'hésitez pas à prendre votre temps pour réfléchir. Quelle que soit votre action, n'essayez pas de développer votre colonie trop rapidement au risque de provoquer la disparition de vos colons.

## **L'INTRIGUE**

Nous sommes au début du 21<sup>e</sup> siècle. Les capitaux versés à la NASA par le gouvernement n'ont cessé de diminuer depuis 1990, abandonnant le programme spatial aux mains de quelques conglomérats multinationaux. Cependant, un problème se dirige à toute allure en direction de la Terre.

Un gigantesque astéroïde, que les médias ont surnommé le 'Marteau de Vulcain' d'après un ancien roman de science-fiction, se dirige droit vers la planète. Ses milliards de mégatonnes de puissance destructrice ont de grandes chances de frapper. Seule une société a su réagir à la menace en construisant un vaisseau stellaire de colonisation. Il a été assemblé sur l'orbite terrestre et est ravitaillé avec l'atmosphère de Jupiter. Mais au moment de l'approvisionner en combustible, la planète est frappée par le chaos et il est trop tard pour construire un autre vaisseau. La destruction de la Terre signifie deux choses : votre colonie est le dernier bastion de l'humanité et il n'y a aucun survivant pour vous venir en aide.

La population de colons est limitée à 200 personnes dotées des aptitudes requises pour reconstruire la civilisation. Vous dormirez pendant la majeure partie du voyage dont la durée avoisinera 50 ans pour atteindre la destination de votre choix. Pendant votre sommeil et après avoir atteint le système stellaire sélectionné, toutes les sondes envoyées avant le départ de votre vaisseau renverront des données. Après évaluation, vous choisirez la meilleure planète pour votre colonie. Si vous pensez que les informations fournies par les sondes sont insuffisantes pour faire un bon choix, vous pouvez laisser l'ordinateur du vaisseau s'en charger.

Après le débarquement, une partie de la population sera insatisfaite de vos qualités de chef, et prétendront que deux colonies ont de meilleures chances de survivre qu'une seule. Les insurgés s'enfuiront pour créer leur

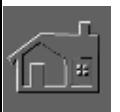

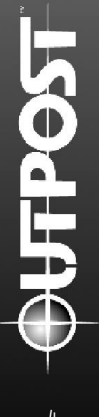

propre colonie en emportant plus de la moitié de vos colons et de vos ressources. Il faudrait régler ce problème mais vous êtes trop préoccupé par votre survie. Pendant ce temps, les hommes de troupe surveillent vos moindres faits et gestes pour voir quel genre de dirigeant vous faites. En cas d'échec, le moral des colons en sera affecté et quand il sera vraiment bas, ils rejoindront la colonie rebelle. Aussi, ne vous plantez pas !

Voici donc comment se présente la situation en début de jeu. Vous trouverez des faits plus intéressants et des détails plus fascinants dans le chapitre 3 intitulé "Début du Voyage".

## **COMMENT GAGNER**

*Outpost* est un jeu de maîtrise. Notre intention était de créer un jeu stratégique à personnaliser selon vos préférences. A vous de préciser l'objectif et de décider quand terminer la partie. Pour achever un but précis, vous pouvez élaborer un programme spatial et créer un nouveau vaisseau de colonisation. Vous pouvez également suivre des objectifs louables en développant la nanotechnologie ou le Terraforming. Si vous êtes un altruiste et parvenez à rendre vos colons heureux, les insurgés ne tarderont pas à revenir.

*Outpost* teste vos capacités de survie dans un monde étranger, et vous pouvez jouer une partie indéfiniment. Les possibilités et combinaisons pour construire ou entretenir sa réussite sur les planètes disponibles et à différents niveaux de difficulté, vous tiendront en haleine pendant des centaines d'heures.

Pour ceux souhaitant un objectif plus concret, il existe

deux manières de remporter une partie : pratiquez le Terraforming ou construisez et lancez un vaisseau stellaire. Les deux objectifs requièrent des recherches et une planification approfondies, et environ 800 à 10 000 tours de jeu.

Si les colons viennent à abandonner votre colonie, vous découvrirez qu'elle deviendra rapidement une ville fantôme complètement inactive. Vous ne

pourrez plus obtenir de rapports sur les structures et un message de l'intelligence artificielle vous informera que votre colonie a été abandonnée. Cependant, vous aurez encore accès aux flashes d'informations avec les dernières nouvelles concernant votre colonie.

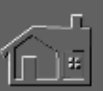

*Quand les choses se passent mal, voilà ce qui arrive à votre colonie.*

# <span id="page-11-0"></span>**CHAPITRE 2 Installation**

# **INSTALLER OUTPOST**

- 1. Mettez votre PC en marche et ouvrez Windows.
- 2. Insérez le CD d'Outpost ou la disquette 1 dans le lecteur approprié.
- 3. Dans le menu déroulant du FICHIER de Windows, sélectionnez EXECUTER.
- 4. Pour installer la version disquette, tapez a: \setup (en supposant que votre lecteur à disquettes est **a :**) et cliquez sur OK. Pour installer la version CD, tapez **d:\setup** (en supposant que votre lecteur CD est **d:**) et cliquez sur OK.
- 5. Suivez les instructions sur l'écran.

# **SAUVEGARDER LES PARTIES**

Pour accomplir un seul tour, cliquez sur l'icône de la petite planète placée dans le coin en bas à droite de l'écran principal du jeu. C'est le seul endroit où vous pouvez sauvegarder les parties.

Il est à noter que les parties peuvent être uniquement sauvegardées dans l'écran principal du jeu, où apparaît la carte isométrique.

De temps en temps, il arrivera que vous ayez des problèmes pour sauvegarder la partie en cours. Dans ce cas, il est impossible de sélectionner l'article inactif du menu de sauvegarde dans le menu du Fichier. Pour y remédier, démarrez un nouveau tour avant de sélectionner l'option "Sauvegarder la Partie". Les étapes requises de transformation interne seront prêtes pour sauvegarder la partie en cours.

Après le lancement d'une partie sauvegardée, les mines apparaîtront en rouge sur l'écran principal mais n'indiqueront pas leur véritable statut. Vous noterez également l'absence du numéro de tour sous le globe en bas à droite. Vous devez effectuer un tour pour que ce nombre soit mis à jour et pour obtenir la couleur adéquate du statut des mines.

# **ACCROÎTRE LES PERFORMANCES DU JEU**

**PRÉFÉRENCES CONCERNANT LA VITESSE** Pour accroître les performances d'*Outpost* sur des ordinateurs plus lents, sélectionnez le bouton des Préférences dans le panneau de configuration quand vous démarrez le jeu. Après avoir commencé une partie, vous pouvez également cliquer n'importe où à l'extérieur de la carte des structures. Pour ce faire, sélectionnez Contrôle

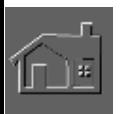

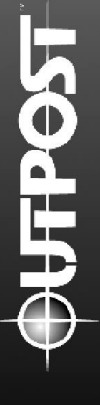

puis Préférences, et pour désactiver les options, cliquez dans les cases marquées d'une croix. Enfin, appuyez sur le bouton "OK" pour rejoindre l'écran normal du jeu.

Notez que les séquences animées de la version CD fonctionnent mieux sur les lecteurs CD-Rom à double vitesse ou plus. Vous pouvez également accroître les performances du jeu en augmentant la quantité de RAM jusqu'à 8 méga-octets ou plus.

Nous vous conseillons également de lancer Outpost à l'aide d'un fichier d'échange sous Windows. Pour ce faire, lancez Windows dans le mode rehaussé. Pour plus d'informations concernant la création d'un fichier d'échange et le lancement de Windows en mode rehaussé, consultez la documentation appropriée. En cas de problèmes continus, il est recommandé d'augmenter la taille du fichier d'échange.

**MICRO-SOLUTIONS POUR MACRO-PROBLÈMES**

**Problème :** J'ai installé Outpost mais en double-cliquant sur l'icône du jeu, j'obtiens un écran noir.

Solution : Utilisez la fonction ALT-TAB pour trouver la fenêtre du Midi Sequencer. Veillez à ce que la case "Don't display this warning in future" est activée, puis sélectionnez OK. Ensuite, n'oubliez pas de relancer Windows pour que les changements prennent effet.

**Problème :** Les séquences animées apparaissent déformées quand j'utilise les modes en 32 000 ou 16 millions de couleurs.

**Solution :** Certaines cartes vidéo subissent une altération au niveau des graphiques lors de l'utilisation d'un mode en couleurs élevé. Pour pallier à ce problème, sélectionnez le lecteur en 256 couleurs.

**Problème :** Une partie du texte à l'intérieur des boutons ou des boîtes de dialogue est coupée. Comment puis-je résoudre ce problème ?

**Solution :** Veillez à sélectionner le gestionnaire vidéo en utilisant une police à petits caractères. Les gestionnaires vidéo de Windows munis d'une option de police à grands caractères afficheront un message incomplet à l'intérieur des boîtes de dialogue d'Outpost. Pour plus d'informations concernant le changement des gestionnaires vidéo, consultez la documentation de votre carte vidéo ou de Windows.

## **ÉCOUTER LA BANDE SON DE LA VERSION CD D'OUTPOST**

La bande son orchestrée d'*Outpost* s'intitule "Mars, le Faiseur de Guerre", extrait de la symphonie classique de Gustav Holst "Les Planètes". Pour écouter cette musique riche d'émotions, insérez le CD dans un lecteur CD ou utilisez le paramètre CD-AUDIO du Media Player de Windows pour l'écouter avec votre lecteur CD-ROM. Passez directement au deuxième morceau pour écouter le thème musical. (La musique "Les Planètes" est protégée par G. Schimmer, Inc.).

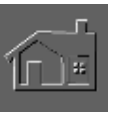

## **AUTRES REMARQUES CONCERNANT LA VERSION CD-ROM**

Nous vous conseillons fortement de désactiver les économiseurs d'écran au moment de jouer à Outpost. Si en plein milieu de jeu votre protecteur d'écran se déclenche, vous risquez de subir des interruptions au niveau du son et/ou de la vidéo. Il est préférable également de désactiver tous les utilitaires et attributs sonores pouvant causer des problèmes audio en cours de jeu.

#### **QUESTIONS CONCERNANT LES INTERRUPTIONS SONORES**

En cas d'interruption de son pendant le jeu, il est préférable de modifier la taille du tampon audio du gestionnaire MSCDEX dans le fichier AUTOEXEC.BAT. Pour ce faire, ajustez le paramètre /m :AUDIOSIZE, et réglez au moins la valeur à 10. Si les mouvements sont toujours lents et si les interruptions sonores persistent, réduisez la taille du tampon. Pour plus d'informations, consultez le paragraphe intitulé "Autres Remarques".

#### **QUESTIONS GÉNÉRALES**

**Q :** Avec quelles résolutions le jeu est-il compatible ?

**R :** *Outpost* est compatible avec la majeure partie des gestionnaires vidéo de Windows mais nécessite un gestionnaire 640 x 480 en 256 couleurs ou mieux.

**Q :** Je possède une carte vidéo SVGA mais *Outpost* ne fonctionne pas en 256 couleurs.

**R :** Vous n'utilisez peut-être pas le mode en 256 couleurs. Pour vérifier, ouvrez le groupe principal et double-cliquez sur l'icône de "Windows" Installation". "VGA" indique que vous utilisez un mode 640 x 480 en 16 couleurs. Pour utiliser le mode SVGA en 256 couleurs, lancez le gestionnaire d'écran SVGA. Ces gestionnaires SVGA sont en général fournis par le fabricant de votre carte vidéo plutôt que Microsoft. La plupart des gestionnaires vidéo en 256 couleurs ne sont pas toujours compatibles avec Windows. Dans ce cas, contactez le fabricant de votre matériel ou de votre carte vidéo pour obtenir les gestionnaires requis. Pour plus d'informations et pour apprendre à installer ces gestionnaires, consultez le manuel de votre carte vidéo ou contactez son fabricant.

#### **Q :** Quelle est la différence entre les cartes sonores BASE et EXTENDED ? **R :** La différence fondamentale entre les deux est le nombre d'instruments

et de notes qu'elles peuvent reproduire. Les cartes sonores utilisant un mode BASE MIDI sont les suivantes : Sound Blaster®, Thunderboard, et Pro Audio Spectrum™. Les cartes MIDI à niveau BASE sont configurées pour utiliser les canaux de 13 à 16 dans la Gestion Midi.

Les périphériques utilisant le mode EXTENDED MIDI sont les suivants : Roland® MT-32™, CM-32™, LAPC-1™ ainsi que plusieurs périphériques General Midi comme Roland Sound Canvas et Wave Blaster. Les nouvelles cartes sonores FM comme Soundblaster 16 et Pro Audio Spectrum 16 nécessitent également un paramètre particulier de la gestion EXTENDED MIDI pour fonctionner en mode EXTENDED MIDI. Les cartes MIDI à niveau EXTENDED sont configurées pour utiliser les canaux de 1 à 10 dans la Gestion MIDI. Si vous possédez une carte FM Synthesis, le

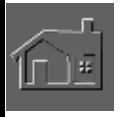

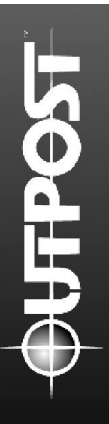

choix de EXTENDED MIDI ne changera pas vraiment la qualité de la musique du jeu.

**Q :** La musique fonctionne bien mais le volume du son est trop bas et vice versa. Que puis-le faire?

**R :** De nombreuses cartes sonores sont munies du programme mélangeur de Windows pouvant régler séparément les volumes du SYNTHESIZER et du DAC. Utilisez cet utilitaire et réglez les niveaux d'entrée des différents périphériques.

**Q :** La musique fonctionne bien mais les voix sont hésitantes et parfois interrompues. Que puis-je faire?

R : Ce problème est courant au cours des séquences animées. Vous pouvez y remédier en attendant la fin de la séquence audio avant de lancer l'animation et vice versa.

**Q :** Je possède une carte Roland MT-32 (ou un périphérique Sound Canvas ou General Midi) et une Sound Blaster. Les voix fonctionnent bien mais la musique et les effets sonores sont incorrects. Que puis-je faire ?

**R :** Quittez le jeu, réglez à nouveau le périphérique sonore EXTENDED et relancez le jeu. Vous serez ainsi débarrassé des sons bizarres issus d'une autre partie ou précédemment chargés par l'option de jeu MIDI. Si vous possédez un Roland MT-32, utilisez le fichier MID spécialement conçu pour ce périphérique.

### **AUTRES REMARQUES**

Si le jeu a tendance à se bloquer, veillez à utiliser la version 2.23 du dernier gestionnaire d'extension CD-Rom de Microsoft. MSCDEX 2.23 est également livré avec MS-DOS 6.2 ou plus que vous trouverez dans le répertoire du DOS. Contactez Microsoft ou votre distributeur local pour obtenir la dernière version du gestionnaire CD-Rom de Microsoft.

Si vous rencontrez d'autres problèmes sous Windows, utilisez des interprètes de commandes système comme HP'S Dashboard, Norton Desktop, PC-Tools ou Kids Desk. Consultez leurs documentations pour tout indice concernant la localisation des pannes.

Si les interruptions sonores persistent même après avoir mis en application les suggestions proposées ci-dessus, suivez les étapes suivantes :

1) Sur la plupart des lecteurs CD-Rom, il existe dans AUTOEXEC.BAT un paramètre de tampon de stock /M :X pour la ligne d'instruction MSCDEX. Rajoutez /M :20 pour éliminer ces problèmes d'interruptions sonores et pour éviter les séquences vidéo saccadées.

Exemple : LH C :\DOS\MSCDEX.EXE /D :MSCD001 /V /M :20

**REMARQUE :** La ligne précédente n'est qu'un exemple. La ligne d'instruction de MSCDEX que vous possédez a des chances d'être différente, tout comme le chemin et les commutateurs. Quel que soit le cas, la valeur /M :X peut être rajoutée à la fin de la ligne de MSCDEX. 2) Dans le fichier SYSTEM.INI situé dans le répertoire de Windows, tâchez

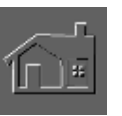

d'accroître la ligne du DMABufferSize à 256. Si votre fichier SYSTEM.INI ne contient pas cette ligne, rajoutez-la à la fin de [386ENH]. Elle apparaîtra dans le paragraphe [386ENH] du fichier sous la forme suivante :

DMAbufferSize=256

Comme avec les autres applications de Windows, l'installation d'*Outpost* mettra automatiquement à jour les fichiers SYSTEM.INI et WIN.INI. Pour rétablir votre ancien système après avoir installé le CD-Rom d'*Outpost*, nous avons pris la précaution de sauvegarder les fichiers originaux de WIN.INI et SYSTEM.INI dans le répertoire \WINDOWS. Le fichier WIN.INI a été rebaptisé WIN.OPS et SYSTEM.INI s'appelle SYSTEM.OPS. En général, il est inutile de restaurer ces fichiers puisqu'ils sont constamment mis à jour dès que vous utilisez Windows. Evitez de copier ou de rebaptiser ces fichiers dans le répertoire de WINDOWS après avoir installé Outpost, au risque d'annuler toutes les modifications apportées lors de l'installation initiale du jeu.

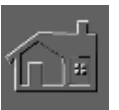

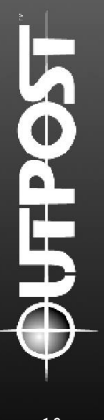

# <span id="page-16-0"></span>**CHAPITRE 3 Début du Voyage**

## **DÉMARRAGE**

Bienvenue à *Outpost*, simulation stratégique et réaliste de colonisation de l'espace. Votre mission est de coloniser une planète hostile dans un système stellaire lointain pour en faire votre nouveau point de chute. Vous avez préalablement envoyé des sondes de reconnaissance à longue portée (sondes RLP)\* vers quatre systèmes stellaires pour déterminer celui au potentiel de planètes habitables le plus offrant. Les informations recueillies arriveront à Jupiter durant le ravitaillement en combustible en vue de votre voyage. Vous pouvez ensuite coloniser un des quatre systèmes stellaires et utiliser (si vous les avez emmenées) les sondes de reconnaissance à très longue portée (sondes RTLP)\* pour recueillir les informations sur les planètes du système stellaire de votre choix.

Si vous ne vous sentez pas capable de prendre une décision, cliquez sur le bouton "Choisir l'Intelligence Artificielle" (ou "Choisir l'I.A.") pour laisser l'ordinateur décider à votre place.

\* Rappelons que vous trouverez un lexique à la fin du manuel.

# **NIVEAU DE DIFFICULTÉ**

Au lancement de la partie, vous devez choisir un niveau de difficulté : Débutant, Facile, Moyen ou Difficile. Les conditions internes d'*Outpost*, l'hostilité planétaire tout comme un ensemble de problèmes en sont affectés. Votre choix influence la réaction des colons par rapport à vos décisions, ainsi que la quantité et le type de ravitaillement dont les insurgés s'empareront sur le vaisseau stellaire avant leur départ. Le niveau de difficulté affecte également les systèmes stellaires sélectionnés par l'I.A. pour votre destination, (si vous avez activé "Choisir l'I.A."), ainsi que la fréquence des accidents de la centrale d'énergie Tokamak, du laboratoire à haut risque et des centres de nanotechnologie.

Nous conseillons aux personnes n'ayant jamais joué à *Outpost de se familiariser en choisissant le niveau* Débutant pour éviter le stress issu de la gestion des ressources. Ainsi dès le début, une partie de la nanotechnologie sera à votre disposition sans que vous ayez officiellement fait des recherches dans ce domaine, et vous poursuivrez vos efforts dans ce sens pour en recueillir les gains disponibles. La nanotechnologie offre des ressources presque illimitées.

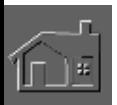

Avec elle, vous n'êtes pas restreint au niveau des ressources et vous apprendrez à établir une colonie, à contrôler le moral des gens, à utiliser l'énergie et à manipuler votre population sans être limité au niveau de la construction des structures. Mais cela n'empêchera pas vos colons de mourir de vieillesse ou accidentellement. Ils auront également besoin de nourriture et d'oxygène, mais ne risqueront pas de disparaître par manque de ressources.

Au fur et à mesure que vous gagnez de l'expérience, augmentez le niveau de difficulté de vos prochaines parties. A un niveau de difficulté très élevé, vous verrez que *Outpost* cache de nombreux défis pour ceux qui tenteraient de coloniser une planète hostile.

Après avoir démarré une partie, le joueur ne peut plus changer le niveau de difficulté à moins d'en recommencer une nouvelle. Ainsi, les parties sauvegardées conservent leur degré de difficulté initial.

## **PRÉPARATION AU VOYAGE**

Eh bien voilà Commandeur. Vous avez un budget et vous connaissez le plan de colonisation et les restrictions au niveau du poids de chargement. Il est temps de choisir ce que vous allez emmener et malheureusement vous ne pouvez pas tout emporter. Le système de propulsion du vaisseau stellaire ne supporte qu'une certaine masse pour arriver à destination dans des délais convenables et à vitesse normale. Allez-vous vous emmener cinquante colons supplémentaires ou plus de nourriture? Quel satellite allez-vous choisir? Quelles seront les conditions météo? Vous ne pouvez pas savoir à l'avance et n'avez droit qu'à une seule chance. A vous de prendre les bonnes décisions.

Certains articles sont déjà inclus et vous devez automatiquement emmener une centaine de colons. Dès que vous emportez du matériel ou du personnel supplémentaires, vous n'aurez plus que 172 crédits et la charge maximale sera de 78 unités. Le tableau des charges à la page 13 fournit des détails supplémentaires.

## **SONDES ET SATELLITES**

Au moment de choisir les sondes et les satellites à emmener, respectez soigneusement les données pour prendre de bonnes décisions quand vous

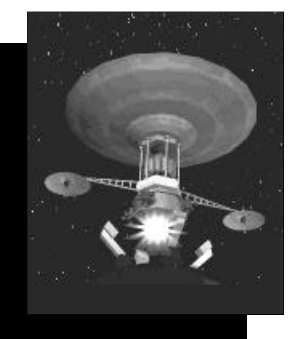

serez sur votre planète. Le vaisseau stellaire dispose de données générales fondamentales sur la topographie, la chimie et la géologie pour que l'I.A. puisse déterminer le meilleur site de débarquement. Les sondes et les satellites fournissent plus d'informations que le vaisseau et vous aident à prendre des décisions basées sur la connaissance des faits. Ils accomplissent sans cesse des tâches et sont constamment en marche. Ceci est important mais n'oubliez pas que les autres types de cargaisons offrent différents emplois.

Si vous décidez d'emmener des sondes RTLP, les données arriveront à mi-chemin entre Jupiter et le

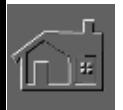

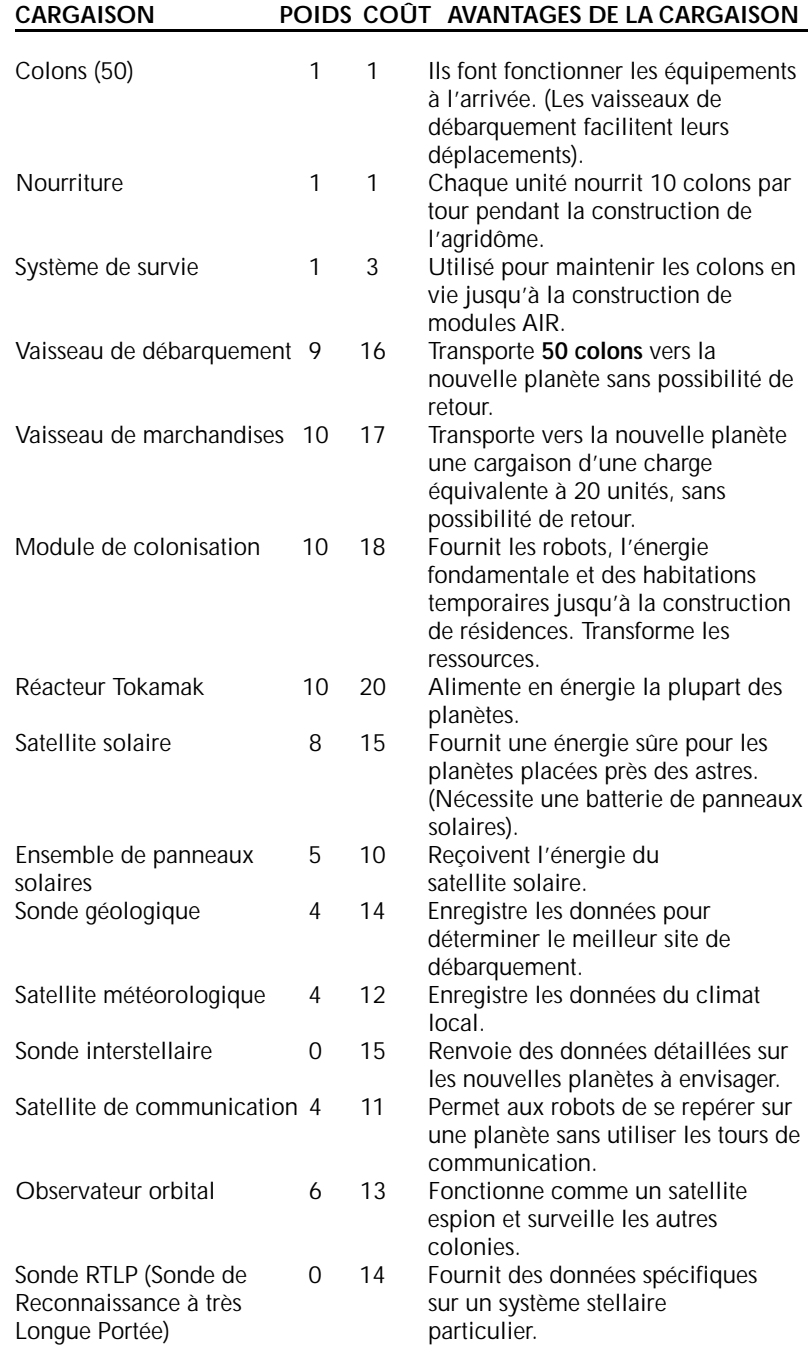

Le didacticiel du chapitre 9 vous guide au cours de la séquence de lancement et suggère les niveaux recommandés pour les différentes cargaisons.

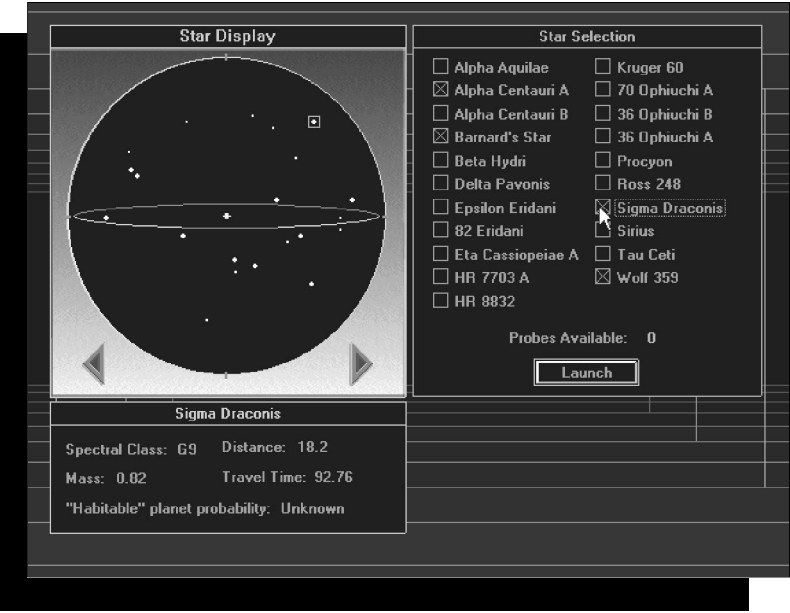

système stellaire de votre choix avec des informations concernant certaines de ses planètes. Vous ne pourrez plus changer d'avis après avoir débarqué et constaté qu'une planète était plus attrayante vue d'orbite. Il est donc important de prendre les bonnes décisions avant de coloniser un endroit et de considérer les données des sondes RTLP.

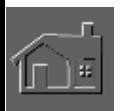

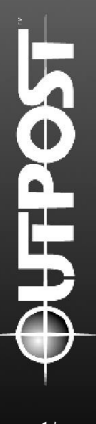

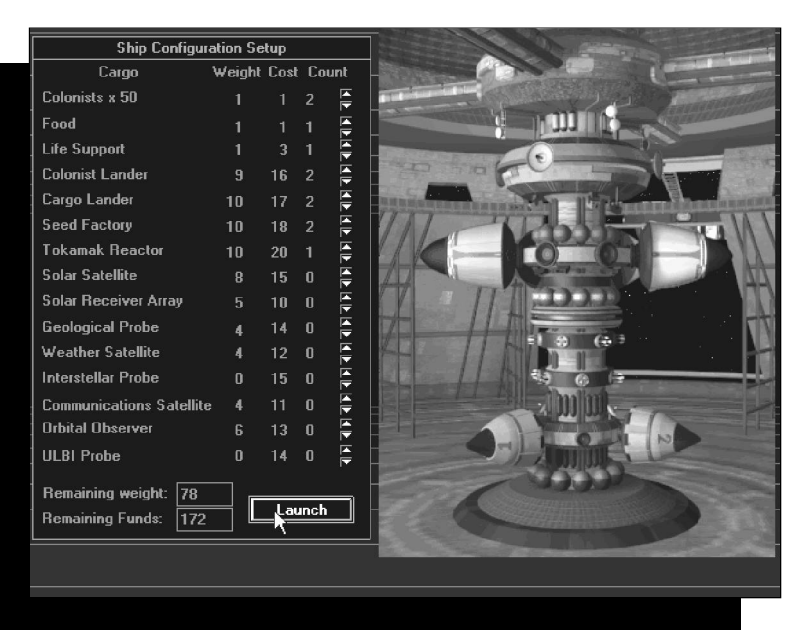

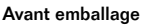

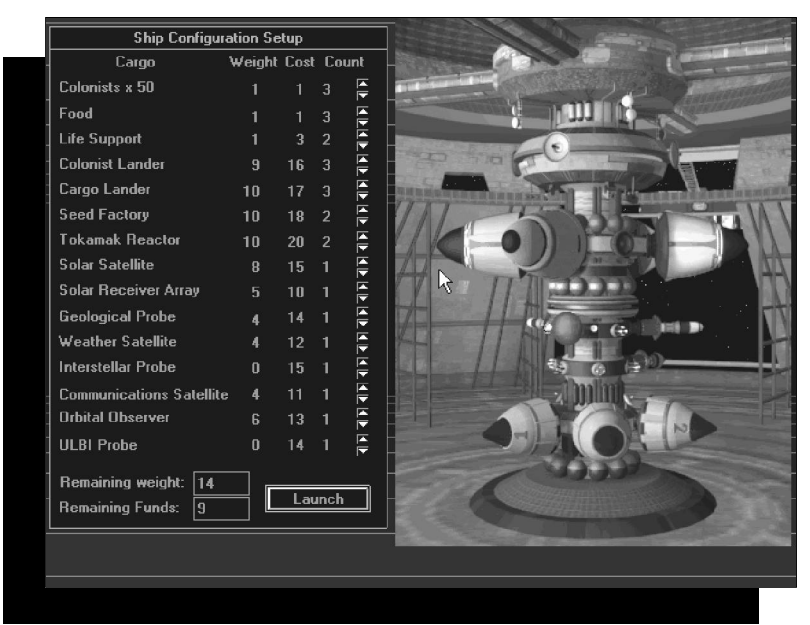

*Après emballage* Pour obtenir des informations détaillées après sélection d'une planète favorable, envoyez une sonde interstellaire si vous en possédez une. Une planète à faible niveau d'hostilité offre jusqu'à 25 sites de débarquement, contrairement aux planètes hostiles qui parfois n'en contiennent qu'un.

Une fois arrivé à destination, vous devez lancer les sondes et les satellites que vous avez emmenés. Déployez-les avant de débarquer tout le monde sur la planète, car ils ne pourront pas se lancer seuls. N'oubliez pas ce détail avant de quitter définitivement le vaisseau stellaire au risque de perdre vos ressources et de passer pour un imbécile auprès de vos colons.

## **VOUS OBTENEZ CE QUE VOUS VOYEZ**

Après avoir choisi la planète à coloniser, votre nouveau 'foyer' apparaîtra en haut à gauche de l'écran. En cliquant sur la fenêtre des planètes avec le bouton droit de la souris, vous pouvez remplacer le nom de la planète par défaut. Cliquez sur le bouton central pour obtenir un plan fixe de la planète et des sites possibles de débarquement représentés par des petits rectangles. Leur géographie, les mines potentielles et leur environnement sont les plus favorables pour l'établissement d'une colonie. Cliquez sur un des rectangles pour choisir un site.

Après avoir pris une décision basée ou non sur la connaissance des faits, deux autres fenêtres apparaîtront

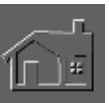

sur l'écran. Celle du milieu ou la "fenêtre de structures" affiche un module de colonisation. Celle de droite montre le site de débarquement d'une perspective orbitale et les points rouges représentent les mines potentielles. On désigne cette fenêtre par la "Carte du Site". Cliquez à cet endroit pour rebaptiser le site, voir la carte d'élévation ou fermer la carte du site. (Vous pouvez vérifier jusqu'à quatre cartes de sites à la fois).

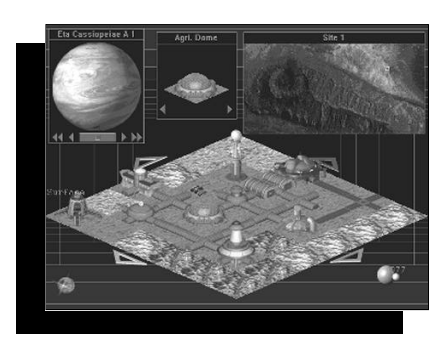

Dès que vous aurez choisi un bon coin pour établir votre colonie auprès d'une ou plusieurs mines potentielles, cliquez à cet endroit avec le bouton gauche de la souris. Le petit carré, apparu précédemment dans le coin en haut à gauche de la carte du site de débarquement, se placera à cet endroit. La carte des structures isométrique occupant presque tout l'écran, indique en surimpression la zone spécifique sur

la carte du site à côté du petit carré.

Les quatre flèches autour de la carte des structures permettent de vous déplacer n'importe où dans les limites du site d'atterrissage. Vous pouvez ainsi lentement établir des structures sur un terrain parfait. Les déplacements plus importants s'effectuent sur la carte du site, mais vous passerez plus de temps à visionner la carte des structures car elle indique ce qui a été bâti ou ce qui est en voie de construction.

Au moment de choisir un terrain pour y placer le module de colonisation, il est important de ne pas oublier un point important concernant la couleur perfide de la carte d'élévation. Pour l'ouvrir, cliquez d'abord sur la carte du site avec le bouton droit, puis choisissez les outils et les options de cette carte. Les zones noires représentent les terrains disponibles. Leur présence accompagnée d'un diamant rouge (indiquant une mine) suggère la meilleure zone pour y démarrer une colonie.

Après le débarquement, les indicateurs colorés identifient les endroits sur la carte du site. Les diamants rouges représentent les mines potentielles, les blancs marquent les mines dont les gisements ont été épuisés. Les points bleu clair indiquent les colonies, et le triangle bleu foncé symbolise la colonie rebelle. En l'absence d'observateur orbital, il est impossible de voir la colonie rebelle sur la carte du site à moins qu'elle soit abandonnée, auquel cas, elle sera indiquée par un point bleu clair.

#### **UTILISER LA SOURIS**

Cliquer sur les fenêtres deviendra bientôt automatique au fur et à mesure que vous jouerez à Outpost. Voici néanmoins

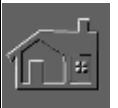

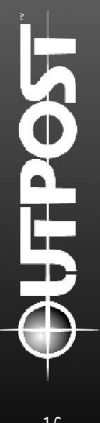

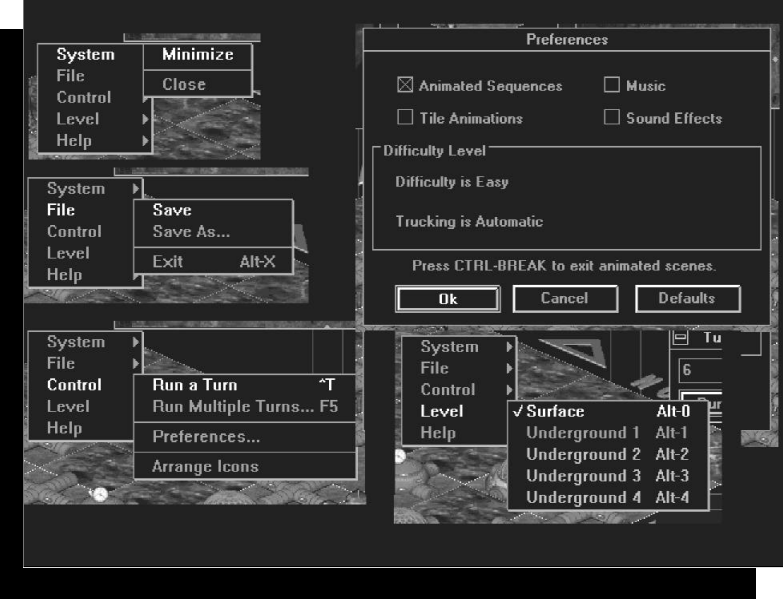

une leçon rapide sur les fonctions de la souris. En cliquant n'importe sur la fenêtre principale avec le bouton droit, vous verrez apparaître la boîte de dialogue par défaut.

La sélection du Système vous permet comme sous Windows, de diminuer ou de fermer le jeu pour quitter. En choisissant Fichier, vous verrez apparaître "Enregistrer" ou "Enregistrer sous...", et "Quitter" qui équivaut à "Fermer" dans le menu du Système.

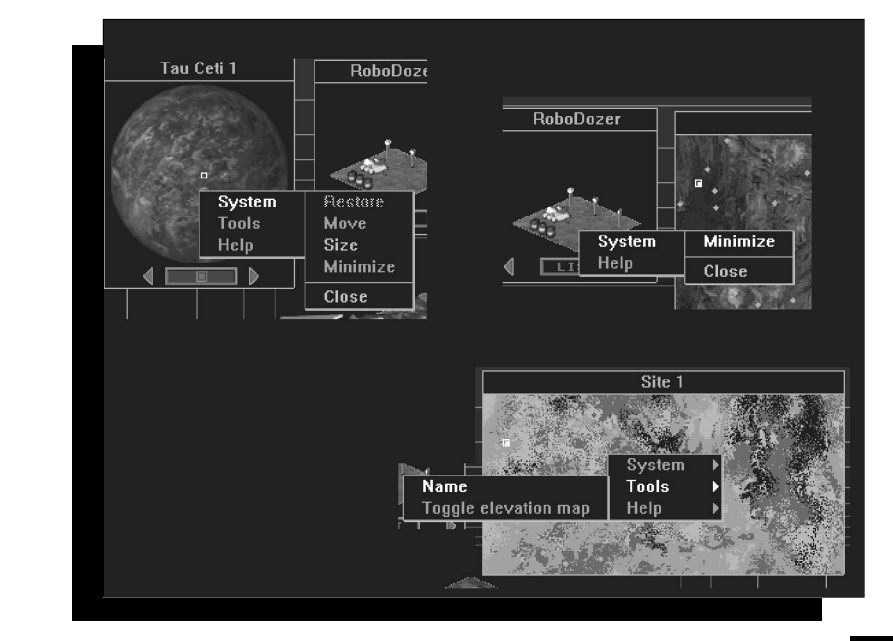

Avec Contrôler, vous pouvez réaliser un ou plusieurs tours, arranger les icônes, et effectuer des choix personnels concernant le jeu en choisissant Préférences.

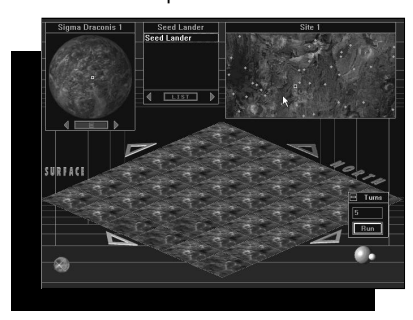

Grâce à elles, vous pouvez activer ou non les séquences animées, les animations des structures individuelles, la musique et les effets sonores.<br>Vous - pouvez - également Vous pouvez également visionner la surface et les niveaux souterrains que vous avez bâtis en choisissant "Niveau".

Vous pouvez déplacer, réduire ou fermer la fenêtre d'Affichage

des Planètes en cliquant dessus avec le bouton droit. En choisissant Outils, vous pouvez rebaptiser la planète, activer la Carte d'Elévation et consulter l'Aide.

Vous pouvez également réduire la fenêtre du "Choix des Structures" ou consulter l'Aide en cliquant dessus avec le bouton droit.

Pour ouvrir le menu du Système identique à ceux présentés précédemment, cliquez sur la Carte du Site avec le bouton droit. La sélection des Outils permet de rebaptiser le site et d'obtenir l'Aide.

#### **VOTRE PREMIÈRE ACTION : LE MODULE DE COLONISATION**

Après avoir trouvé un endroit propice à la construction, cliquez sur le module de colonisation dans la fenêtre des Structures. Le curseur de la souris prendra alors la forme d'un losange que vous pouvez placer sur la carte des structures en cliquant sur le bouton gauche. L'indicateur de l'endroit du module de colonisation apparaîtra sur la carte des structures et rien d'autre ne sera disponible sur l'écran du Choix des Structures.

Le module de colonisation est un centre de fabrication automatisé qui produit d'autres usines et fonctionne sans

> surveillance. Une fois établi, quatre robots (un robot mineur, un roboforeur, un robodozer et un robot explorateur) se mettront au travail sans votre intervention. Même si l'option du Camionnage Automatique dans l'écran de difficulté a été désactivé, vous commencerez avec quatre camions. Après un tour, le roboforeur, le robot mineur et le robodozer seront à nouveau disponibles pour être placés sous votre commandement sur le site de votre choix.

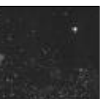

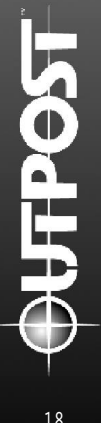

# <span id="page-24-0"></span>**TOURS**

Une icône, représentant une planète avec une lune en orbite, se trouve dans le coin en bas à droite de l'écran. Cliquez sur elle avec le bouton gauche pour faire avancer le temps d'une unité. De cette manière, les mines seront fouillées, la nourriture récoltée, les routes construites, les usines sur le point d'être bâties et d'autres améliorations seront bientôt en cours. La progression dans le temps favorise également les maladies, les catastrophes naturelles et la dégradation des ressources artificielles.

Le moral des colons sera affecté de manière négative s'ils jugent les progrès insuffisants. Avancez uniquement d'un tour quand vous pensez avoir effectué tout ce qui était en votre pouvoir. Les structures disponibles à placer sur la carte apparaissent dans la fenêtre des structures. Après avoir effectué toutes les actions possibles pendant un "tour" (unité de temps indéterminée), cette fenêtre sera vide mais accompagnée du message : "Rien de Disponible". Dans ce cas, vous devez avancer dans le temps en cliquant sur l'icône placée en bas à droite de l'écran. De cette façon, vous progresserez d'un tour et avancerez le nombre d'unités de temps.

L'objectif initial est simple. Vous devez éviter de mourir de faim, de froid, d'asphyxie ou de maladie... Pour survivre, vous devez construire et faire fonctionner vos structures en utilisant les ressources suivantes : des modules AIR pour approvisionner vos bâtiments en oxygène, des dômes agricoles (ou Agridômes) pour produire de la nourriture, de l'énergie et des résidences souterraines protégées. Vous devez également relier ces structures par des tubes pour faciliter le transport des hommes, de l'air, de l'eau et des matériaux recyclables. Plus tard, vous essayerez de prospérer mais pour l'instant, tâchez de rester vivant pendant le prochain tour.

## **CONSTRUIRE**

Construisez dès que possible des bâtiments pour abriter vos colons. Ils seront grandement satisfaits si vous leur fournissez dès le début un endroit pour vivre et de la nourriture à consommer. Il est préférable de construire vos premières structures dans l'ordre suivant : le dôme agricole, les modules AIR, les résidences, les réservoirs de stockage et les centrales d'énergie. Après avoir satisfait les besoins les plus urgents, vos colons exigeront des équipements médicaux, des laboratoires de recherche et des parcs. Tous ces bâtiments sont offerts dans Outpost, mais quelles sont leurs fonctions? Au moment de les bâtir, utilisez ce guide pratique contenant vos choix de construction. Pour plus d'informations sur chaque établissement, consultez l'Aide.

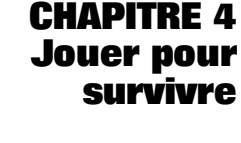

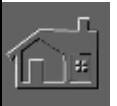

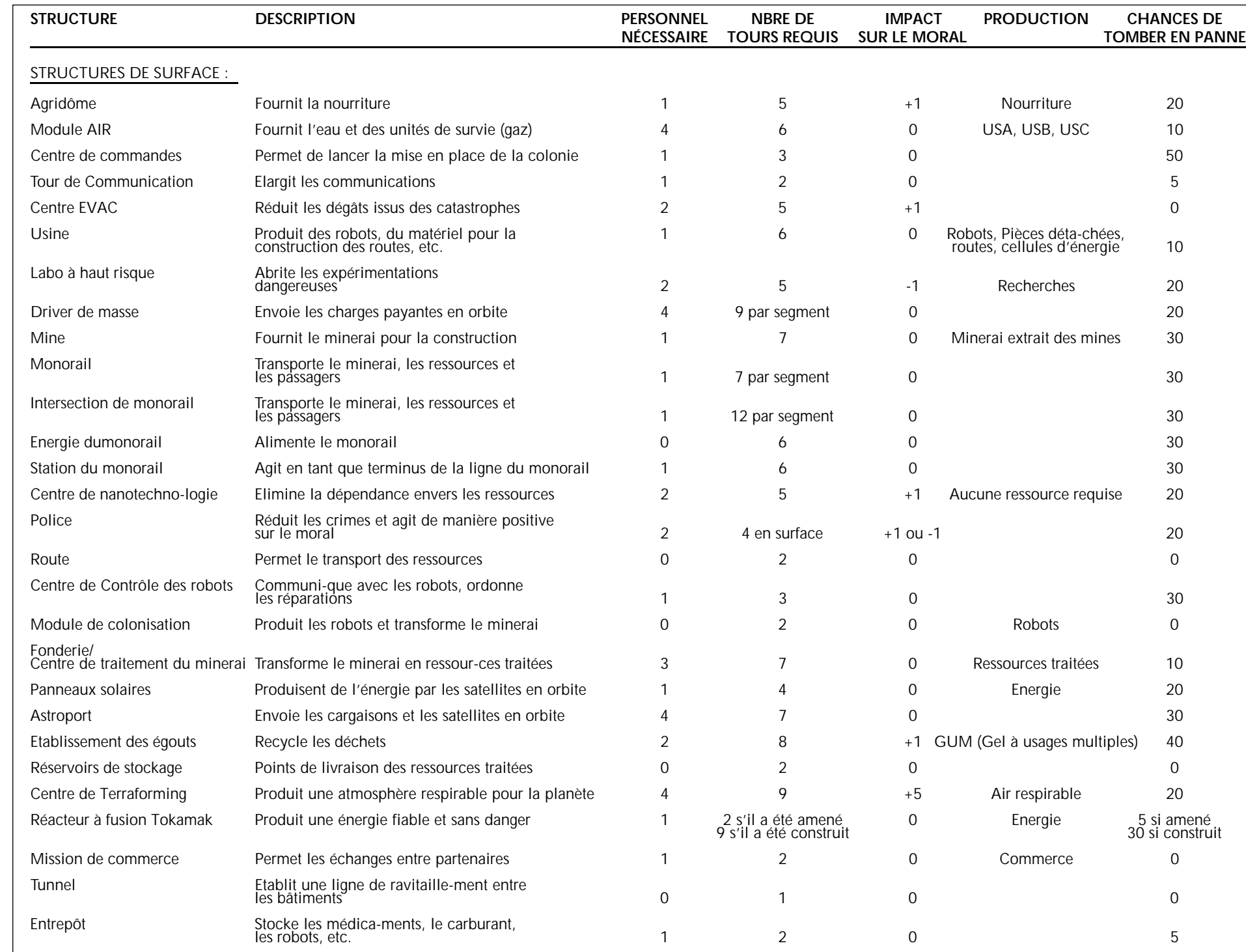

**ОЧТРО5Т** 

 $\widehat{\mathbb{D}^{\mathbb{E}}}$ 

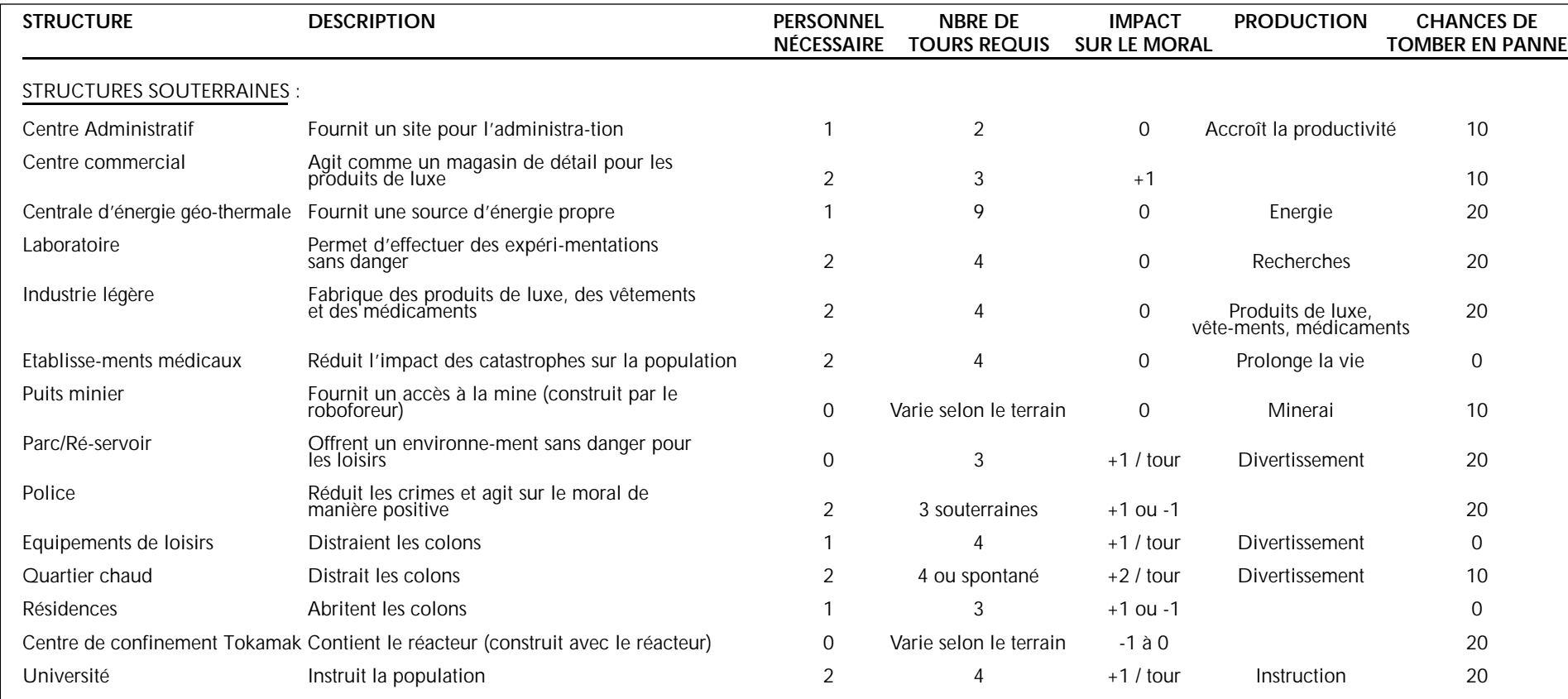

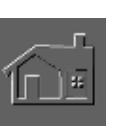

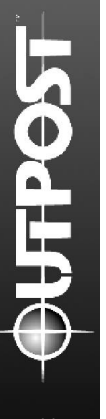

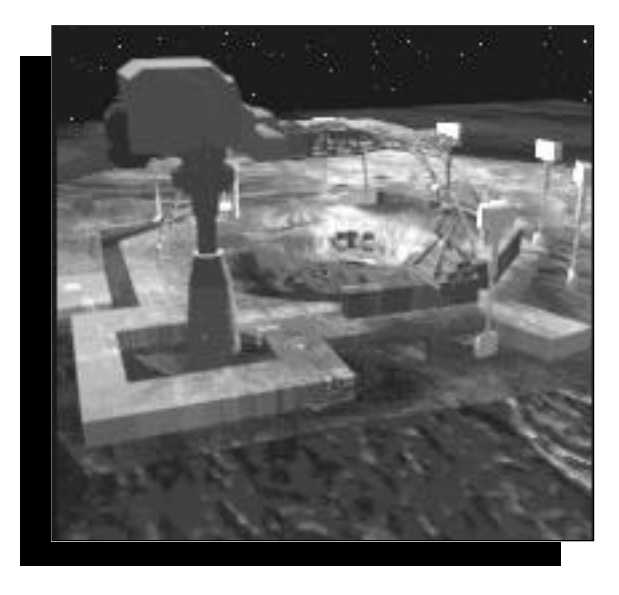

*La construction peut continuer car la colonie dispose suffisamment de ressources, d'énergie et de main d'œuvre.*

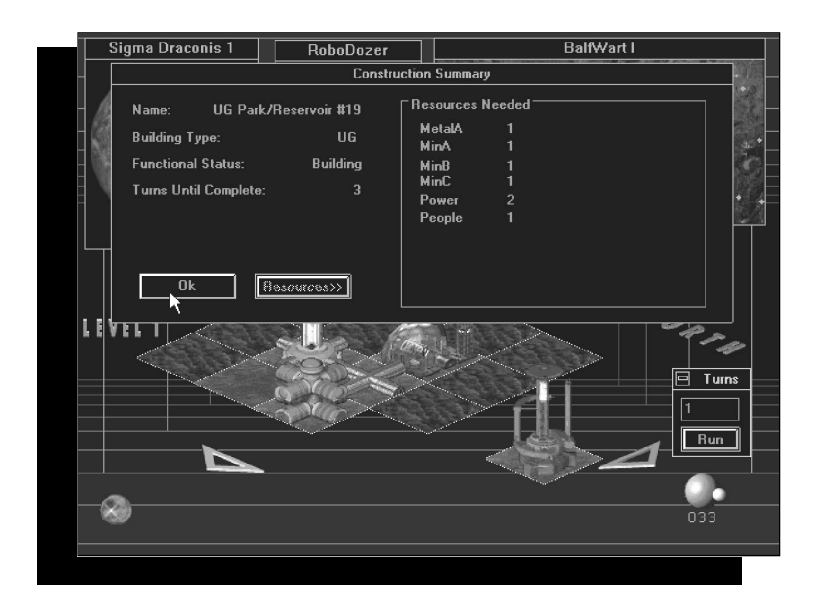

## **LES CAS D'URGENCES**

Sur votre nouvelle planète, les crises seront inévitables. Votre compétence concernant la résolution des problèmes

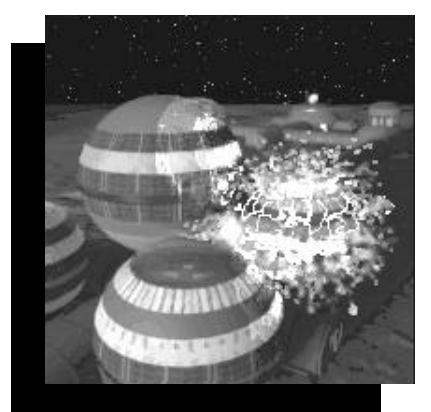

urgents sera mise à l'épreuve. N'oubliez pas que les colons observent comment vous maniez la situation et leur moral varie selon votre aptitude au commandement. Mais aux niveaux "Facile" et "Débutant", ce genre de crise est très rare.

Les modules EVAC (Equipe de Vigilance Anti-Catastrophe) réduiront les dégâts de structure causés par les événements fortuits. Mais l'influence du module EVAC est limitée car son

rayon d'action couvre en général 5 cases. Si un bâtiment se situe près d'un module EVAC, les dégâts causés par une catastrophe seront réduits et sa résistance accrue.

#### **LES MALADIES**

Peu importe la fréquence des gargarismes, vos colons n'échapperont pas aux germes de l'espace causant des maladies. Dès le début de l'épidémie, vous avez environ 20 tours pour faire face à cette menace. Si vous avez eu la présence d'esprit d'établir des installations médicales, (ce qui doublera votre temps de réaction à environ 40 tours), ou si vos scientifiques ont créé un antidote dans un centre de recherches, votre colonie aura des chances de survivre. N'oubliez pas que les monorails facilitent la propagation des maladies. Aussi, réduisez le nombre de

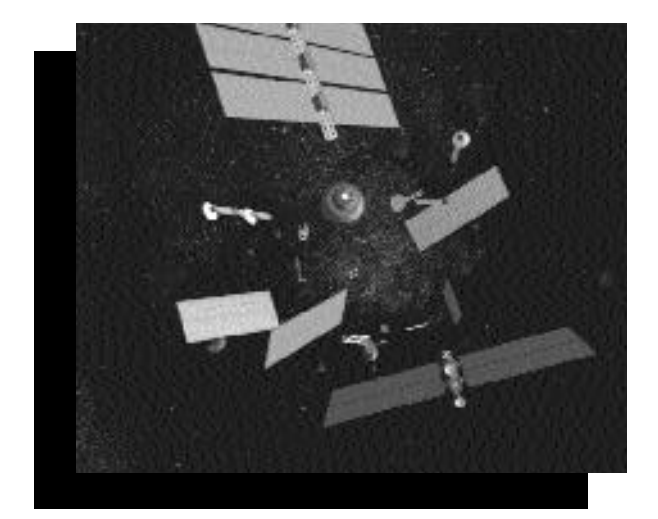

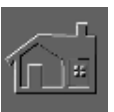

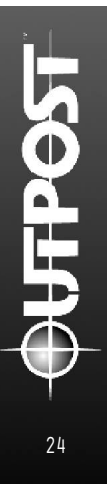

victimes en détruisant une partie des voies de chemin de fer au bulldozer. En réagissant vite, vous pourrez isoler les maladies dans une colonie. Les risques d'être frappé par ce genre d'épidémie augmente avec le niveau de difficulté.

## **LES USINES**

Puisqu'il était impossible de tout emporter en quittant la Terre, vous avez prévu d'emporter

des matériaux pour construire des usines. Avec elles, vous pourrez fabriquer les produits nécessaires à votre survie, qui plus tard vous permettront de prospérer.

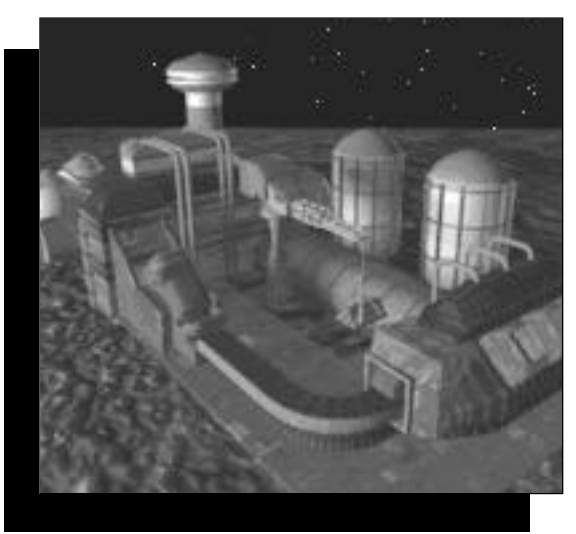

On trouve deux catégories d'usines. Les usines d'industrie légère, propres et non polluantes, qui fonctionnent sous la surface planétaire et les usines de surface, qui requièrent beaucoup plus d'énergie et de matières premières. Elles sont bâties en surface pour éviter de contaminer l ' e n v i r o n n e m e n t souterrain.

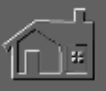

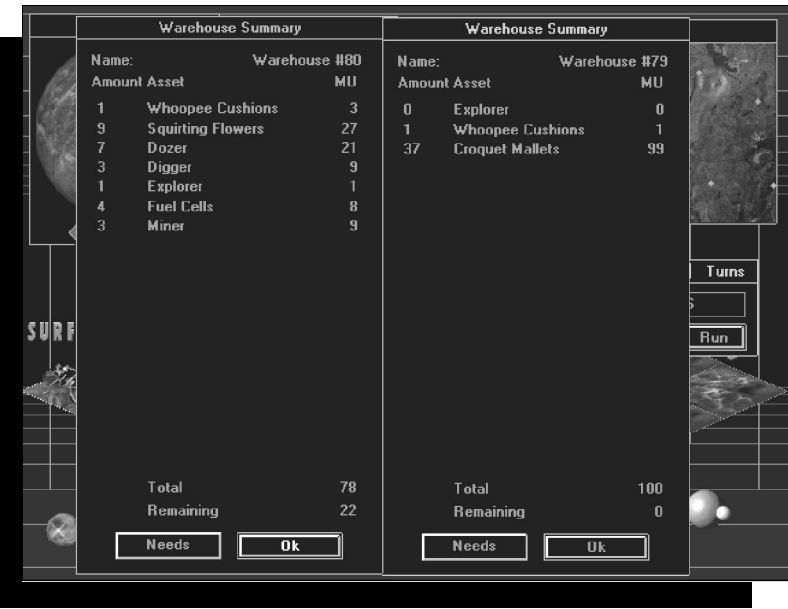

*Les usines sont en pleine production comme le démontrent ces deux entrepôts entièrement remplis.*

**Les usines d'industrie légère** fournissent trois produits de base :

- Les médicaments sont produits au rythme d'une unité par tour. Quand une urgence médicale frappe la les médicaments stockés sont automatiquement utilisés. Sans eux, les colons mourront. Un entrepôt abrite une centaine d'unités de médicaments.
- Les vêtements sont produits au rythme d'une unité par tour et sont distribués par les centres commerciaux. Chaque entrepôt accueille trente-trois unités de vêtements.
- Une usine fabrique une unité de produit de luxe à chaque tour. La distribution de ces articles permet principalement de contrôler le moral des colons, et les centres commerciaux les distribuent au rythme d'une unité par tour suivant leur disponibilité. Une liste est à votre disposition pour choisir les articles à produire.

**Les usines en surface** fabriquent quatre produits de base :

• Les matériaux de construction pour les routes se compose d'éléments solides et épais pour obtenir un revêtement durable sur une surface préalablement passée au bulldozer. Une usine produit à chaque tour une unité.

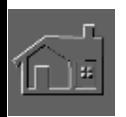

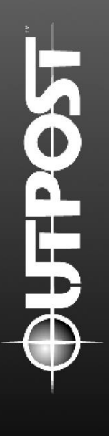

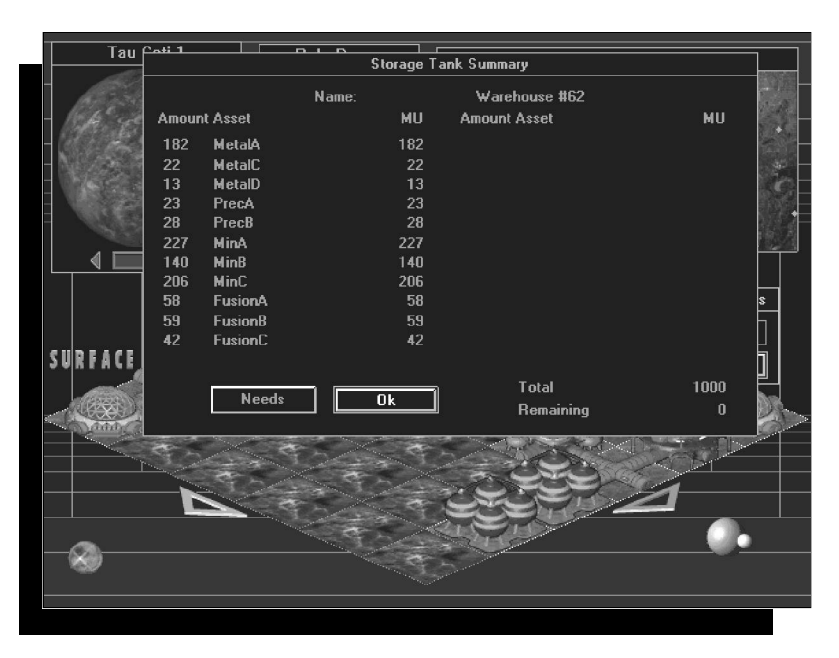

- Les cellules d'énergie utilisées pour alimenter les robots sont produites au rythme d'une cellule tous les 10 tours, et expirent après 200 tours d'utilisation. Chaque cellule nécessite deux unités de masse de stockage pour que vous puissiez en emmagasiner une cinquantaine dans un entrepôt.
- Les camions utilisés pour déplacer les ressources des mines jusqu'à la fonderie sont fabriqués au rythme d'un camion tous les cinq tours.
- Les robots sont fabriqués par le module de colonisation dès votre arrivée sur la planète. Une usine de surface type peut produire toute une gamme de robots y compris les nouveaux modèles, produits de vos

recherches scientifiques. Chaque usine fabrique un modèle à la fois au rythme d'un robot tous les cing tours. Vous pouvez stocker une dizaine de robots dans une usine de surface. Au delà de ce chiffre, la production est arrêtée jusqu'à ce qu'ils soient déployés ou stockés dans un entrepôt. Chaque entrepôt abrite 20 robots équipés de cellules d'énergie.

Il existe également cinq types d'usines "spéciales", produisant chacune un type de produit. Il est à noter que les modules AIR sont uniquement disponibles après

l'accomplissement de recherches appropriées.

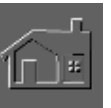

Le Dôme Agricole produit 10 unités alimentaires par tour en supposant que les ressources (par tour) sont suffisantes, et que vos recherches aboutissent à l'utilisation d'une nouvelle source alimentaire pour accroître la production. Chaque agridôme accueille mille unités de masse, et une fois rempli, la production alimentaire est interrompue jusqu'à consommation de la nourriture stockée. Il n'existe pas d'autre moyen de stockage, et une unité alimentaire nourrit 10 humains par tour.

La fonderie convertit les minerais en ressources pures et utiles. La transformation d'une quantité de minerais produit la moitié de leur poids en métaux contrairement aux minéraux, où rien ne se perd. Les éléments de fusion sont également transformés sur un rapport d'un contre un. Un chargement complet de minerai est converti en un

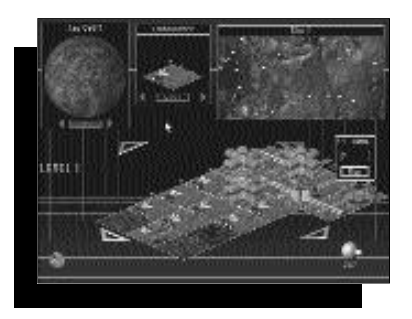

*Une planète au taux d'hostilité élevé offre en compensation une abondance de ressources.*

tour et les ressources transformées sont ensuite envoyées vers les réservoirs de stockage disponibles. La capacité de stockage des fonderies est limitée et le traitement des ressources cessera dès l'atteinte du quota de remplissage.

Le module AIR (Atmosphère Interne Respirable) offre un environnement respirable pour la plupart des structures de la colonie. Il diffère du module du Terraforming qui fournit l'atmosphère pour la planète entière. Un module AIR suffit à générer des gaz respirables pour une large colonie mais si vous en avez plusieurs, vous réduirez la probabilité de voir disparaître votre capacité de production d'atmosphère en cas de catastrophe.

Le module TED (Traitement des Eaux usées et des Déchets) recycle les déchets fondamentaux et les matériaux de construction des structures à détruire. Le recyclage a des effets positifs sur le moral et permet de réutiliser les ressources. Les bâtiments recyclés produisent une matière visqueuse à usages multiples, qui en tant que produit synthétique, peut remplacer toutes les autres ressources requises pour le maintien du statut fonctionnel d'une structure existante.

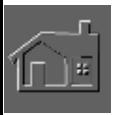

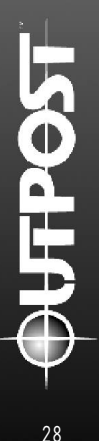

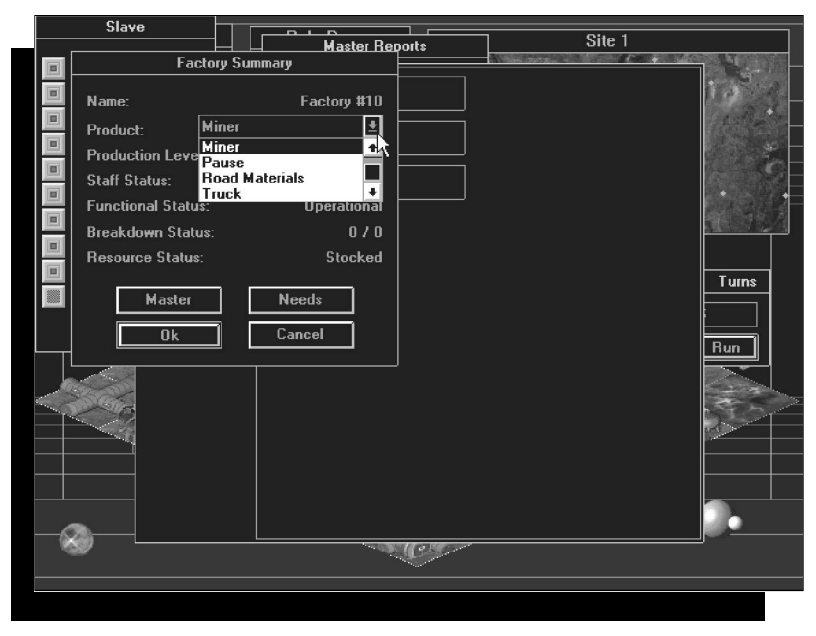

*Sélectionnez quel produit l'usine va produire*

Les modules de Terraforming sont générés par des recherches scientifiques approfondies et offrent une atmosphère respirable sur certaines planètes. Le succès du Terraforming a des effets très positifs sur le moral des colons.

#### **EXPLOITER LES GISEMENTS**

Dans *Outpost*, l'exploitation des ressources locales est nécessaire pour la survie des colons. Chaque type de planète offre une composition différente de minerais, représentée par la valeur appelée l'Hostilité Planétaire.

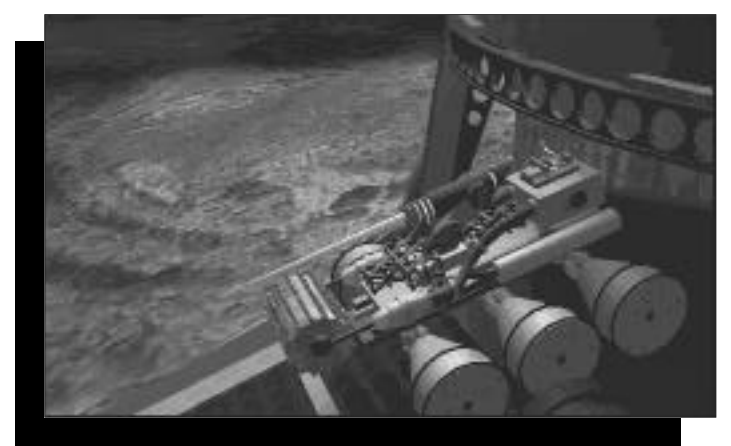

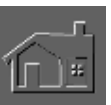

Les mines offrent habituellement un assortiment de minerais, des unités de survie, de métaux et de minéraux ainsi que des éléments de fusion (voir tableau à la page 31). En général, les minerais métallifères A et les minéraux A sont plus fréquents que les minerais B, qui sont plus communs que les minerais C.

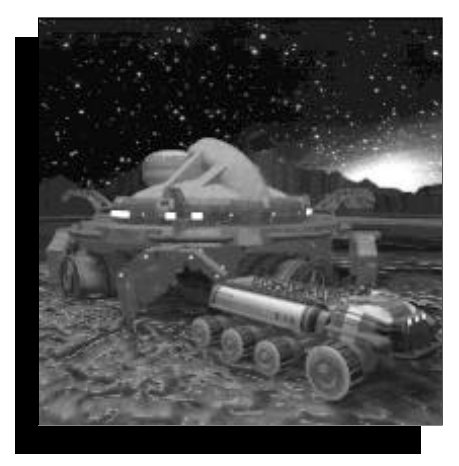

**RÉUNIR DES INFORMATIONS SUR LES RESSOURCES** Pour connaître les ressources de votre planète, vous pouvez opérer de plusieurs manières.

En orbite, votre vaisseau stellaire fournira des informations fondamentales et pertinentes sur le niveau d'hostilité de votre nouvelle planète. Vous recevrez des données élémentaires sur la planète et serez également

informé sur la présence de gisements minéraux en surface indiquant l'emplacement des mines. L'intelligence artificielle créera ensuite des cartes de sites, munies de points rouges indiquant le lieu des mines potentielles.

De votre vaisseau, vous pouvez lancer une sonde pour percer le sol géologique de la planète. L'intelligence artificielle indiquera pour les miniers et les foreurs, la profondeur maximum de forage et estimera le nombre total des emplacements miniers.

Les robots explorateurs étudieront ensuite les sites miniers potentiels identifiés du vaisseau stellaire et marqueront d'un point rouge les endroits offrant des mines potentielles.

#### **EXTRACTION ET TRAITEMENT DU MINERAI**

Les mines produiront du minerai entre 100 et 400 tours, suivant la profondeur de forage. Après avoir atteint un stockage maximum de 500 unités, la mine sera temporairement fermée. Mais en général, sa production n'est pas interrompue. Pour plus d'informations sur le transport, consultez le paragraphe concernant le déplacement des ressources extraites.

Dès que le minerai arrive à la fonderie, on lance immédiatement la production d'élaboration. Les minerais métallifères créent des métaux suivant un ratio de deux contre un, et les minéraux et les éléments de fusion sont transformés en minéraux selon un rapport de un contre un.

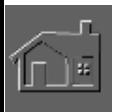

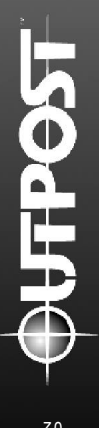

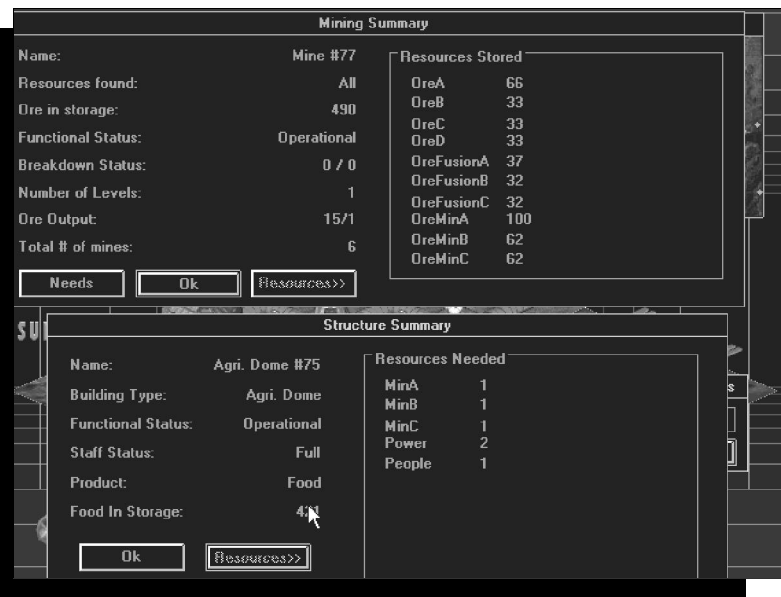

**RESSOURCES EXTRAITES ET TRAITÉES** Pour survivre, vous devez extraire plusieurs catégories de ressources. Pour simplifier, nous les avons regroupées :

- Les métaux précieux extraits des minerais traités dans les fonderies.
- Les ressources brutes indiquées par le préfixe "M" comme dans MMNA (Minerais et Minéraux A).

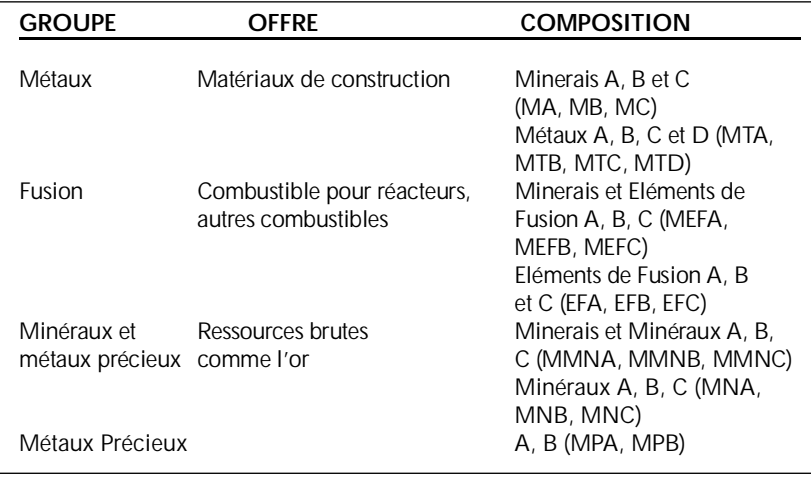

#### **AUTRES RESSOURCES**

Les ressources autres que celles extraites dans les mines sont générées par les colons. En voici la liste :

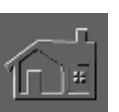

- La nourriture est produite dans les agridômes. La production est accrue par les recherches scientifiques.
- Les produits de luxe fabriqués par l'industrie légère sont distribués par les centres commerciaux.
- La croissance de la population dépend des individus qui la composent, et le moral affecte le taux de reproduction.
- L'énergie est crée par le Module de Colonisation et les autres centrales d'énergie.
- L'atmosphère respirable des bâtiments est créée par le module AIR.

## **LA POPULATION**

Un des objectifs est d'augmenter constamment la population. L'autre est de la garder satisfaite pour favoriser la reproduction et éviter que les individus ne s'enfuient la nuit pour aller rejoindre la colonie rebelle. La bonne règle est de favoriser la reproduction dès le début.

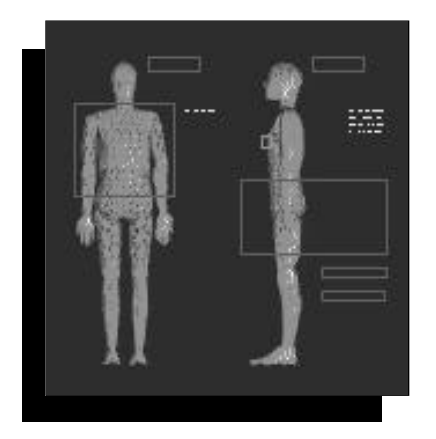

Durant les 60 premiers tours sur votre nouvelle planète, le taux de mortalité sera élevé. De manière réaliste, ces épreuves rendront la race humaine plus résistante. Le moral baisse quand les gens meurent, et remonte lors des naissances. La reproduction s'effectue à un taux foudroyant : pendant les 60 premiers tours, les couples de colons auront environ 6 enfants. Si le moral baisse, le taux de natalité sera faible et le taux de mortalité élevé.

Après les 60 premiers tours, la reproduction avoisinera quatre enfants par couple. Dès que les taux de naissance et de mortalité se stabilisent à un niveau plus bas, vous pouvez planifier la croissance à long terme de votre colonie.

## **L'ÉNERGIE**

La prospérité et l'expansion de votre colonie dépendent essentiellement du traitement et de l'accès aux sources d'énergie disponibles. Il existe plusieurs façons de créer de l'énergie.

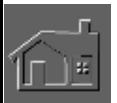

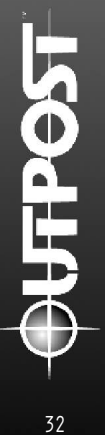
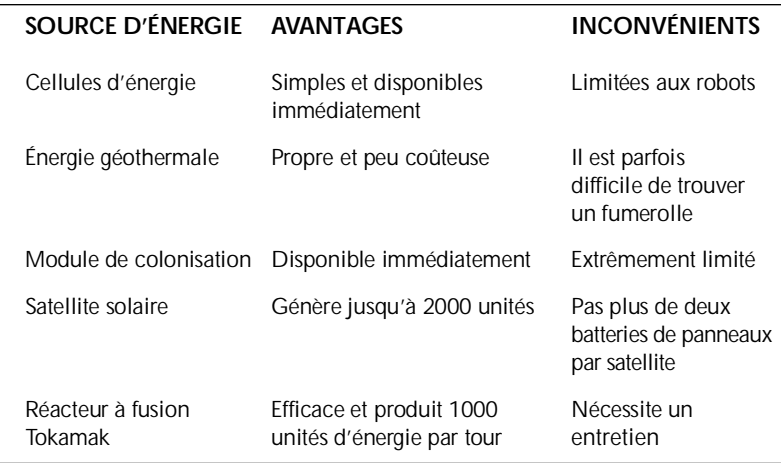

## **LES ROBOTS**

Les robots sont importants pour votre colonie. En leur absence certaines tâches doivent être effectuées par les humains. Quand les colons accomplissent des tâches serviles, leur moral baisse. En affectant les robots aux fonctions moins intéressantes, les humains peuvent se concentrer sur la recherche pour permettre à la colonie de progresser et de prospérer.

Les usines produisent un robot tous les cinq tours et une cellule d'énergie tous les 10 tours. Une cellule d'énergie fait fonctionner un robot pendant 200 tours.

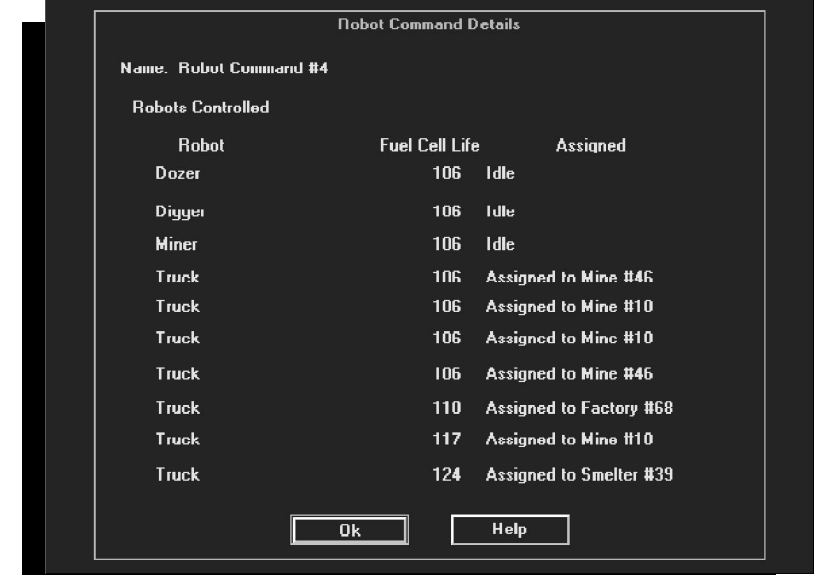

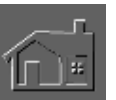

### **CENTRE DE CONTRÔLE DES ROBOTS**

Ce centre permet de communiquer avec les robots sur les gisements. Parfois, vous perdrez contact avec eux car il arrive qu'ils s'égarent sur les terrains difficiles. Malheureusement, ce genre d'incident est inévitable. Pour pallier à cet inconvénient, continuez de fabriquer des robots pour remplacer ceux que vous viendrez à perdre.

#### **TYPES DE ROBOTS**

Voici les types de robots disponibles et une brève description sur leur utilisation :

**Le Robodozer :** Il prépare les fondations des structures en surface et souterraines. Le nombre de tours requis pour préparer le terrain à la construction dépend de l'état du sol. Les robodozers bâtissent également des routes en lignes droites que vous n'aurez plus qu'à recouvrir d'un revêtement.

**Le Robominier :** Il creuse les puits miniers, localise les gisements de minéraux, construit des ascenseurs pour le

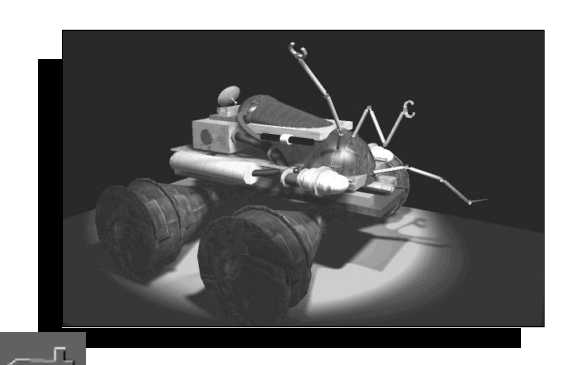

minerai et équipe les mines de centres de stockage. Le nombre de tours requis pour creuser une mine dépend de l'état du terrain.<br>Le robominier se quide robominier se guide uniquement par rapport aux balises minières.

**Le Roboforeur :** Il crée les résidences souterraines, et creuse horizontalement ou verticalement. L'endroit foré sera visible par le joueur mais pas ses environs.

**Le Robot Explorateur :** Il erre à la surface de la planète à la recherche de nouvelles mines. Le nombre de tours requis pour les localiser dépend de leur prédominance sur la planète choisie.

**Le Mécabot :** Il remplace les cellules d'énergie des robots si celles-ci sont en stock. Les mécabots sont issus des recherches en robotique.

**Ouvrier Humanoïde :** Il exécute certaines tâches pour permettre aux humains d'accéder aux emplois disponibles dans la recherche scientifique. Ces ouvriers sont le produit des recherches en robotique et apparaissent dans un rapport détaillé sur la population dès le lancement de leur fabrication.

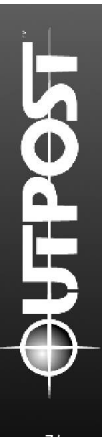

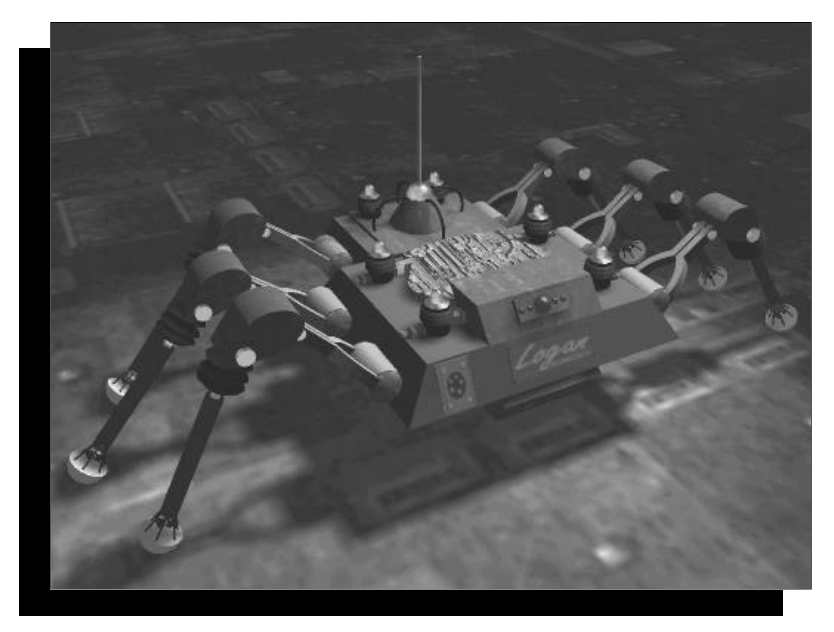

*Cette commande de robot est occupé à distribuer du travail à ces 10 robots*

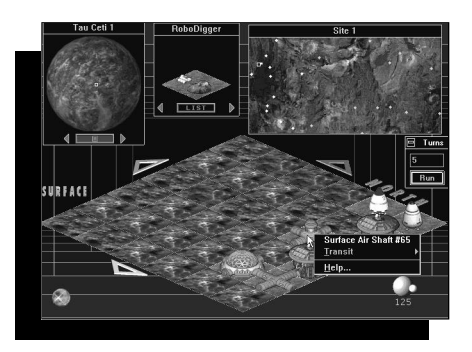

#### *Les Puits*

En cas de problèmes au moment de creuser des puits miniers ou de poser des conduites d'air à un niveau plus profond, suivez ces conseils :

•S'il est possible de creuser un puits plus profond, placez directement un robot minier sur le puits souterrain existant.

•S'il est possible d'allonger sous terre une conduite d'air,

placez directement un roboforeur sur la conduite d'air souterraine en question.

#### *Quand les robots sont à l'œuvre*

A la surface d'une planète, un robominier creuse uniquement un autre niveau quand il se trouve près d'une conduite en surface le reliant à la colonie. Comme le roboforeur construit les conduites d'air des niveaux souterrains, le raccord de tube est chargé de transporter l'air et l'énergie vers les structures souterraines.

#### *Faire exploser les roboforeurs*

Si vous découvrez que votre colonie se trouve à un endroit entouré par un terrain impraticable, ne désespérez pas. Placez un roboforeur à l'endroit de votre choix et

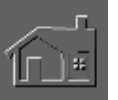

réglez-le sur "Auto-destruction". Le roboforeur s'autodétruira comme par magie pour laisser au prochain tour un terrain entièrement déblayé. Cette explosion détruira cependant toutes les structures souterraines sur un rayon de huit cases.

## **LE STOCKAGE**

Vous utiliserez deux centres de stockage sur votre nouvelle planète.

On utilise les Réservoirs de Stockage plutôt que les Entrepôts pour emmagasiner les ressources élaborées provenant des fonderies. Ces réservoirs accueillent jusqu'à 1000 unités de ressources.

On utilise les entrepôts pour tout stocker sauf les ressources déjà traitées. Chaque article requiert une unité de masse de stockage, et la limite d'entreposage de ces centres est de 100 unités. Cet espace de stockage est conçu pour les articles suivants :

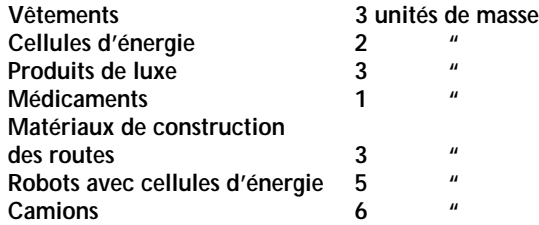

En l'absence de centres de stockage, la production des usines ne sera pas disponible. Veillez toujours à construire un centre de stockage avec une usine pour permettre l'entreposage de sa production.

### **LE TRANSPORT**

Votre survie sur une planète inconnue dépend d'un système de transport efficace. A quoi sert le minerai si vous ne pouvez pas le transporter jusqu'à une fonderie ou jusqu'à la colonie ? Comment établir un système d'échange efficace si vous ne favorisez pas le déplacement des biens commerciaux ?

Outpost offre deux méthodes sûres de transport motorisées. Les ressources et les personnes sont transportées par monorail ou par un système de camionnage semi-automatique. Chacun présente des avantages et des inconvénients.

### **LES CAMIONS**

Ils se déplacent sur toutes sortes de terrains praticables, mais il est plus facile de circuler sur des routes. Pour

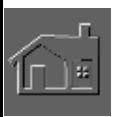

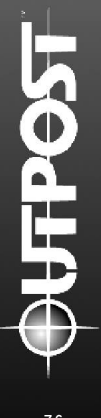

aplanir un chemin, utilisez le bulldozer puis recouvrez-la d'un revêtement spécial à base de matériaux produits par vos usines.

Deux tours sont nécessaires pour permettre à l'équipe d'ouvriers spécialisés d'achever le revêtement d'une partie de la route. Si deux tours sont insuffisants, cela signifie que les entrepôts manquent de matériaux de construction. Les camions se déplacent plus rapidement sur les routes. A chaque tour, ils peuvent franchir une case sur terrain difficile, trois cases sur terrains déblayés, quatre cases sur un chemin et cinq cases sur une route.

Une mine en fonction entrepose jusqu'à 500 unités de minerai. Après avoir atteint sa limite de stockage, elle

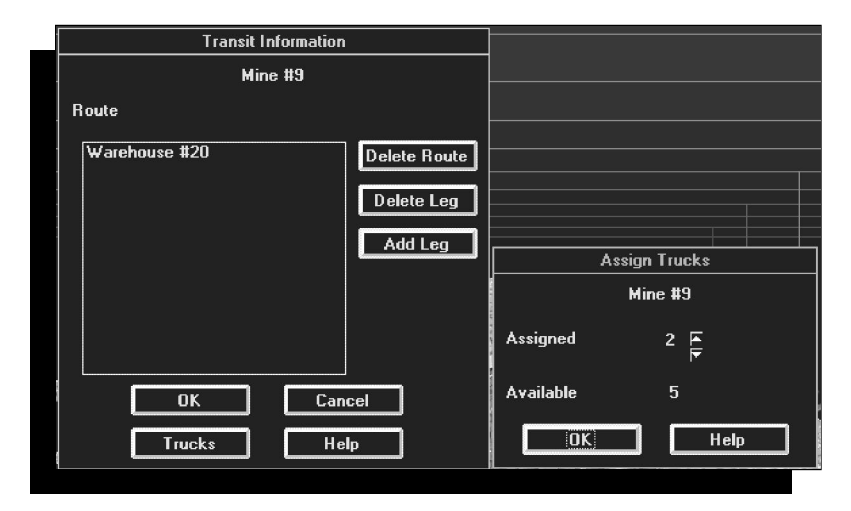

reste fermée jusqu'à qu'il soit enlevé. Les camions transportent 100 unités de minerai des mines à la fonderie. Après transformation des matières brutes, cellesci rejoignent automatiquement un centre de stockage pour être à la disposition de la colonie.

Si vous avez choisi le niveau "Débutant" ou chargé une partie sauvegardée d'une ancienne version d'*Outpost,* le système de camionnage sera automatique. Les autres niveaux de difficulté offrent un camionnage automatique ou manuel. Avec l'option du Camionnage Automatique, le transport du minerai et des ressources se passe en coulisses. En revanche, le Camionnage Manuel nécessite la construction de routes individuelles et la mise en place de cargaisons pour les camions.

Rappelons que les camions se déplacent sur les terrains difficiles ou dégagés et sur les chemins et les routes. Les

**3 7**

chemins sont aplanis au bulldozer et deux tours suffisent à les équiper d'un revêtement.

Dans les limites de la colonie, les camions transportent automatiquement les ressources en provenance des fonderies vers les réservoirs de stockage, et celles des usines vers les entrepôts.

### **LES MONORAILS**

Les monorails se déplacent à une vitesse constante de six cases par tour et peuvent transporter 500 unités de minerai vers une fonderie. Une fois établies, les lignes de monorail ne sont pas affectées par la qualité du terrain et peuvent être construites en boucle pour relier les sites nécessitant des échanges fréquents.

Les monorails présentent cependant des inconvénients. Leur installation est coûteuse et nécessite beaucoup de temps, et chaque arrêt requiert la présence d'une station. Les lignes de monorail facilitent également la propagation de la peste. En dépendant entièrement du monorail, vous risquez de causer la disparition de votre colonie ou d'enrayer le système de transport de toute la planète quand vous déciderez de détruire les lignes pour préserver vos colons. En revanche, si vous avez l'esprit diabolique, il est possible d'envoyer des maladies vers la

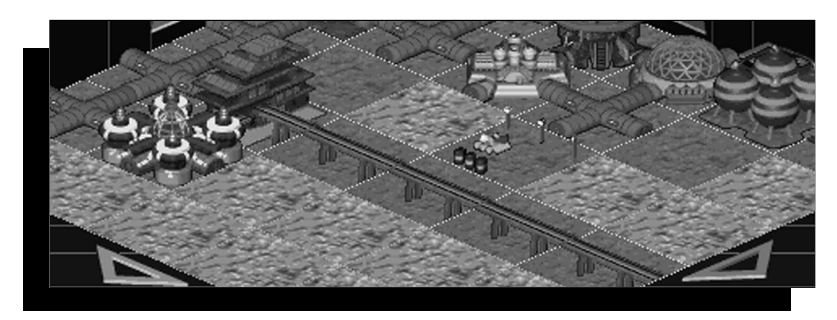

colonie d'insurgés avec qui vous avez établi des échanges commerciaux.

Le système de monorail est généralement composé d'une station, d'un transformateur d'énergie, de rails, d'intersections et de tubes reliant le transformateur d'énergie à la colonie.

Vous pouvez uniquement bâtir un transformateur d'énergie de monorail au bout d'un raccord de tube. La colonie fournit les ressources vitales, l'énergie et les ouvriers pour faire fonctionner chaque partie du monorail.

Les rails relient toutes les stations que vous pouvez uniquement placer près d'autres rails ou près des transformateurs d'énergie.

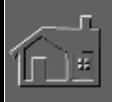

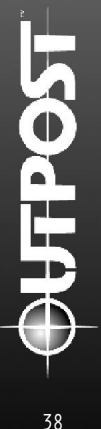

Les rails et les intersections sont placés uniquement près des stations ou près d'autres rails.

Après avoir complètement établi le système de monorail entre deux stations et instauré une liaison entre l'énergie et les ressources, la ligne du monorail peut fonctionner.

Cependant, les coupures d'énergie et l'absence de rails peuvent enrayer le fonctionnement du monorail.

Il peut effectuer un aller-retour, ou un aller simple quand un circuit ne permet pas d'allers-retours. Dès que deux lignes sont reliées, elles forment un circuit où seul un train circule.

Le transformateur d'énergie relie le tube aux stations dans n'importe quelle direction. Il possède les mêmes caractéristiques de construction et de fonctionnement qu'un tube. A la différence de ce dernier qui est mis en place immédiatement, son fonctionnement exige une unité d'énergie et sa construction nécessite deux tours.

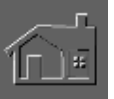

# **CHAPITRE 5 Jouer pour r é u s s i r**

Votre colonie se développe normalement mais vous avez décidé de multiplier vos accomplissements. Vous voulez effectuer des recherches scientifiques, influencer le moral des colons de manière positive, déléguer les tâches et espionner les colonies rivales comme le firent autrefois les dirigeants sur la Terre. En bref, vous voulez prospérer.

## **RAPPORTS ET INFORMATIONS**

*Outpost* regorge de sources d'informations dont vous pourrez vous servir pour prendre les meilleures décisions. Avec l'Intelligence Artificielle (I.A.), il est possible d'obtenir un rapport à tout moment. Pour une vue générale de votre planète, consultez le rapport de direction de l'I.A. ou du Centre de Commande. Grâce à lui, vous connaîtrez le nombre total de mines actives, la quantité de ressources disponibles et le nombre d'agridômes (fournisseurs de nourriture et autres). Le bouton "Détails" offre également une analyse des différentes catégories de la population. (Pour plus d'informations, consultez le chapitre 11).

En cliquant sur les bâtiments avec le bouton gauche, vous obtenez un rapport sur la structure en question comme les mines, la production des usines, les entrepôts, le stockage des ressources et les recherches en laboratoire. La demande d'un rapport sur un laboratoire permet de choisir le domaine scientifique vers lequel vous voudrez orienter les recherches.

Pour ouvrir le fichier d'Aide, cliquez sur la balle chromée dans le coin à gauche, ou n'importe où sur l'écran quand la carte des structures apparaît. Une boîte de dialogue apparaîtra accompagnée d'une option d'Aide "sensible" au contexte. Grâce à elle, vous pouvez rejoindre la partie de l'Aide relative à la partie de l'écran sur laquelle vous avez cliqué.

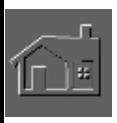

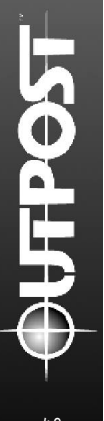

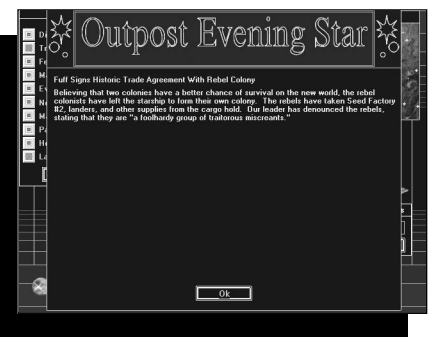

Le *Outpost Evening Star,* journal de votre colonie, est chargé d'informer vos colons. L'I.A. condense également les nouvelles en flash d'informations dans le sommaire administratif. Le journal est un bon moyen de mesurer l'opinion des gens.

## **DÉMARRER DES COLONIES SECONDAIRES**

Dès que votre colonie a atteint un certain niveau de stabilité, les ressources supplémentaires s'accumuleront au point de pouvoir démarrer une autre colonie. Vous pourrez accomplir cette action dès l'apparition d'un nouveau centre de commande dans la fenêtre de choix des structures, placée au centre et en haut de l'écran principal du jeu. Si votre surplus vient à changer ou si vous venez à manquer de réserves, ce centre de commande disparaîtra.

Pour démarrer une nouvelle colonie, vous devez disposer d'un surplus de ressources équivalent à :

2 roboforeurs, 2 robodozers, 2 robominiers, 2 camions 100 unités de métaux A, B et C 40 unités de métaux précieux A et B 50 unités de minéraux B et C 30 unités d'éléments de fusion A, B et C

70 unités de minéraux A 100 unités de nourriture

2 colons sans emploi

Dès la mise en place du centre de commande sur le nouveau site, les articles de la liste ci-dessus sont transportés pour démarrer le développement de la colonie.

Si vous désirez vérifier la situation à cet endroit, cliquez sur le centre de commande pour consulter le sommaire administratif. Pour surveiller la colonie principale, cliquez sur le centre de commande approprié.

### **MACROGESTION AVEC L'INTELLIGENCE ARTIFICIELLE**

L'icône de la balle chromée en bas à gauche de votre écran représente l'Intelligence Artificielle (I.A.). Elle occupe des fonctions importantes puisqu'elle vous prévient en cas de catastrophes imminentes et permet l'accès au fichier d'Aide. Après avoir effectué les recherches nécessaires dans le domaine de l'informatique, vous pouvez passer de la microgestion à la macrogestion en utilisant plusieurs administrateurs à l'intelligence artificielle.

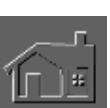

Vous avez négligé tous les aspects de la macrogestion depuis le début de la partie ce qui au niveau logistique peut s'avérer un cauchemar si vous avez plusieurs colonies. Mais vos administrateurs à l'intelligence artificielle peuvent se charger des tâches administratives et des problèmes mineurs pour vous éviter des soucis supplémentaires.

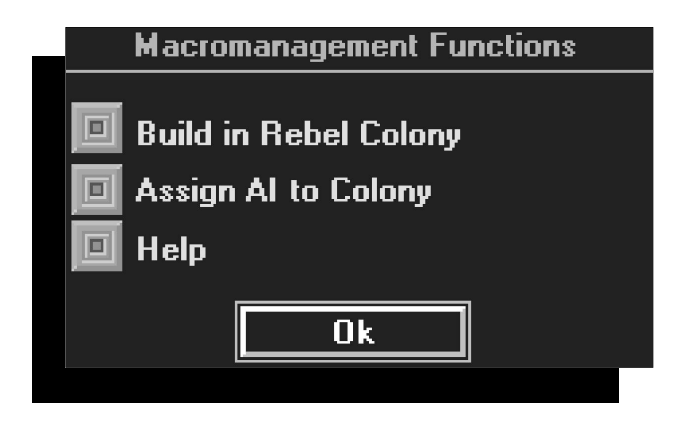

Les premiers administrateurs dont vous disposerez se montreront parfois instables. Tâchez d'effectuer des recherches sur leurs personnalités pour qu'ils obéissent à vos ordres. L'exemple suivant illustre le genre de problème auquel vous pourrez être confronté : au lieu de construire des agridômes pendant 200 tours comme vous l'aviez ordonné, votre administrateur a décidé de bâtir des tours de communication. Malheureusement, comme dans la majeure partie des cas, il est fort probable que vos colons vous tiennent personnellement responsable des erreurs commises par les administrateurs.

Grâce à la macrogestion, vous pouvez spécialiser la fonction d'une colonie. Si elle dispose d'unités de survie et de mines efficaces, vous pouvez la transformer en centrale d'énergie, en centre de recyclage, en fonderie, en centre de stockage, en cité dortoir ou en centre commercial. Aussi longtemps que ces colonies spécialisées sont reliées par un système de camionnage ou de monorail efficaces, vous disposerez d'une méthode de gestion infaillible pour semer la concurrence.

Après avoir accompli les recherches dans le domaine de l'intelligence artificielle, une nouvelle personnalité sera créée tous les 100 tours.

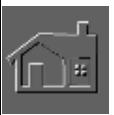

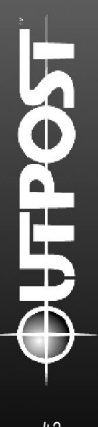

### **ASSIGNER UNE TÂCHE À UN INDIVIDU À L'INTELLIGENCE ARTIFICIELLE**

Si vous créez une colonie par le procédé habituel et effectuez toutes les recherches permettant la création de plusieurs administrateurs à l'intelligence artificielle, l'interface correspondante sera enfin disponible.

En cliquant sur le bouton "Assigner une I.A. à votre colonie" dans Macrogestion, tous les noms des individus disponibles apparaîtront dans une liste dans la colonne "Assigner une I.A.". Cliquez sur l'un d'eux et choisissez une colonie dans la colonne "Vers la colonie".

Il est important de présenter à l'administrateur assigné au commandement de la colonie, l'organisation de votre plan de construction. Pour ce faire, choisissez une option dans la colonne intitulée "Accent sur la construction", comme le Centre Agricole ou le Centre de Stockage. En choisissant "Retirer l'I.A.", l'administrateur cessera les activités de construction et conservera les ressources en attendant des instructions supplémentaires.

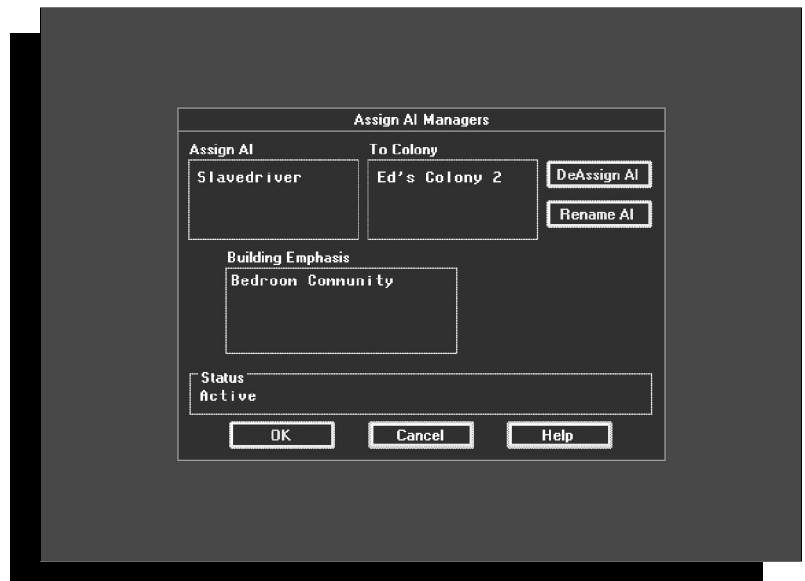

Si votre administrateur s'avère instable, vous pouvez lui retirer ses fonctions. Après avoir effectué les recherches permettant de résoudre les problèmes de personnalité, tous les administrateurs à l'intelligence artificielle seront rétablis.

## **LE MORAL**

Dans *Outpost* comme dans la vie de tous les jours, le moral de la population dépend de plusieurs facteurs. Une hausse significative du moral signifie que vous faites du bon travail et entraîne une baisse de la mortalité et un accroissement des naissances et de la production. Une chute du moral indique que vous avez échoué en tant que dirigeant. Par conséquent, les naissances et la production seront en baisse, le taux de mortalité sera en hausse et vos colons déserteront pour rejoindre la colonie rebelle. Inversement, si le moral de vos colons est à la hausse, les insurgés rallieront votre colonie. Le comportement fantasque de vos colons rend votre rôle politique ambigu et les mécanismes du moral difficiles à cerner.

En déterminant la réaction de la population, essayez d'imaginer comment vous réagiriez face à la même situation. Par exemple, vous seriez probablement agacé si on oubliait de vous prévenir d'évacuer la surface pendant une facule solaire. Mais si votre dirigeant vous offre des produits de luxe, votre moral prendra le dessus. Pour influencer le moral de manière positive, entraînez-vous. Essayez plusieurs solutions et observez les résultats.

Le moral a un effet direct sur la production des usines, et il est impératif de l'influencer de manière positive en offrant aux colons des produits de luxe. Le moral dépend également du taux de criminalité et d'hostilité de la planète. Les progrès technologiques auront des effets positifs, aussi effectuez des recherches et détruisez les vieilles usines pour laisser la place aux plus modernes. Quelle que soit votre action, ne pensez pas qu'on vous pardonnera vos erreurs. Les colons sont là. Ils vous surveillent et savent tout ce que vous faîtes.

Les structures ayant un effet positif sur le moral sont l'agridôme, le module EVAC, le centre de nanotechnologie, le module TED, le centre de Terraforming, le centre commercial, le parc et le réservoir, le centre de loisirs, les quartiers chauds et l'université. Les structures ayant un effet négatif sur le moral sont l'enceinte de confinement Tokamak, le poste de police et le laboratoire à haut risque. Le chapitre suivant explique de manière plus approfondie les mécanismes du moral.

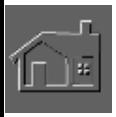

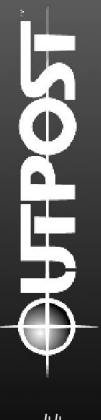

## **LA RECHERCHE ET LES LABORATOIRES**

La recherche permet d'aboutir à vos fins et par conséquent, vous devrez y consacrer une grande partie de vos efforts. La première étape vers la victoire se fera par l'établissement d'un programme spatial pour votre colonie qui nécessite d'énormes recherches. Vous devrez également étudier et lancer le processus de terraforming, améliorer la qualité de vie de vos colons et remonter leur moral.

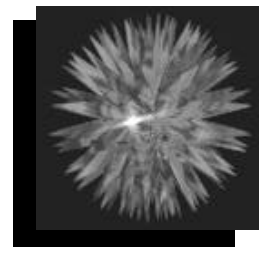

La recherche scientifique est la clé de votre survie et du développement de votre civilisation. De nombreux scientifiques pensent être surqualifiés pour le travail dans le module TED. Aussi, placezles dans les laboratoires aussi vite que possible pour éviter que leur moral soit atteint et qu'il y ait des répercussions sur le développement de la recherche.

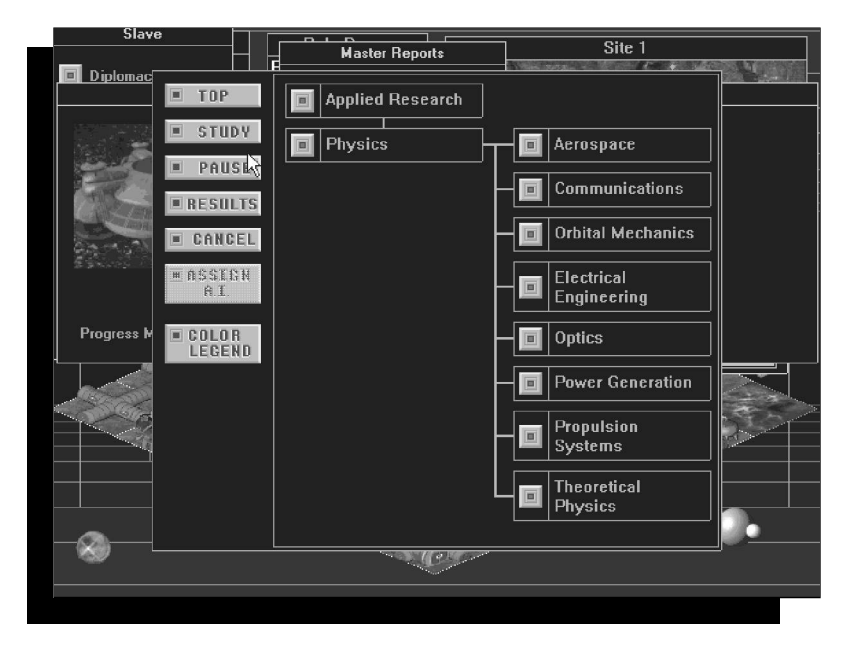

*Tableau du choix de la discipline pour les recherches en physique.*

En cliquant sur un laboratoire actif, vous obtiendrez un rapport. Il vous informera sur les problèmes de fonctionnement, la nature des recherches et la quantité de progrès effectués dans ce laboratoire. Il permet également de l'assigner à un domaine de recherches particulier.

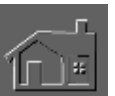

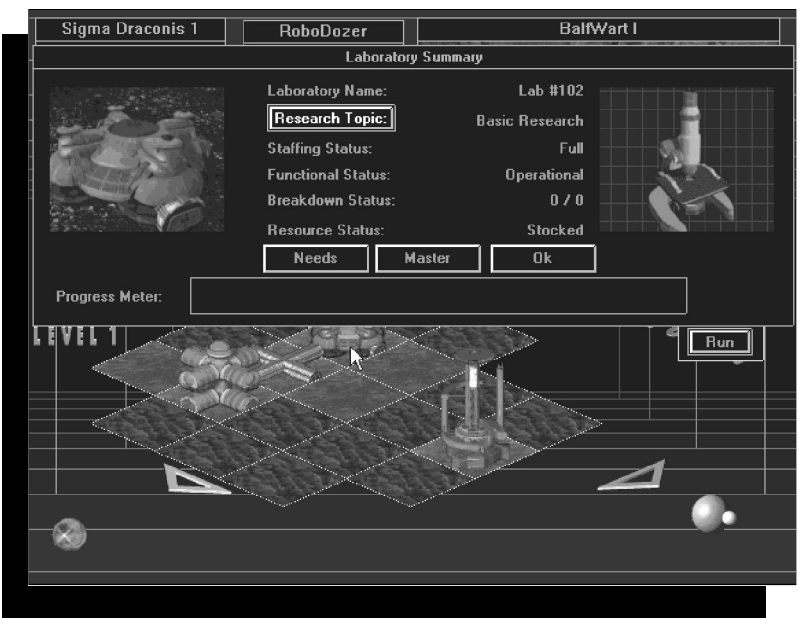

*Un laboratoire de recherches en fonction et entièrement approvisionné.*

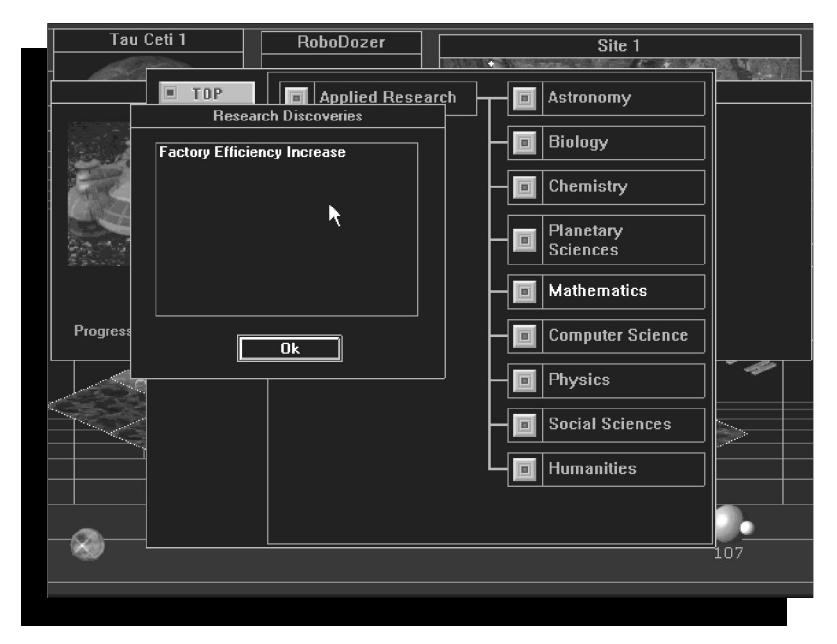

*Vos recherches ont été fructueuses. Une liste apparaît avec les domaines dans lesquels vous pouvez effectuer des recherches.*

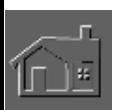

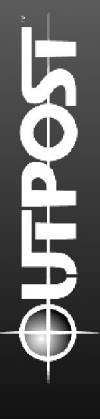

Les recherches fondamentales accélèrent les recherches en cours après 100 tours. Les I.A. affectées au laboratoires n'influencent pas le rythme de développement, mais le peuvent si elles sont assignés à des domaines de recherche particuliers.

La colonie bénéficiera directement de toutes les recherches effectuées dans un domaine spécifique. Certaines avaient largement été conduites sur Terre mais puisque vous n'avez emmené avec vous que le strict nécessaire, vous devez à nouveau instaurer la technologie et réétudié certains sujets. Le nombre de tours requis pour progresser dans le domaine de la recherche appliquée varie et peut bénéficier de la présence d'une intelligence artificielle.

## **LE TERRAFORMING**

Ce procédé est utilisé pour recréer un environnement terrien dans un autre monde. Tout serait parfait si vous pouviez influencer le climat de votre terre d'accueil pour le rendre similaire à celui de la Terre. Vos colons pourraient respirer normalement et leur moral en bénéficierait. Cependant, le procédé du Terraforming requiert des recherches intensives et certaines planètes ne permettent pas d'en faire des répliques de la Terre. Les planètes du même type que Mars sont les plus appropriées. Ceci devrait influencer votre choix de destination si vous désirez utiliser le procédé du terraforming.

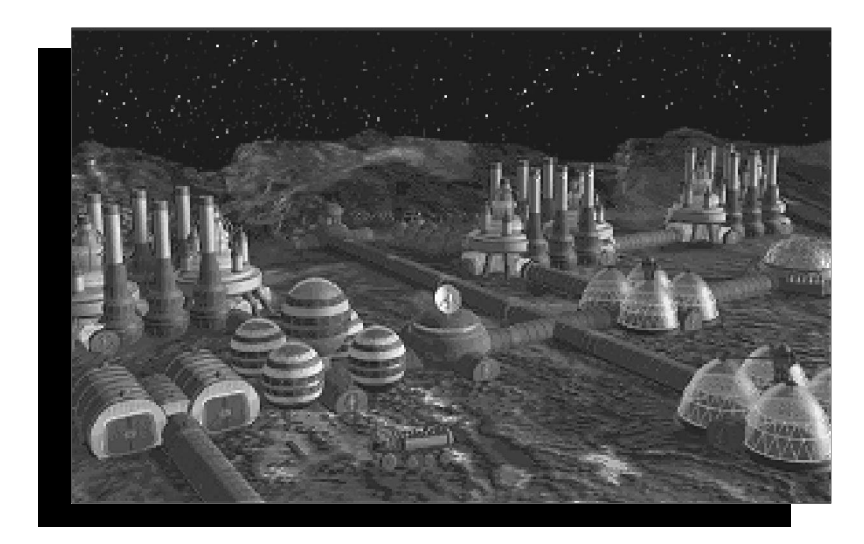

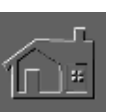

# **CHAPITRE 6 L e s stratégies et m é c a n i s m e s du jeu**

Vous êtes toujours vivant et votre colonie est en pleine expansion. Maintenant, vous aimeriez ajouter un peu de finesse au jeu en explorant la simulation stratégique et engageante d'Outpost. Mais peut-être aimeriez-vous connaître des moyens de jeu moins honnêtes... Qu'importe votre choix, ce chapitre offre quelques vues sur certains aspects d'Outpost. Si vous ne voulez pas en entendre parler, alors ne lisez pas plus loin.

# **LE MORAL**

Pour rendre Outpost aussi réaliste que possible, nous avons créé des colons au tempérament versatile et capricieux. En tant que dirigeant de la colonie, il est normal que vous payez les frais dès que leur moral est en baisse. Mais soyez rassuré, le moral des gens sur votre planète d'accueil ne diffère pas de la Terre. Si vous êtes un politicien habile, vous pouvez manipuler le moral des colons et en tirer profit.

Il faut toujours maintenir le bon moral de votre population car il affecte directement la production, la croissance de la population, le taux de mortalité, la recherche et le taux de désertion. Le meilleur moyen d'influencer le moral des colons est de leur offrir des produits de luxe. Plus ils en ont, plus ils sont heureux.

La police affecte également le moral et vous pouvez personnellement définir son comportement. Si elle se montre hostile envers la population, ceci aura un impact négatif sur le moral. Cependant, les crimes seront en net recul, ce qui influencera les colons de manière positive. En revanche, une police bienveillante remontera le moral de la colonie mais ses effets sur le taux de criminalité seront presque inexistants.

Les quartiers chauds influencent également le moral. Ce sont des structures inhabituelles puisque vous pouvez les placer directement sur la carte des structures, ou elle apparaîtront soudainement lors d'une recrudescence des crimes. Les quartiers chauds accroissent les naissances et ont une influence positive sur le moral. Cependant, ils consomment à chaque tour deux unités de produits de luxe stockées dans l'entrepôt, qui en d'autres circonstances aurait pu être distribuées à la population. Si les crimes demeurent élevés, les zones résidentielles se transformeront petit à petit en quartiers chauds. Pour éviter ce problème, bâtissez des postes de police supplémentaires dans les endroits à risque.

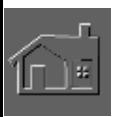

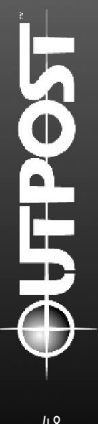

Les travailleurs humanoïdes influent sur le moral de manière positive. Votre population est essentiellement composée de scientifiques qui pensent être surqualifiés pour le travail en usine. Leur désir est d'être employés dans les laboratoires de recherche. Malheureusement, vous avez besoin de main d'oeuvre dans les usines. Grâce aux humanoïdes, vous pouvez réserver vos colons pour le travail en laboratoire, ce qui aura un effet positif sur leur moral

## **LE COMMERCE**

Imaginons que la colonie rebelle a prospéré depuis votre débarquement. Vous vous rappelez peut-être qu'ils s'étaient emparés d'une partie du personnel et du ravitaillement sur le vaisseau. Mais vous avez décidé d'enterrer la hache de guerre et de faire commerce avec eux pour en tirer des bénéfices. Quand vous engagerez des relations diplomatiques avec la colonie rebelle, vos partenaires commerciaux érigeront pour vous une Mission de Commerce. Cette structure, composée d'un niveau souterrain et d'un autre en surface, ne vous coûtera aucune ressource et ne requiert qu'un membre du personnel de votre colonie. Une fois construite, vous pouvez négocier et pratiquer le libre échange avec cette colonie. Légalement, c'est tout ce que vous pouvez faire.

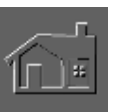

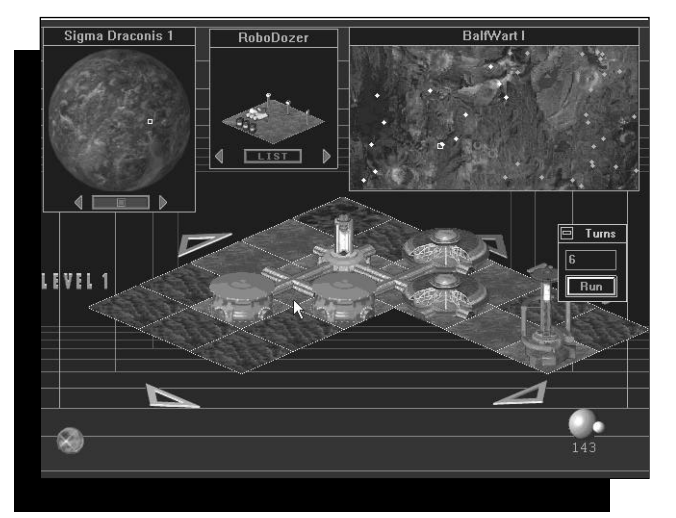

*Doublez le plaisir avec deux quartiers chauds.* 

Le commerce est basé sur un système d'échange. Après établissement d'un contact diplomatique et d'une entente commerciale, sous l'oeil de votre assistante à l'intelligence artificielle, vous déciderez d'échanger une catégorie de vos biens. De son côté, votre partenaire procédera de la même façon. Vous pouvez échanger les surplus, les biens et les robots produits en usine.

La "théorie de l'avantage comparatif" affirme qu'un pays doit produire et vendre les biens dont il maîtrise le mieux la production et qu'en retour il doit acheter les biens qu'il ne peut produire efficacement. Sur une autre planète, les colonies agissent comme des pays et la mise en pratique de cette théorie permet d'assurer leur survie.

La valeur des biens commerciaux est définie par rapport au cours du change qui est calculé selon le niveau difficulté choisi en début du jeu. Il fluctuera selon les expériences commerciales précédentes, bonnes ou mauvaises, et le niveau des ressources des colonies participantes.

Si vous disposez d'un surplus en matières premières dont une autre colonie a besoin, vous pouvez dominer la séance des négociations et exiger un prix plus élevé pour obtenir un excédent commercial. Dans le cas contraire, votre balance sera en déficit. Tâchez d'éviter ce problème pour ne pas endommager votre position commerciale et pour dominer les négociations.

### **LA DIPLOMATIE COMMERCIALE**

Votre assistante contrôle la situation dans la colonie. Dès que celle-ci atteint une certaine stabilité permettant d'entamer des relations diplomatiques avec les insurgés ou avec une autre colonie, appuyez sur le bouton "Diplomatie".

En cliquant sur ce bouton avec le bouton gauche, votre assistante demandera de choisir dans le menu le nom de la colonie avec qui vous désirez entamer des relations commerciales. Vous verrez alors le statut diplomatique :

"Aucun Contact Diplomatique" signifie que vous n'avez pas essayé d'établir contact avec la colonie ou qu'il a été rompu. Il s'est écoulé une assez longue période et il est temps de recommencer.

"Entente Commerciale" signifie que vous pouvez négocier avec l'autre colonie car vous avez déjà convenu d'un accord.

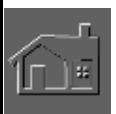

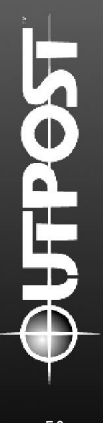

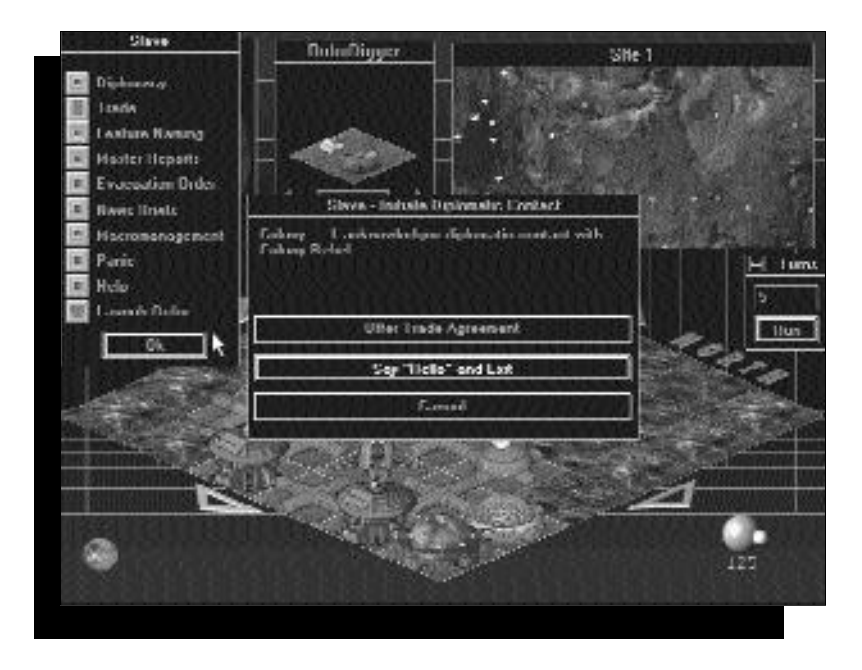

"Hostile" signifie que la colonie rebelle se souvient de votre comportement sournois lors de la dernière entente. Vous avez abusé leur confiance en construisant des structures supplémentaires pour saper leur économie.

Selon le niveau de difficulté de la partie, vous avez des chances d'établir des relations diplomatiques avec l'autre colonie à moins qu'ils aient eu une mauvaise expérience dans le passé. Comme nous l'avons dit, il se peut que vous ayez signé une entente et construit plusieurs structures sur leur colonie qui entraînèrent votre expulsion et une interruption des relations diplomatiques. Dans ce cas, il sera trop tôt et ils refuseront toute approche.

"Toute communication diplomatique est impossible pour l'instant" signifie que les ressources de votre colonie ne vous permettent pas de négocier. Cela peut également indiquer que la colonie rebelle a été victime d'un incident grave.

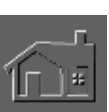

Après avoir établi un contact diplomatique, vous pouvez offrir de signer une entente commerciale ou rompre les communications. Ils seront déconcertés si vous choisissez la seconde solution mais en offrant de signer un accord, ils pourront accepter ou refuser selon l'opinion qu'ils ont de vous. S'ils consentent, ils bâtiront dans leur colonie une Mission de Commerce. Ceci prendra environ deux tours en supposant qu'ils disposent des ressources nécessaires. Une fois la structure achevée, vous pouvez pratiquer des échanges en cliquant sur le bouton "Négocier" de l'interface de l'I.A. (Intelligence Artificielle).

En choisissant "Ouvrir la Séance des Négociations", l'I.A. vous demandera d'identifier les colonies participantes ("Négocier pour") ("Négocier avec qui"). Vous pourrez dès lors vérifier votre Statut Diplomatique avec cette colonie.

Si vous avez convenu d'une entente commerciale avec l'autre colonie, choisissez "Offre d'Echange" puis sélectionnez les produits de base à négocier. Vous verrez la quantité disponible et devrez indiquer celle à échanger. Votre partenaire commercial fera alors une autre offre. Les négociations continueront jusqu'à ce que les partenaires tombent d'accord ou que l'un d'eux cède.

Après avoir accepté l'offre de votre partenaire, la séance des négociations s'achèvera. Souvenez-vous que les produits de base devront être transportés par camion ou monorail.

Parfois, les offres de vos partenaires commerciaux pourront paraître un peu étranges. N'oubliez pas que la valeur des articles à échanger est définie par rapport à certains facteurs comme le cours du change, la difficulté du jeu, l'avantage commercial, et les recherches en sciences humaines liées aux négociations commerciales (comme l'économie, les sciences politiques, la psychologie et les négociations commerciales).

### **TRANSFERTS**

Un autre aspect de l'interface des négociations vous permet de transférer directement les ressources entre vos colonies. Cette procédure n'inclut pas de marchandage. Vous ne pouvez pas transférer des articles vers la colonie rebelle à moins qu'elle n'ait été abandonnée et que vous vous la soyez appropriée.

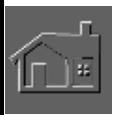

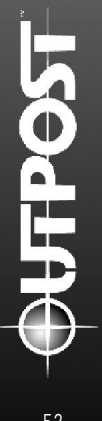

Si vous choisissez de négocier avec l'une de vos colonies, vous rejoindrez directement l'interface de transfert. Vous pouvez également l'ouvrir en cliquant sur des bâtiments particuliers avec le bouton droit et en choisissant .<br>"Transférer" dans le menu .

Une structure particulière vous permettra d'accéder à l'option des transferts et de vérifier la nature et la quantité des biens disponibles à cet endroit. Cliquez sur le bien à transférer puis utilisez les flèches haut/bas pour sélectionner la quantité. En cliquant sur le bouton "OK", vous entrerez dans l'interface "des Informations sur le Transit" et pourrez assigner les camions et les monorails chargés du transport des biens vers un autre lieu.

Si vous accédez aux transferts par l'interface des négociations, vous verrez la quantité de biens disponibles à transporter vers une autre colonie. Le reste de l'interface fonctionne de la même façon que pour le transfert de biens d'une structure à l'autre à l'intérieur de votre colonie.

## **LA COLONIE REBELLE**

**ACTIVER UNE COLONIE REBELLE ABANDONNÉE** Quand la colonie rebelle est abandonnée, le triangle bleu foncé se transforme en un point bleu clair comme celui de votre colonie. Vous pouvez vous l'approprier en cliquant sur la carte du site avec le bouton gauche à l'endroit où elle se situe, puis cliquez sur le Centre de Commande rebelle. En présence de plusieurs colonies, et en cliquant sur le Centre de Commande, vous en ferez une colonie active. Jusqu'à ce que vous ayez sélectionné le Centre de Commande d'une autre colonie, tous les rapports que vous verrez concerneront la colonie active.

En vous appropriant une colonie abandonnée, vous pourrez détruire certaines structures au bulldozer et la reconstruire. Vous pourrez également bâtir de nouveaux bâtiments avec les méthodes habituelles.

En cliquant sur le Centre de Commande avec le bouton droit, la boîte "Déplacer les Colons" apparaîtra. Vous devrez entrer le nombre de colons à transférer, les noms de la colonie de départ et de celle d'arrivée. Ensuite, lancez un tour pour déplacer cette partie de la population.

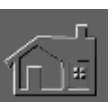

### **DÉSERTIONS**

Les désertions surviennent quand le moral d'une colonie est inférieur à 200 pendant une longue période. Si c'est le cas, vos colons rejoindront rapidement les insurgés. Si leur moral atteint zéro, votre colonie sera vite déserte.

Mais le contraire est également vrai. Si le moral de votre colonie excède 800 pendant un certain temps, les insurgés quitteront leur colonie pour rejoindre la vôtre. Le taux d'immigration augmente dès que le moral avoisine 1000. Naturellement, tous ces immigrants devront être logés et nourris tout comme les autres colons, sinon leur moral commencera à chuter.

Les désertions peuvent transformer votre colonie en ville fantôme ou vous permettre de vous approprier une colonie rebelle abandonnée. Ces deux possibilités sont expliquées ailleurs.

### **RESSOURCES PLANÉTAIRES**

Vous avez commencé à exploiter les mines dès l'atterrissage de votre vaisseau mais sur une planète hostile il est difficile de creuser profondément et les mines sont rapidement épuisées. La solution est de construire immédiatement un module TED pour vous fournir du GUM

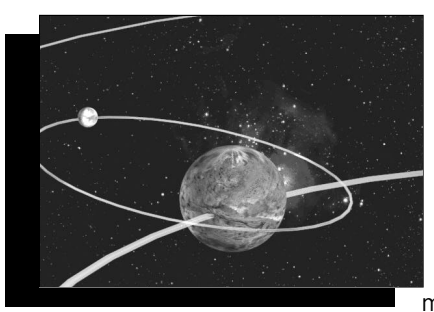

(Gel à Usages multiples). Ce produit miracle remplace d'autres ressources.

# **PROGRAMME SPATIAL**

Pour développer un programme spatial, vous devez étudier l'astrophysique, l'exploitation minière extraterrestre, la mécanique céleste, les vaisseaux

spatiaux à propulsion standard, les mathématiques, les tunnels aérodynamiques, et vous devez également tester et analyser les vaisseaux spatiaux. Après avoir terminé les recherches, vous devez bâtir les éléments technologiques mis au point. Dès que vous êtes prêt à lancer un vaisseau, allez-y et terminez la partie, ou vous pouvez attendre et continuer à jouer.

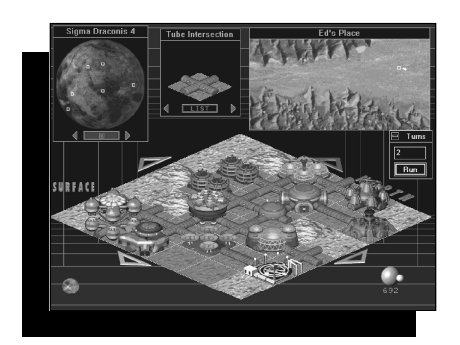

Le lancement du vaisseau stellaire sera votre dernier acte officiel en tant que commandeur de la colonie.

### **PROGRÈS TECHNOLOGIQUES**

Vos usines fonctionnent normalement mais la fenêtre des structures offre un nouveau type d'usine. Faut-il remplacer les usines existantes par des

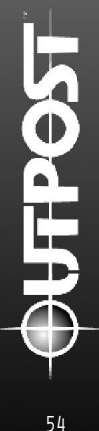

nouvelles? Dès que vous avez la possibilité d'accroître le niveau technologique d'une usine, détruisez l'ancienne au bulldozer et bâtissez une nouvelle pour produire les mêmes articles.

La nouvelle usine sera plus efficace et les pannes seront moins fréquentes, et n'oubliez pas d'utiliser les vieux matériaux pour produire du GUM. La production de vos ouvriers sera également accrue grâce aux nouveaux équipements. Si les matières brutes commencent à manquer ou si vous désirez les réserver pendant quelques tours pour certains domaines, vous pouvez cesser la production de produits fondamentaux.

# **CHAPITRE 7 A u x p ro b l è m e s courants, de simples s o l u t i o n s**

## **AU DÉBUT**

**LE MODULE DE COLONISATION ET LE PLACEMENT DES ROBOTS** Utilisez la carte des altitudes dans la fenêtre de la carte du site pour choisir un lieu d'atterrissage. Les terrains dégagés sont indiqués en noir et les endroits plus favorables sont en noir avec des points rouges (pour marquer les mines potentielles identifiées en orbite).

Dès que vous placez le module de colonisation, une croix rouge apparaît sur la carte isométrique des structures. Lancez un tour en cliquant sur la petite planète en bas dans le coin à droite de l'écran et le numéro de tour apparaîtra sous cette dernière. Dès que le module de colonisation apparaît sur la carte (à la place de la croix rouge), lancez les tours pour démarrer sa construction. Les éléments de construction et les tubes préfabriqués seront alors visibles.

Pendant la construction du module de colonisation, placez un robominier dans la fenêtre du choix des structures sur une balise minière rouge à proximité. Si vous n'en voyez pas, utilisez les flèches pour dérouler la carte jusqu'à ce que la boîte de la carte du site s'aligne avec la croix rouge. Le robominier remplacera la balise minière rouge quand vous le placerez sur elle. Il faudra attendre plusieurs tours pour que le premier niveau de la mine soit exploité et pour envoyer les ressources vers la fonderie.

Pendant les premiers tours, utilisez le robodozer pour dégager le terrain autour du module de colonisation. Sur le terrain de construction, placez un roboforeur au bout d'un des tubes pour qu'il creuse le premier niveau souterrain. Une fois terminé, le roboforeur sera remplacé par la partie supérieure d'une conduite d'air.

#### **CONSTRUIRE AVEC DES TUBES**

Les Tubes transportent l'air et l'énergie des modules AIR jusqu'aux centrales d'énergie. Ils doivent relier la plupart des structures aux autres tubes et bâtiments. Le processus de construction nécessite également un raccord de tubes entre une structure et le chantier de construction. Mais parfois, la fenêtre du choix des structures n'offre que des robots ou des tubes.

En plaçant un tube sur un terrain (aplani au bulldozer) de la carte isométrique, les structures apparaîtront dans la fenêtre appropriée (si vous disposez des ressources nécessaires pour construire de nouveaux bâtiments). Si vous venez juste de bâtir votre colonie, les tubes seront uniquement disponibles dans la fenêtre des structures dès l'atterrissage du premier vaisseau de débarquement des colons.

**SI LA FENÊTRE DES STRUCTURES EST VIDE** Pendant la construction de votre colonie, il arrive que la fenêtre des structures soit vide. Cela signifie que tous les robots sont occupés et qu'aucune ressource n'est disponible pour bâtir de nouveaux bâtiments. Vous pouvez remédier à ce problème en lançant quelques tours.

#### **DÉBUT DE LA CONSTRUCTION**

Dans le paragraphe du manuel concernant la construction, il est conseillé de bâtir les structures dans l'ordre suivant : l'agridôme, le module AIR, les unités résidentielles, les réservoirs de stockage et la centrale d'énergie. Si le moral des colons chute rapidement, construisez un ou deux parcs/réservoirs avant de bâtir une centrale d'énergie (car le module de colonisation produit de l'énergie pendant environ 150 tours).

Pendant les premiers 50 tours, lancez LENTEMENT le processus de construction. Veillez à terminer chaque bâtiment avant d'en construire un nouveau. Pendant ce temps, déblayez les terrains, exploitez les mines et construisez des tunnels horizontaux ou verticaux avec les roboforeurs (en supposant qu'ils soient disponibles).

Le module TED fournit des ressources en recyclant les déchets des égouts générés par les résidences. Il est donc conseillé de bâtir ce module immédiatement avec un entrepôt ainsi qu'un centre de contrôle pour utiliser les robots produits par le module de colonisation. Ajoutez des mines progressivement pour faciliter l'approvisionnement des ressources.

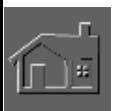

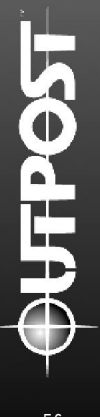

N'oubliez pas qu'un module TED génère du GUM qui remplace toutes les ressources dont vous avez temporairement besoin. Il est stocké dans le module TED pour être ensuite utilisé pour l'entretien des structures existantes. Pour obtenir un rapport sur la quantité de GUM en stockage, cliquez sur le module TED.

### **EFFONDREMENT DU MODULE DE COLONISATION**

Souvenez-vous que vous perdrez les unités du module de colonisation (la centrale d'énergie, la fonderie et l'usine de robots) après 150 tours. Aussi, pensez à construire des bâtiments pour les remplacer et maintenir ces fonctions.

Avant la disparition des unités du module de colonisation, veillez au maintien des raccords de tubes entre les structures. Ces tubes sont chargés du transport de l'énergie et de l'air pour la construction et l'entretien des nouveaux bâtiments. Le raccord physique entre les bâtiments et les tubes doit être maintenu à tout moment pour alimenter les structures en énergie et en air. Par conséquent, contournez les unités du module de colonisation avec des tubes avant qu'elles ne disparaissent.

### **UT I L I S E R L E S R O B O T S D É B A R Q U É S AV E C LE MODULE DE COLONISATION**

Votre module de colonisation a débarqué avec quatre robots : un robodozer, un robominier, un roboforeur et un robot explorateur. Pendant la construction du module, utilisez la carte isométrique des structures pour assigner les robots à certaines tâches. S'ils sont disponibles, ils apparaîtront dans la fenêtre du choix des structures en haut au centre de l'écran.

Quand vous disposez de robots pour la première fois, il est conseillé de placer un roboforeur près d'une ouverture du tube qui fait partie de l'ensemble du module de colonisation. Le roboforeur creusera un puits pour créer le premier niveau souterrain.

Placez un robodozer au bout de l'autre tube pour préparer le site à la construction, puis disposez le robominier sur une balise minière rouge (comme il est décrit dans le paragraphe sur "Le Module de Colonisation et le Placement des Robots"). Dès lors, la fenêtre du choix des structures n'aura plus rien à offrir. Vous devez lancer des tours pour permettre aux robots d'achever leurs activités et ils apparaîtront ensuite dans la fenêtre du choix des structures pour être assignés à une nouvelle tâche.

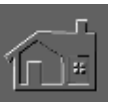

Les robots explorateurs accomplissent leurs tâches automatiquement et trouvent les mines supplémentaires en supposant qu'elles n'ont pas déjà été découvertes. Le vaisseau localise une grande partie des sites miniers de la planète mais les sondes géologiques peuvent également découvrir d'autres mines. Pour les gisements difficiles à trouver, utilisez les robots explorateurs. Au niveau "Facile", une dizaine d'entre eux suffit à découvrir le reste des sites miniers.

### **FABRIQUER DES ROBOTS AVEC LE MODULE DE COLONISATION**

Après avoir construit le module de colonisation, utilisez-le pour construire des robots supplémentaires. Cliquez sur les unités que vous avez bâties avec le bouton gauche pour lire le rapport identifiant leurs fonctions.

En choisissant la partie du module de colonisation qui fabrique les robots, vous pouvez lancer la production. L'emplacement du texte du rapport sur l'usine à robots est accompagné à droite d'une petite flèche. Cliquez sur le bouton fléché pour dérouler le menu de production des robots. Le module de colonisation peut uniquement fabriquer les types présentés. Choisissez l'un d'entre eux et refermez le rapport pour que l'usine produise un robot tous les cinq tours. Après avoir construit un ou plusieurs robots du même type, vous pouvez rouvrir le rapport et modifier la production pour construire de nouveaux modèles.

Les nouveaux robots sont stockés dans un entrepôt. En général, un entrepôt est suffisant car les robots en fonction ne requièrent aucun stockage. Une fois activés, les robots fonctionneront pendant 200 tours en raison de la limite d'utilisation des cellules d'énergie. Il est nécessaire d'avoir au moins un entrepôt pour stocker les robots fabriqués par le module de colonisation, sinon rien ne se produira. Pour activer les robots de l'entrepôt, construisez pour eux un centre spécial de contrôle (comme il est décrit plus loin). Sur les gisements, chaque centre peut surveiller une dizaine de robots.

### **FA B R I Q U E R D E S R O B O T S S A N S L E M O D U L E D E COLONISATION**

Le module de colonisation peut produire des robots jusqu'à sa disparition, c'est à dire jusqu'au 151e tour. Pendant la première phase du jeu, la production de robots sera suffisante pour vos besoins. Mais au bout d'un certain temps, vous pouvez décider d'en fabriquer plus. Après le 151e tour, seule l'usine de surface permet d'obtenir de nouveaux robots. Si vous n'en avez pas perdus au cours d'accidents, vous les perdrez de toute façon après 200 tours d'utilisation, c'est à dire lors de l'expiration des cellules d'énergie.

### **ACTIVER LES NOUVEAUX ROBOTS AVEC LE CENTRE DE COMMANDE**

Peu importe comment ils sont fabriqués, les nouveaux robots doivent être stockés dans un entrepôt auprès duquel les centres de contrôle viendront

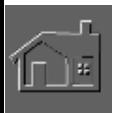

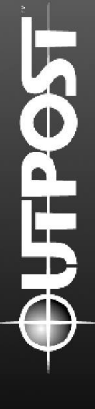

s'approvisionner. Chacun peut en superviser une dizaine, et au delà de ce chiffre, il faudra construire un autre centre de contrôle.

Si les robots sont stockés dans un entrepôt et qu'il existe un centre de contrôle, ils apparaîtront dans la fenêtre des structures pour être placés sur la carte. Si tous les robots disponibles sont occupés, cette fenêtre sera vide.

Avec un satellite de communication en orbite (en supposant que vous l'ayez emmené avant de quitter la Terre), le rayon de contrôle sur un robot sera illimité.

Dans le cas contraire, il faudra bâtir des tours de communication pour accroître la portée des robominiers et autres. Les centres de contrôle et les tours de communication fonctionnent sur un rayon de 30 cases.

## **LES ROBOFOREURS ET LES ROBOMINIERS**

S'il est possible d'accroître la profondeur d'un puits de mine, placez directement un robominier sur le puits existant. Ceci n'affectera pas le fonctionnement de la mine.

S'il est possible d'accroître la longueur d'un tuyau d'air, placez directement un roboforeur sur l'arrivée d'air existante.

## **QUAND LES ROBOFOREURS SONT À L'ŒUVRE**

En surface, un roboforeur creuse uniquement un autre niveau quand il commence près d'un tube le reliant à la colonie initiale. Le roboforeur construit les tuyaux d'air pour les niveaux souterrains, et le raccord de tubes est chargé du transport de l'air et de l'énergie vers ces structures.

### **QUAND LES INDIVIDUS MEURENT TROP VITE APRÈS LE DÉBARQUEMENT**

Il est souvent conseillé de laisser vos colons en orbite pendant les 20 premiers tours pendant que les robots et le module de colonisation s'affairent à démarrer la colonie. Ce chiffre varie selon la quantité de nourriture et d'unités de survie disponibles sur le vaisseau (et choisies dans l'écran de configuration du vaisseau avant de quitter la Terre).

Après le débarquement du premier vaisseau, vous avez 20 tours pour construire un module AIR. Certaines personnes mourront accidentellement ou de vieillesse suivant le niveau d'hostilité de la planète choisie.

## **QUAND LES STRUCTURES FONCTIONNENT AU RALENTI**

Les structures fonctionnent au ralenti par manque de ressources, d'énergie ou de main d'oeuvre. Dans le cas des laboratoires, ils fonctionnent au ralenti si aucun domaine de recherche ne leur a été assigné.

Si le rapport du statut d'une structure indique qu'elle fonctionne au ralenti, essayez de découvrir le type de ressources dont elle a besoin en cliquant sur "Besoins" en bas du rapport. (Pour ouvrir le rapport d'un module AIR, appuyez sur les boutons du sommaire administratif).

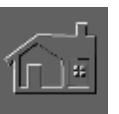

Les modules AIR et les centrales d'énergie sont directement affectés par les pénuries de ressources auxquelles il faudra pallier. Pour ce faire, détruisez au bulldozer les structures dont vous n'avez plus besoin, surtout si vous possédez un module TED pour recycler les matériaux de construction. Veillez au bon fonctionnement des mines et des fonderies, et ayez assez de réservoirs de stockage pour les ressources arrivant dans votre colonie.

Si les structures fonctionnent au ralenti par manque de personnel, détruisez au bulldozer les bâtiments dont vous n'avez pas besoin pour libérer une partie de la main d'oeuvre. Vous pouvez également attendre une croissance ou un vieillissement de la population pour accroître la force de travail.

## **DISTRIBUTION DE LA POPULATION**

Dans le sommaire administratif, vous verrez le bouton "Détails" dans le paragraphe concernant la population. Cliquez à cet endroit pour obtenir une liste par catégorie : nourrissons, étudiants, ouvriers, scientifiques et retraités.

Parfois, vous observerez un accroissement de la population quand le nombre de nourrissons et/ou d'étudiants est supérieur au nombre d'ouvriers et de scientifiques. Mais ces derniers sont chargés du fonctionnement des équipements ce qui limite le développement de la colonie. Seul le temps permet aux jeunes de vieillir pour devenir à leur tour des ouvriers et des scientifiques. En augmentant le niveau d'instruction de la population, les universités permettent aux étudiants et aux ouvriers d'appartenir au groupe scientifique.

Il est impossible d'assigner des tâches précises aux adultes. Un des problèmes est de savoir si vous avez suffisamment de colons pour bâtir de nouvelles structures et pour former du personnel. Si vous avez suffisamment d'individus, ils seront automatiquement affectés à ces structures au moment de lancer la construction.

Si la population ouvrière disparaît (si elle est inférieure à zéro) à cause d'une famine, tous les étudiants (s'ils sont en âge de devenir des ouvriers permanents) prendront leur place jusqu'à la fin de la crise. Dès que le groupe d'ouvriers est supérieur à un, les étudiants-ouvriers retourneront à l'université pour terminer leurs études. Ce phénomène se produit quand la survie est en jeu et qu'il faut assurer le fonctionnement du module AIR, d'une mine, d'une centrale d'énergie ou d'un agridôme.

### **POURQUOI LES GENS MEURENT-ILS?**

Les individus meurent de vieillesse ou accidentellement. Les décès se produisent sans que vous puissiez les contrôler mais ceux causés par les famines et le manque d'oxygène peuvent être évités.

Si au bout d'un tour, un message vous informe de plusieurs décès, ce n'est pas forcément votre faute. Vérifiez que les agridômes produisent assez de nourriture (une unité nourrit une dizaine de personnes), et que vos structures sont suffisamment approvisionnées en oxygène. Si ces exigences ont été satisfaites, ces décès sont sûrement dus au vieillissement ou ont été causés par des accidents.

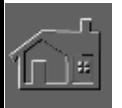

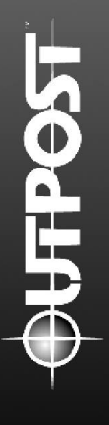

Après le 60ª tour, les décès issus du vieillissement ou d'accidents seront moins nombreux car la première partie de la colonie a déjà été bâtie. Les plus faibles qui avaient survécu au voyage n'ont pas résisté à l'environnement hostile, mais les accidents de construction sont plus rares car les ouvriers ont appris des techniques plus sûres.

### LE DÉPLACEMENT DES RESSOURCES ENTRE **LES MINES ET LES FONDERIES DE LA COLONIE**

### **LE CAMIONNAGE AUTOMATIQUE**

Le minerai traité est stocké dans les puits miniers jusqu'à ce qu'une cargaison soit prête pour être transférée par camion. Dès qu'une mine est construite, elle reçoit un véhicule pour déplacer le minerai vers la fonderie du module de colonisation, ou vers une fonderie à haute capacité que vous avez personnellement bâtie. Les réservoirs de stockage sont tenus d'accueillir les ressources extraites par fusion pour les tenir à disposition de la colonie. Vous ne verrez pas les camions se déplacer mais ne vous inquiétez pas, ils font leur travail.

## **LES CAMIONS**

### **CAMIONNAGE AUTOMATIQUE**

Les usines de surface fabriquent les camions pour transporter les ressources entre les mines et les fonderies. Ils sont affectés par le fait que chaque centre de contrôle est limité à 10 robots. Les camions sont mis au service des nouvelles mines dès leur construction, et le reste est placé dans les entrepôts jusqu'à prochaine utilisation. Au niveau "Facile", il est possible de jouer entièrement une partie sans les camions.

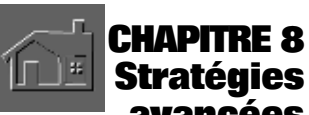

**a v a n c é e s**

## **UN MODULE AIR EST SUFFISANT**

Un module AIR est suffisant pour fournir de l'oxygène à toute une colonie tant que les raccords de tubes relient toutes les structures.

### **TERRAIN**

La nature du terrain joue un rôle important dans le développement méthodique de la colonie. Si elle est entourée d'un terrain hostile ou impraticable, l'élaboration d'une colonie sera difficile voire impossible, ce qui entraînera l'arrêt de la partie en cours.

Après avoir débarqué sur une planète, construisez une colonie auprès d'un terrain aussi accueillant que possible. De cette façon, un robodozer peut l'aplanir en un tour au lieu de trois ou quatre comme dans le cas d'un terrain hostile. La principale tâche de l'administrateur d'une colonie est de minimiser le nombre de tours pour accomplir les tâches importantes.

# **BÂTIR RAPIDEMENT UNE UNIVERSITÉ**

Les colons instruits deviennent des scientifiques capables d'accomplir des tâches avancées pour assurer le succès de la colonie. C'est pour cette raison que les universités, dont la durée de vie est de 100 tours, s'efforcent d'accroître le niveau d'instruction.

## **CONTRÔLER LES RESSOURCES**

Il est décourageant de voir le développement d'une colonie s'arrêter progressivement en raison d'une utilisation prolongée des ressources, de l'énergie et des gens. Habituez-vous à équilibrer soigneusement le besoin d'améliorer la colonie en construisant des bâtiments et en respectant la structure ordonnée des ressources. Evitez d'en faire trop même si le sommaire administratif vous affirme que les ressources sont illimitées. Analysez-les et promouvez l'expansion.

## **RECHERCHES APPROFONDIES**

Il est impossible d'accentuer les recherches dans tous les domaines importants des sciences appliquées. Tout ce qui affecte la colonie comme l'amélioration des structures, des équipements, du moral des individus et autres ne peuvent s'effectuer sans l'achèvement de recherches fondamentales. Pour vous aider à y voir plus clair parmi tous les domaines de recherche qui sont offerts, consultez le tableau des annexes.

## **SE PRÉPARER AUX CATASTROPHES**

*Outpost* offre toutes sortes de catastrophes et la longévité de quelques structures est limitée à un certain nombre de tours. Pour éviter de vous faire surprendre quand les bâtiments sont détruits, construisez immédiatement des structures de remplacement au moment de démarrer la démolition.

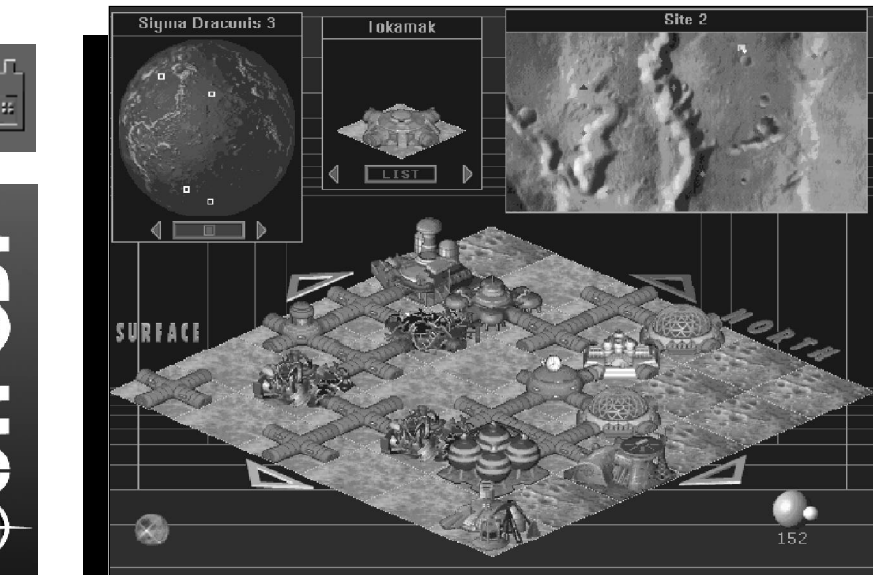

La plus grande catastrophe est probablement la destruction du module de colonisation après 150 tours. Planifiez à l'avance et veillez à ce que les tubes d'air soient reliés à votre nouvelle construction en prévoyance de la disparition du module.

# **CHAPITRE 9 Démarrage rapide et d i d a c t i c i e l c o m p l e t**

Si le développement de votre première colonie s'avère difficile, relancez une partie en suivant les conseils du didacticiel. Il vous aidera à bâtir une fondation stable pour votre colonie sur une planète similaire à Mars. De cette façon, vous vous en servirez comme tremplin pour accéder au succès, tout en jouant et en vous familiarisant avec les commandes du jeu.

*Le didacticiel n'est qu'une simulation. Les statistiques des* rapports ne sont que des exemples et différeront *probablement des vôtres quand vous jouerez une partie. Ceci concerne le nombre de décès et les autres résultats.* 

La partie sauvegardée d'Outpost, TUTOR.OPS, met en scène le développement initial d'une colonie que vous pouvez créer en suivant les instructions du didacticiel. Encore une fois, il est important de préciser qu'en raison de la dynamique de la simulation, les chiffres de la partie sauvegardée seront différents dès que vous utiliserez le tutoriel. Vous pouvez lancer la partie sauvegardée et démarrer le jeu à partir du 81e tour.

N'oubliez pas que la version CD et la version disquette d '*Outpost* sont différentes. Les références du didacticiel sur le son concernent uniquement la version CD.

L'autre façon d'utiliser le didacticiel est de lire attentivement les informations sans jouer la partie en même temps. De cette manière, le joueur aura une idée générale des événements à venir ainsi que des commandes et des mécanismes du jeu. Il peut ensuite jouer une partie en respectant les concepts assimilés et se référer au didacticiel quand il est nécessaire.

### **PRÉPARATION AU VOYAGE**

Le niveau de difficulté choisi pour cette partie est "Facile" et le camionnage automatique s'active directement. Les premières sondes (RTLP) visent Alpha Centauri A., l'étoile de Barnard, Sigma Draconis et Wolf 359.

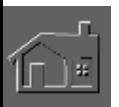

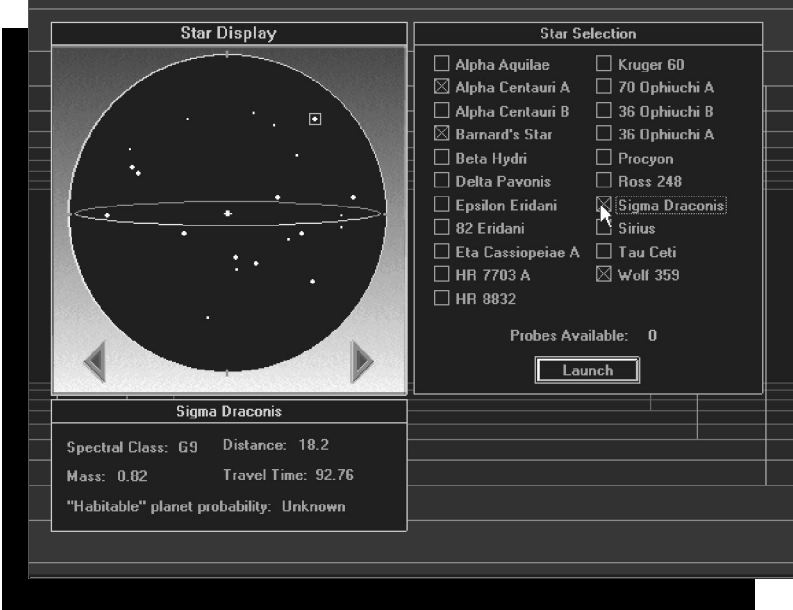

#### *Lancement des sondes*

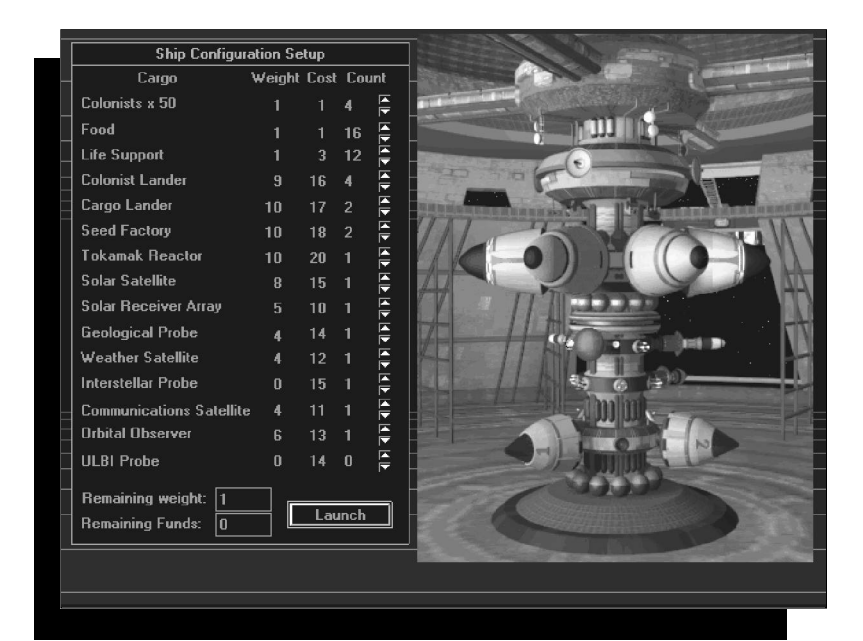

*Sélections standards pour la préparation au voyage.*

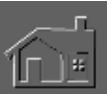

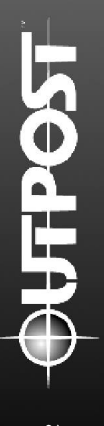

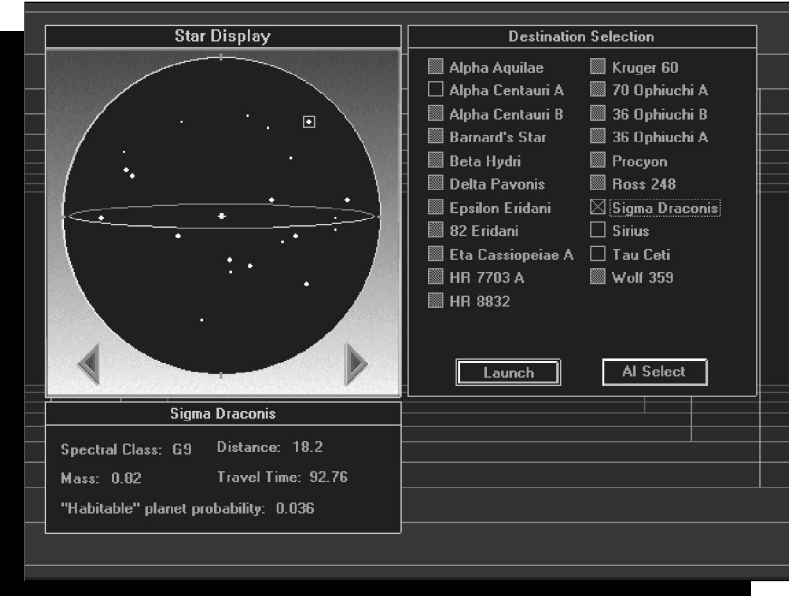

*Les données de la sonde RTLP sur le système stellaire de Sigma Draconia*

Choix de la destination : sélectionnez Sigma Draconis et appuyez sur le bouton "Lancement".

Système de Lancement Interstellaire : cliquez sur le bouton de la sonde interstellaire et dès que les autres s'allument, appuyez sur les uns à la suite des autres. Procédez de la même façon avec le bouton du vaisseau stellaire.

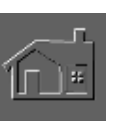

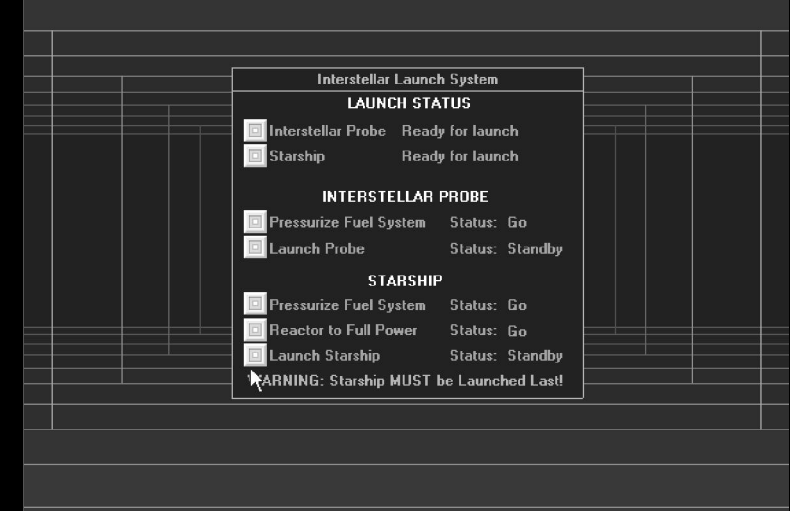

En cliquant sur les boutons du vaisseau stellaire dans la version CD, vous entendrez une partie des communications enregistrées par la NASA entre la station et la capsule lors du lancement de Freedom 7.

Données de la sonde interstellaire sur la première planète du système stellaire de Sygma Draconis.

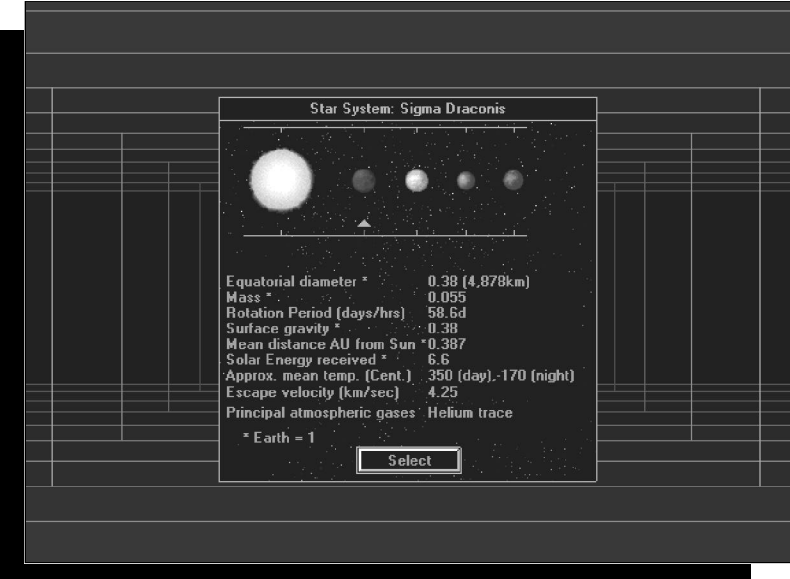

des statistiques les concernant. Pour choisir une planète, cliquez sur le bouton "Choisir" en bas de l'affichage). (Utilisez l'exemple de la Terre (1.0) comme point de référence) Diamètre équatorial : 0,53 (6 794 km) Masse : 0,11 Durée de rotation : 24,62 heures Gravité en surface : 0,38 Distance moyenne (en unités astronomiques, UA) depuis l'étoile primaire : 1,52 Energie solaire captée : 0,44 Température moyenne approximative : -23° Vitesse de libération (km/seconde) : 5,02 Principaux gaz atmosphériques : gaz carbonique, nitrogène De toutes les planètes, la quatrième semble la plus favorable. Son diamètre équatorial représente environ la moitié de celui de la Terre, sa durée de rotation est identique, et l'énergie solaire captée par la planète permet l'utilisation des panneaux solaires que vous avez emmenés. Des traces d'atmosphère ont été décelées et sa température moyenne approximative est la plus tempérée du système de Sigma Draconis.

(En cliquant sur les planètes affichées, vous obtiendrez

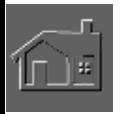

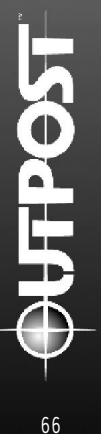

### **EN ARRIVANT SUR LA NOUVELLE PLANÈTE**

Dès l'entrée en orbite de la nouvelle planète, le Système de Lancement Orbital apparaîtra. Les entrées supplémentaires apparues dans la partie contenant les informations de la planète concernent le "Nombre approximatif de sites miniers : inconnus" et la "Profondeur maximum de forage : inconnue". Le lancement de la sonde géologique permet d'obtenir ces informations et d'indiquer les sites miniers et la profondeur de forage.

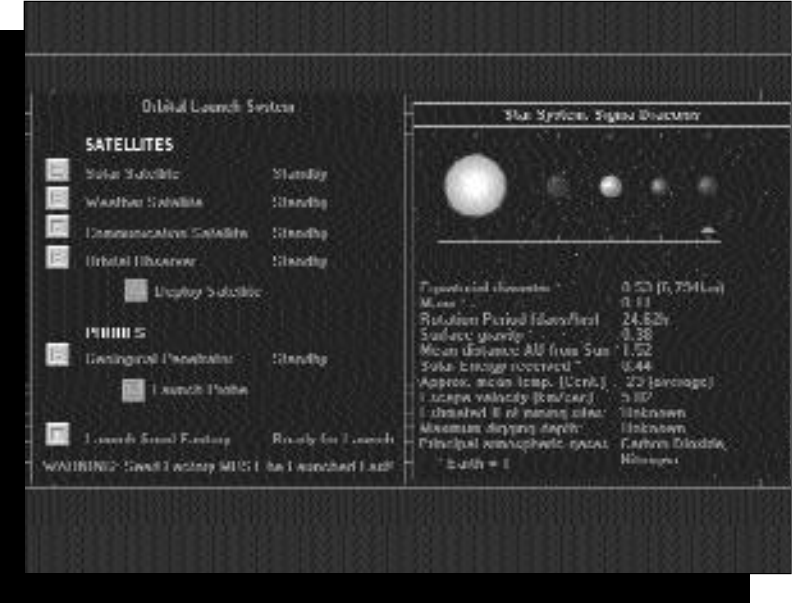

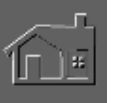

Lancez tous les autres satellites et terminez par le module de colonisation.

La fenêtre d'affichage de la planète apparaît et identifie la planète comme étant Sigma Draconis 4. Pour obtenir un plan fixe de la planète, cliquez sur le bouton central en bas de la fenêtre et observez les différents sites en cliquant sur les petits carrés à la surface des planètes (vous pouvez visionner quatre sites de débarquement à la fois).

Pour évaluer les sites de débarquement, cliquez sur la carte correspondante et choisissez dans le menu la carte des outils et des altitudes. Les zones noires représentent les terrains dégagés, les rouges sont les terrains accidentés, les vertes indiquent les terrains hostiles, les zones jaunes et vertes sont les terrains impraticables, et les diamants rouge vif représentent les endroits offrant des mines potentielles.

Si la carte du site offre peu de terrains noirs, cliquez dessus avec le bouton droit et choisissez Système et Fermer pour la refermer.

Après avoir choisi une carte de site, refermez les autres et cliquez avec le bouton gauche sur la zone noire placée près d'un ou plusieurs diamants rouges. La carte des structures isométrique affiche un terrain dégagé que vous pouvez vérifier en cliquant sur la carte des structures. Il est également accompagné d'un message. Si vous êtes à proximité d'une mine, vous apercevez sûrement la balise minière rouge.

Cliquez sur l'icône de l'I.A. représentée par la balle chromée en bas dans le coin à gauche de l'écran. Appuyez sur le bouton "Nommer" puis sur "Nommer le Site". Entrez un nom pour la carte du site et cliquez sur OK. Procédez de la même façon avec la colonie dès qu'elle sera développée.

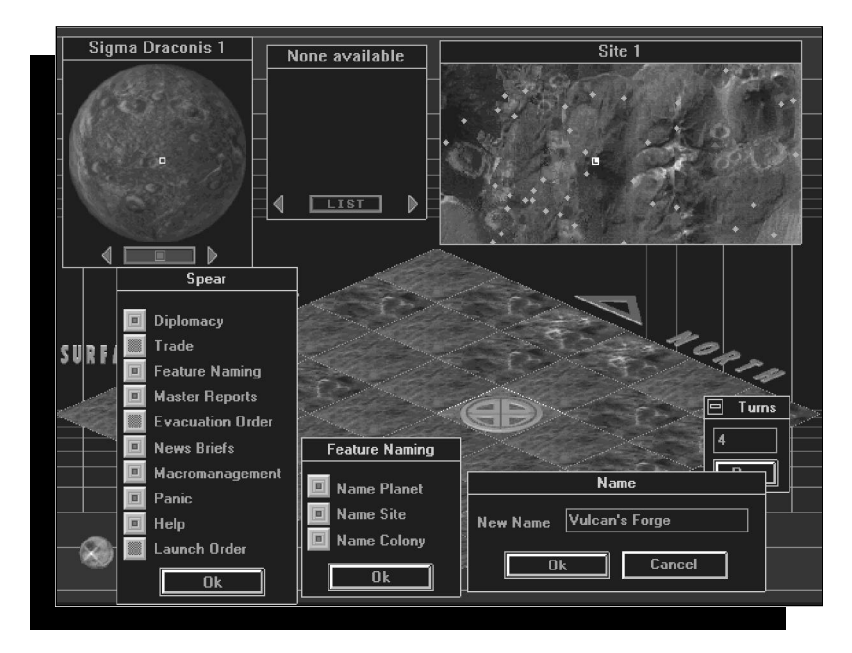

Cliquez sur le module colonisation avec le bouton gauche pour le placer au centre en haut de la fenêtre des structures. Ensuite, déplacez le curseur clair en forme de polygone vers un endroit de la carte des structures situé au moins à deux cases de la balise minière rouge, et cliquez sur le bouton gauche. Si tout réussit, une marque d'atterrissage apparaîtra.

Lancez un tour en cliquant sur l'icône de la planète dans le coin en bas à droite de l'écran et le numéro "001"

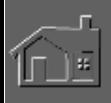
apparaîtra. A présent, il est conseillé de sauvegarder la partie au cas où vous voudriez recommencer sans retourner au lancement de la sonde et aux écrans de configuration du vaisseau.

#### **UNE FOIS SUR LA PLANÈTE**

A présent, le module de colonisation devrait remplacer la marque d'atterrissage sur la carte des structures. Il est entouré par quatre tubes et quatre structures en construction. En cliquant sur les bâtiments avec le bouton gauche, vous connaîtrez le type, le statut et le nombre de tours requis pour les terminer. Les structures seront construites dans l'ordre suivant : la centrale d'énergie, la fonderie, l'usine à robots, le centre de commande.

Avant de lancer un second tour, placez un robominier sur une balise minière. (Pour vous déplacer, cliquez sur les flèches de défilement de la carte des structures ou maintenez la touche Majuscules abaissée en cliquant sur la flèche pour sauter de cinq cases dans la direction voulue).

Placez le robominier au bout d'un tube et un roboforeur à l'entrée d'un autre. La fenêtre des structures est vide et affiche "Rien de Disponible". Après avoir aplani le terrain assigné, le robodozer réapparaît dans cette fenêtre dès le lancement d'un nouveau tour.

Le but est d'occuper les robodozers, les roboforeurs et les robominiers pour qu'ils finissent les structures au fur et à mesure que vous lancez les tours. Placez le robodozer à l'entrée d'un tube et lancez un tour, puis mettez-le près d'un terrain déjà aplani avant de lancer un tour supplémentaire.

Au 4<sup>e</sup> tour, l'unité du module de colonisation apparaîtra. En cliquant sur la centrale d'énergie, vous verrez un rapport indiquant que le personnel est au complet (tout est automatisé), que la centrale produit de l'énergie et que son niveau de production est de 50 unités par tour. Il est impossible d'appuyer sur le bouton "Ressources" car la centrale n'en consomme aucune.

Pendant la construction du module de colonisation, vous remarquerez un triangle bleu foncé sur la carte du site. C'est la colonie rebelle qui n'est visible que par un satellite observateur en orbite.

Placez un robodozer et lancez un tour. Suivez deux fois cette procédure et la partie supérieure d'un tuyau d'air

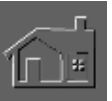

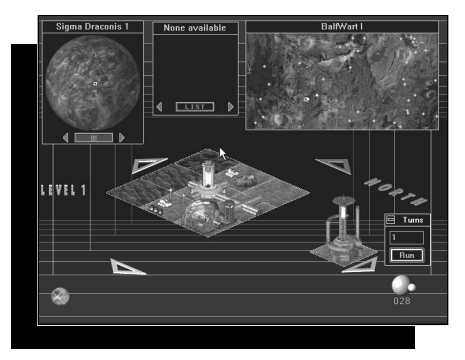

apparaîtra à l'endroit où se trouvait le roboforeur. Ce dernier est maintenant disponible dans la fenêtre des structures.

En cliquant au 8<sup>e</sup> tour sur la partie supérieure du tuyau d'air, vous rejoignez le premier niveau souterrain. L'indicateur de niveau à gauche de la carte des structures indique où vous vous trouvez.

Pour l'instant, vous êtes au niveau 1. Le bas du tuyau d'air et les terrains qui l'entourent sont immédiatement visibles. Vous pouvez voir les autres structures car le roboforeur a dégagé l'endroit autour du tuyau d'air pour permettre le raccord des tubes. Les terrains entourant le puits minier sont invisibles car il est clôturé et ne nécessite aucun raccord de tubes.

C'est le moment de placer votre roboforeur sur un tuyau d'air pour créer un second niveau souterrain. Mais en procédant de cette façon pendant que les structures souterraines sont reliées au tuyau, vous risquez d'empêcher l'arrivée d'oxygène et d'énergie jusqu'aux niveaux souterrains et de créer l'insatisfaction de vos colons.

Placez un robodozer à l'entrée d'un raccord de tuyau et disposez un roboforeur sur un endroit souterrain entre le tuyau d'air et le terrain invisible qui l'entoure. Vous obtiendrez alors l'interface de contrôle :

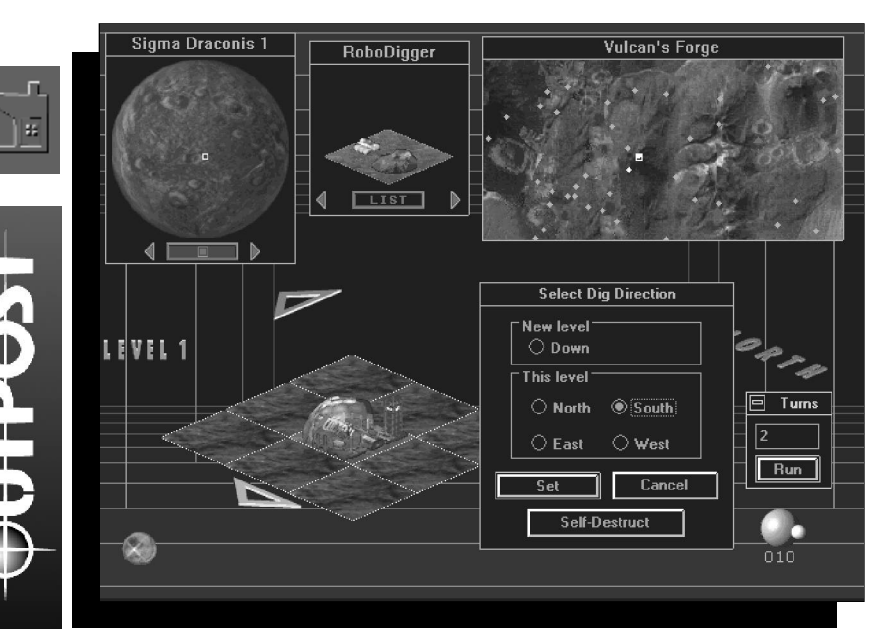

*Le 1er niveau souterrain à développer.*

Choisissez une direction vers les terrains invisibles entourant le lieu où vous avez placé un roboforeur et cliquez sur "Placer". Le roboforeur apparaît et se met au travail. Disposez ensuite un robominier sur le puits minier visible à ce niveau. (Utilisez les flèches de défilement pour le faire apparaître si nécessaire).

Lancez le 9<sup>e</sup> tour pour faire apparaître le lieu de travail souterrain du roboforeur puis lancez un autre tour pour disposer un robodozer. Lancez deux tours et placez-en un autre près du terrain aplani avant de lancer deux tours supplémentaires. Refaites la même chose encore une fois. ( Vous pouvez lancer plusieurs tours en appuyant sur la touche F5, puis entrez le nombre de tours et cliquez sur "Exécuter").

Au 16<sup>e</sup> tour, dès l'apparition du premier puits minier, placez le robominier sur une autre balise.

Le module de colonisation qui inclut le centre de commande est achevé. Cliquez sur l'usine de robots pour voir le rapport suivant :

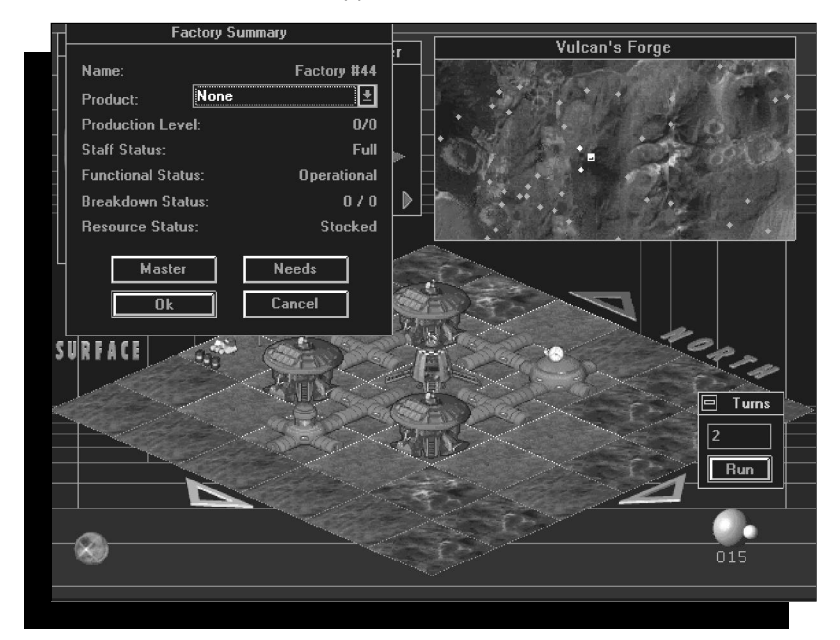

Aucun produit n'a été choisi, par conséquent, le niveau de production est à zéro. Tout est automatisé et le fonctionnement de l'usine ne requiert aucune main d'oeuvre. Une fois en marche, les pannes sont inexistantes.

En cliquant sur "Usine Principale", vous obtenez un rapport et en choisissant "Besoins", vous ouvrez celui du module de colonisation. En appuyant sur "Annuler", vous fermez le rapport et en cliquant sur "OK", vous réglez la production et quittez l'écran.

Cliquez sur la flèche près de "Produit" et choisissez "Robodozer" parmi les options proposées (Roboforeur, Robodozer, Robominier, Pause et Camion). Cliquez sur "OK" pour régler la production et quitter le rapport, puis lancez un tour.

Au 17<sup>e</sup> tour, le roboforeur et le robodozer ainsi que les deux vaisseaux chargés du transport des colons et de la cargaison apparaîtront dans la fenêtre des structures. Placez le vaisseau-cargo à cinq cases du module de colonisation, sur le terrain accidenté placé en diagonale par rapport à la fonderie. (Vous n'êtes pas obligé d'atterrir sur un terrain dégagé). Le repère d'atterrissage apparaîtra.

Placez le vaisseau des colons de la même façon puis lancez un tour. Dans la version CD, vous le verrez quitter le vaisseau stellaire (si les animations en CD sont activées) et vous entendrez le discours de Neil Armstrong dans Apollo 11 lors de son atterrissage sur la lune. C'est à ce moment qu'en général vous obtenez le message "la colonie 1 a perdu 1 individu(s)". Mais cela peut varier.

Vous pouvez choisir le bouton "Liste" dans la fenêtre des structures pour obtenir la liste des robots et des structures disponibles.

La fenêtre des structures affiche le nombre de robots et de bâtiments que vous pouvez construire avec les personnes, l'énergie et les ressources disponibles.

Vers le 18<sup>e</sup> tour, placez un agridôme à l'entrée d'un tube sur un terrain aplani pour faire apparaître sur la carte un bâtiment en construction. En cliquant à cet endroit, vous verrez qu'il sera terminé en cinq tours, et en appuyant sur les "Ressources" du rapport, vous verrez que les éléments de la liste des "Ressources Nécessaires" sont en vert et donc disponibles. La couleur rouge indique que vous ne pouvez pas les utiliser pendant un tour. Cliquez sur "OK" pour fermer le rapport.

Placez un raccord de tube entre une structure ou un tube et le terrain aplani où vous désirez ériger un bâtiment. Là, placez un module AIR à l'entrée du tube et lancez un tour.

Le message "La colonie 1 a perdu 1 individu(s)" signifie qu'un colon est mort de vieillesse et qu'il a succombé au stress de la vie extraterrestre.

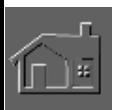

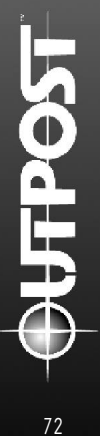

Au 19<sup>e</sup> tour, cliquez sur le centre de commande pour obtenir le sommaire administratif. (Le module AIR offre également ce rapport une fois qu'il a été bâti). La centrale d'énergie, la population, les résidences, l'atmosphère, la nourriture, les mines, les produits de luxe et le niveau du moral sont inclus dans ce rapport qui représente votre meilleure source d'informations.

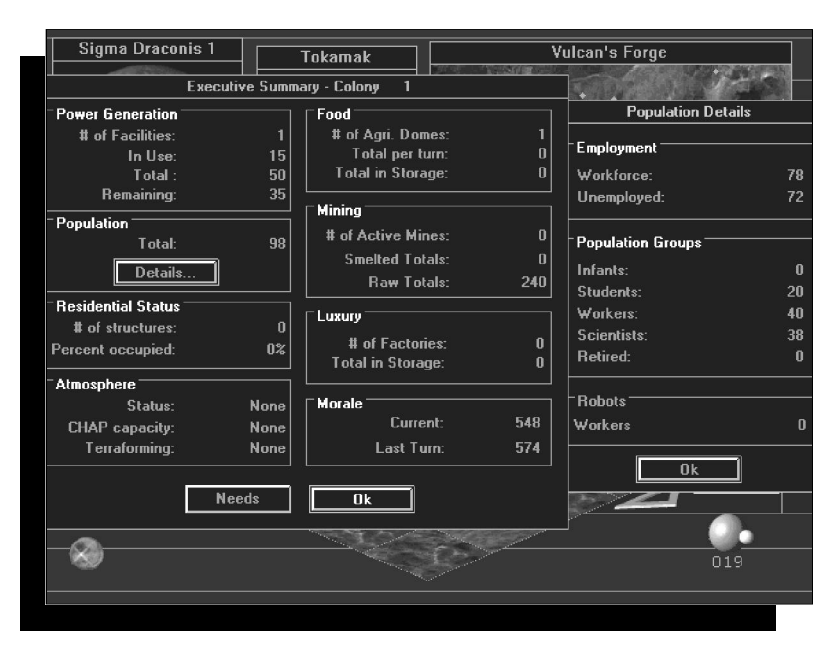

#### **SOMMAIRE ADMINISTRATIF**

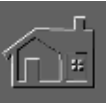

Pour l'instant, les chiffres de la population et du moral sont les plus importants. Le moral se maintient entre 574 et 548, mais il faut enrayer la chute. Il n'y a pas de résidences car tout le monde est regroupé dans le centre de commande.

Cliquez sur le haut du tuyau pour atteindre le niveau 1 souterrain. Placez un robodozer et un roboforeur, puis lancez un tour. Vous serez alors au 20e tour. La fenêtre des structures offre uniquement des tubes car vous ne les avez pas encore placés et tous les robots sont occupés. Lancez six tours et en même temps, passez les terrains au bulldozer et reliez les tubes à la base du tuyau d'air.

Au 26<sup>e</sup> tour, retournez en surface et vérifiez l'agridôme.

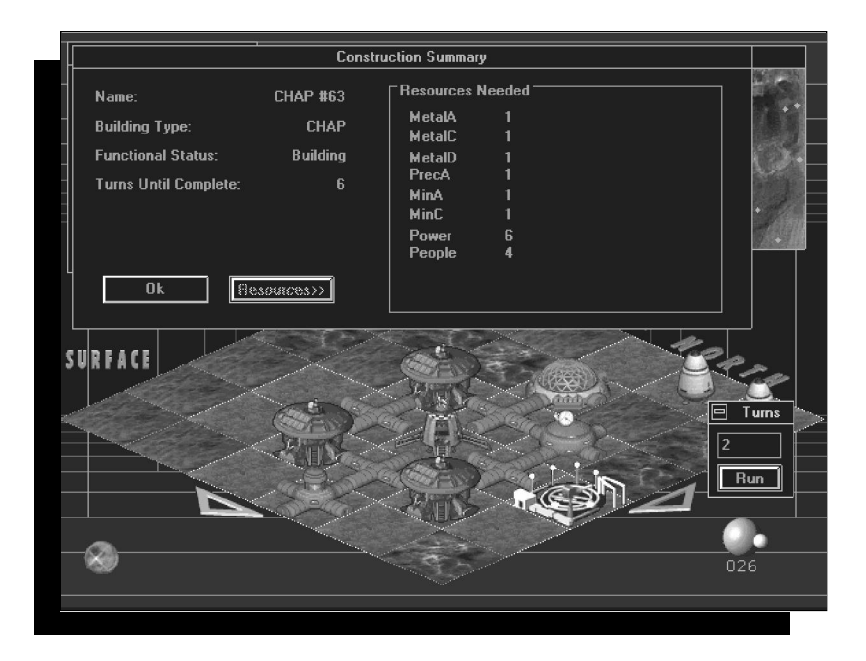

Lancez un tour et placez un robodozer, puis disposez le robominier sur une autre balise. Ajoutez le roboforeur et réglez la direction. Lancez un autre tour et cliquez sur la partie supérieure du puits pour consulter le rapport de mine.

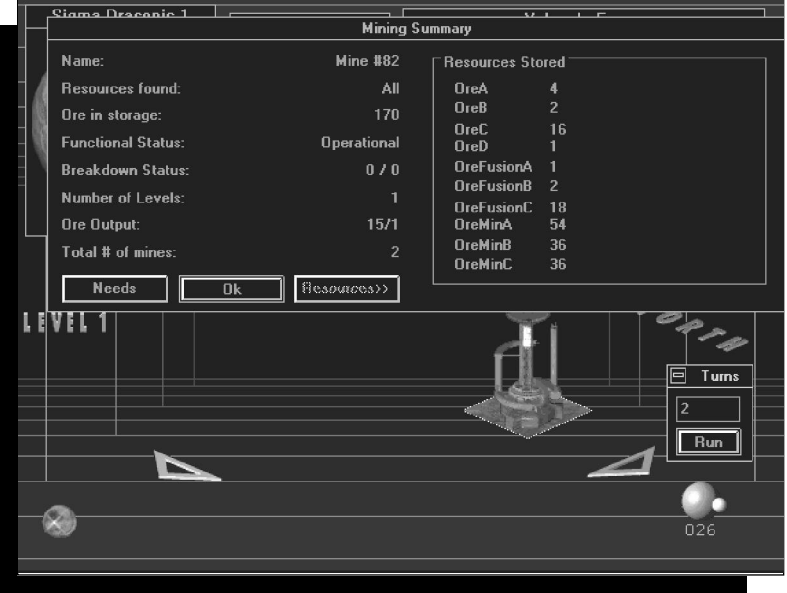

Dans cet exemple, le bouton "Ressources" affiche la quantité stockée dans cette mine. En cliquant sur La

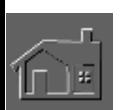

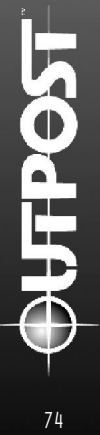

couleur verte indique que tout est normal mais le rouge signifierait qu'il manque quelque chose.

Au 28<sup>e</sup> tour, placez une unité résidentielle au niveau 1. Il faut un module AIR pour fournir de l'oxygène et des résidences pour améliorer le moral et l'espace habitable. Il faut également des agridômes pour générer de la nourriture et pour maintenir les colons satisfaits.

Il est important de se rappeler que toutes les résidences occupées à plus de 200% représentent un danger pour le moral. Pour éviter ce problème, bâtissez d'autres habitations souterraines et veillez également à ce que le module AIR fonctionne au maximum de ses capacités. Chaque agridôme nourrit à chaque tour une centaine de personnes. Dès que la population excède une centaine d'individus, il est temps d'en bâtir un autre. Enfin, les mines requièrent des réservoirs pour stocker la production.

Au 32ª tour, placez un réservoir de stockage et lancez trois tours pour déplacer le Camion Interne entre la mine et la fonderie (si le camionnage automatique a été activé). Bien qu'apparemment immobile, le camion déplacera les ressources entre la fonderie et le réservoir de stockage. Consultez les paragraphes "Camions et monorails" pour plus d'informations.

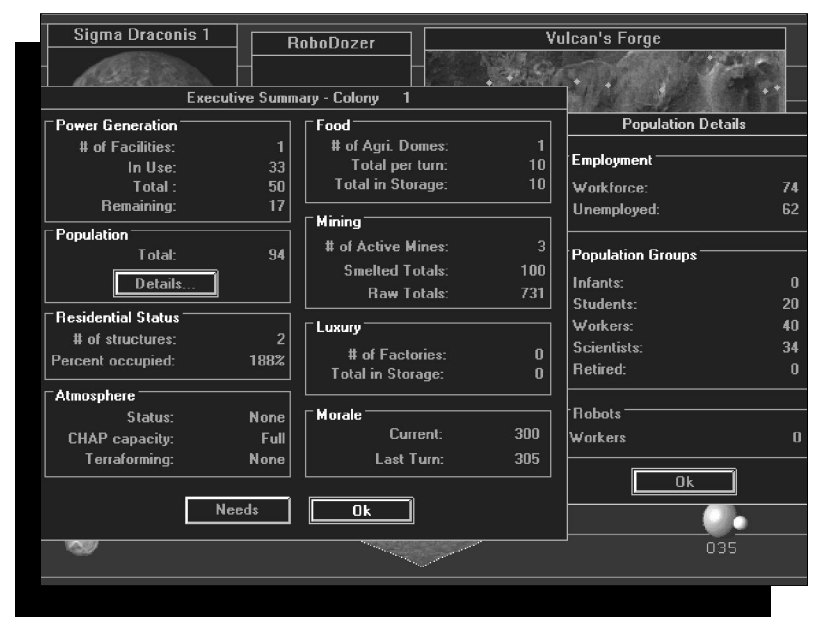

#### Tour 35. SOMMAIRE ADMINISTRATIF.

Au niveau 1, placez une unité résidentielle, un robodozer, un roboforeur et un tube. Lancez deux tours puis un autre avant de voir apparaître une unité résidentielle au 38e tour.

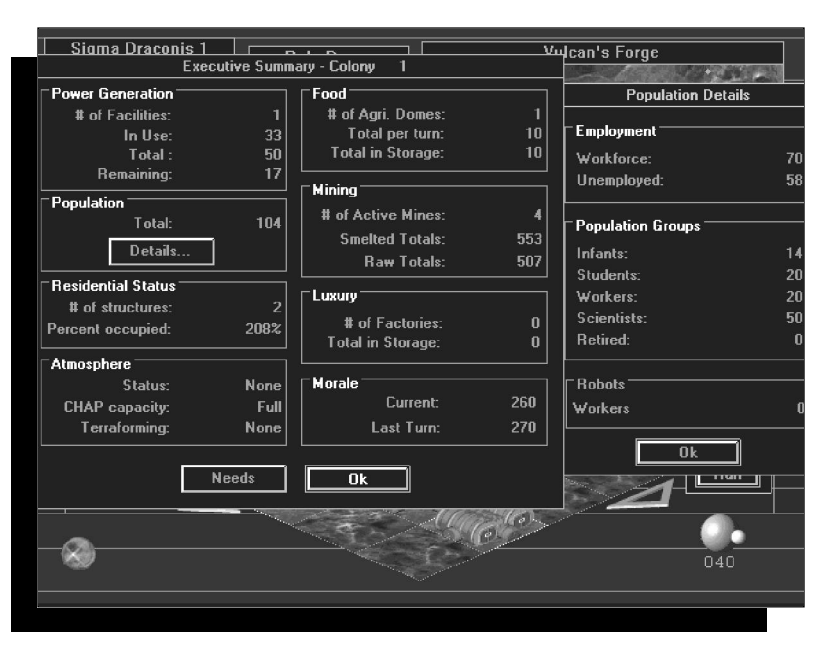

38<sup>e</sup> tour. SOMMAIRE ADMINISTRATIF.

Ce rapport indique qu'il faut bâtir des résidences supplémentaires. Souvenez-vous que si elles sont occupées à plus de 200 %, le moral en sera affecté. Pourtant, il semble chuter moins rapidement.

Au niveau 1, placez une unité résidentielle, lancez un tour, placez un robodozer et lancez deux tours.

En surface, placez un entrepôt et un robodozer et lancez deux tours. Placez un autre robodozer et lancez un tour.

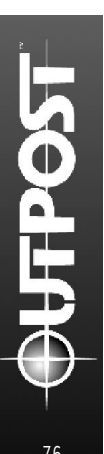

Le RAPPORT DE L'ENTREPÔT affiche 4 robodozers (soit un total de 12 unités de masse de stockage).

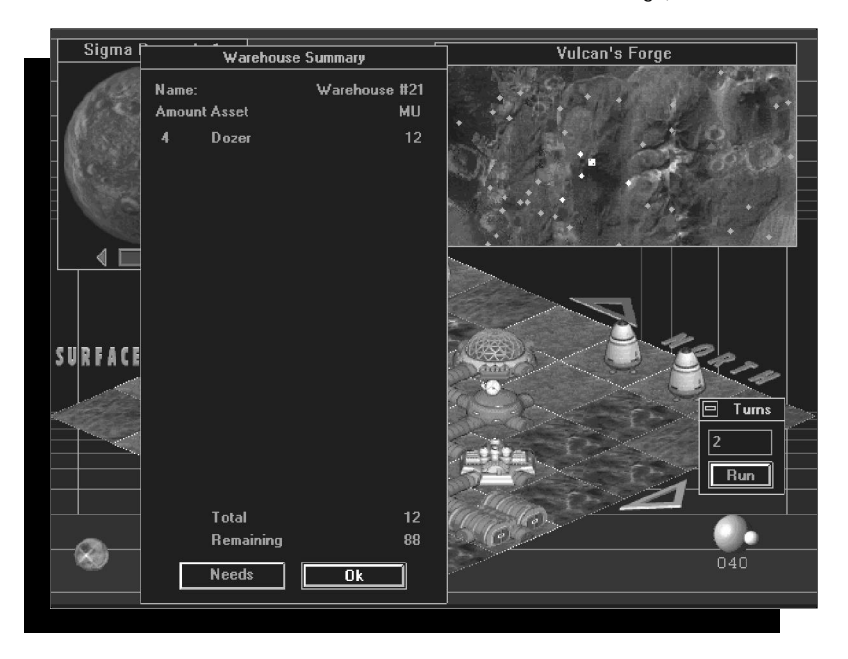

Au 44<sup>e</sup> tour, le sommaire administratif indique un taux d'occupation inférieur à 200 %. Les colons sont maintenant plus satisfaits, les mines fonctionnent et le moral se maintient. Pourtant, cela va bientôt changer...

Placez un centre de contrôle pour les robots et lancez un tour. Ensuite, passez le terrain au bulldozer et lancez un tour, puis rasez-le encore une fois avant de relancer un tour. Le centre de contrôle des robots apparaît enfin. En cliquant à cet endroit pour ouvrir le rapport, vous remarquez que vous contrôlez quatre robots.

#### **Souvenez-vous qu'un centre de contrôle supervise une dizaine de robots après qu'ils aient été construits et stockés dans un entrepôt.**

Au 47<sup>e</sup> tour, choisissez un site minier représenté par un diamant rouge sur la carte du site. Placez-y un robominier et rejoignez la colonie en cliquant sur le carré bleu clair.

Au niveau 1 souterrain, placez un tube et un roboforeur puis lancez un tour.

Au 48<sup>e</sup> tour, placez un robodozer en surface et lancez un tour. Ensuite, disposez un tube, un agridôme, quatre robodozers puis relancez un tour. Enfin, placez cinq robodozers et réglez la production de l'usine pour qu'elle

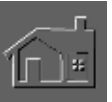

fabrique des robominiers. En dernier lieu, disposez les panneaux solaires.

Au niveau 1, placez l'unité résidentielle, lancez un tour, placez un robodozer puis lancez deux tours.

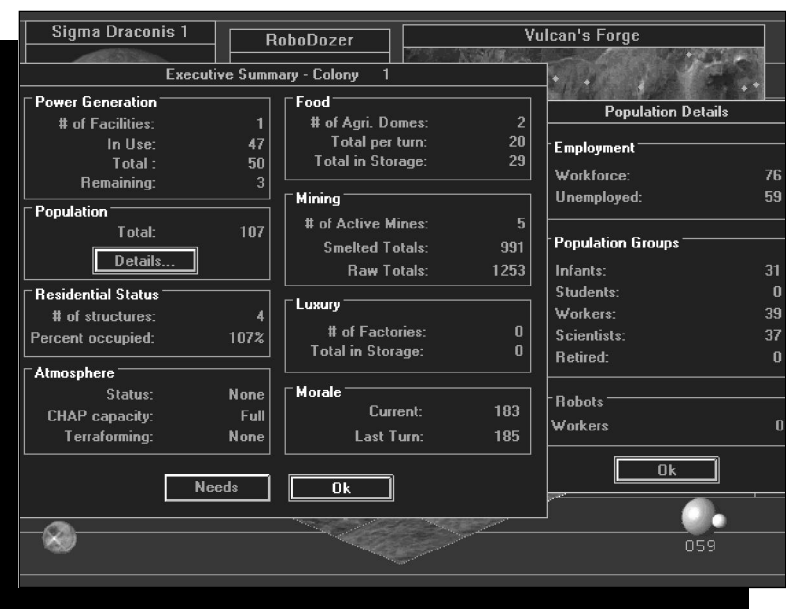

59e tour. SOMMAIRE ADMINISTRATIF

Le taux d'occupation est normal, le deuxième agridôme parvient à nourrir tout le monde, les mines sont en pleine expansion et le moral s'est enfin stabilisé.

Lancez un tour. Vous perdrez alors un colon.

Malgré le décès de quelques individus, vous remarquez une croissance de la population grâce aux résidences souterraines qui favorisent la reproduction humaine.

Au 54<sup>e</sup> tour, placez en surface un tube et un module TED.

Au niveau 1, placez cinq robodozers et lancez deux tours, puis placez-en cinq autres et lancez deux tours. Ensuite, placez cinq robodozers et lancez deux tours avant de disposer un robominier sur le nouveau puits du niveau 1. Démarrez la construction d'une nouvelle mine en surface en plaçant un robominier sur une balise minière rouge. Enfin, lancez un tour.

Au 61<sup>e</sup> tour, placez sous terre cinq robodozers et lancez un tour.

Au 62ª tour, placez un tube et un autre réservoir de stockage à l'emplacement du module TED. Cliquez sur le réservoir pour vérifier son contenu :

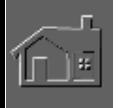

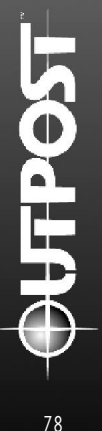

#### PREMIER RÉSERVOIR DE STOCKAGE

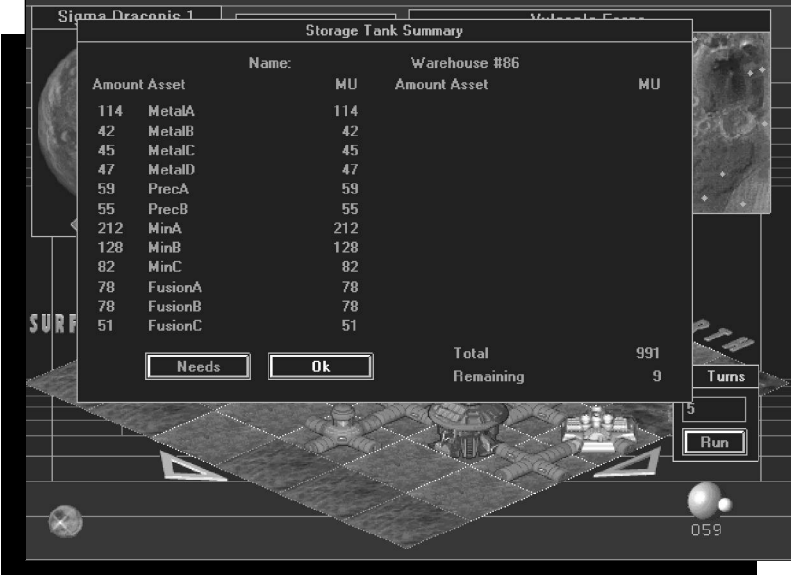

Placez cinq robodozers et lancez deux tours. Le réservoir de stockage 2 est terminé. Unités de GUM (Gel à Usage Multiple $) = 6$ 

Au 64e tour au niveau souterrain 1, placez deux tubes, deux résidences, cinq robodozers et un roboforeur puis lancez cinq tours.

64e tour. SOMMAIRE ADMINISTRATIF Le moral est en hausse!

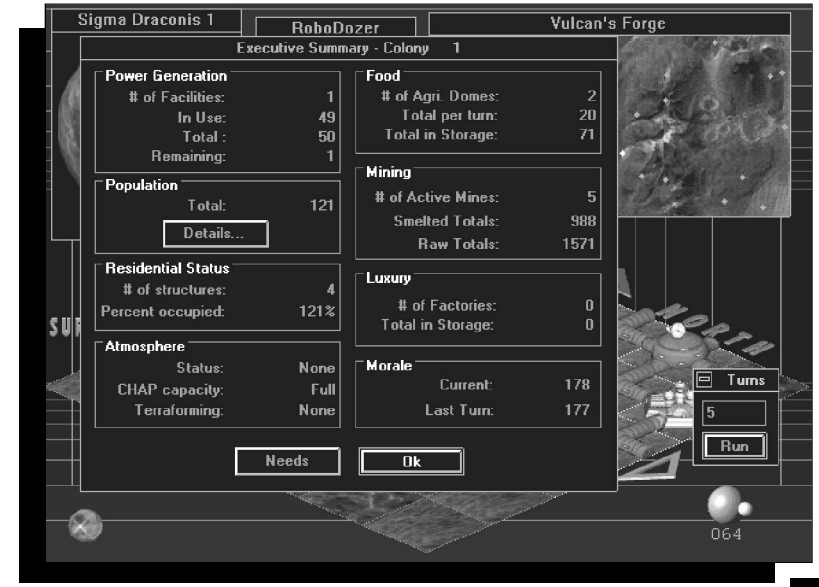

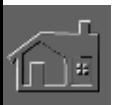

Au 69<sup>e</sup> tour, il y a 25 unités de GUM. Placez le premier laboratoire souterrain au niveau 1, placez six robodozers et lancez deux tours.

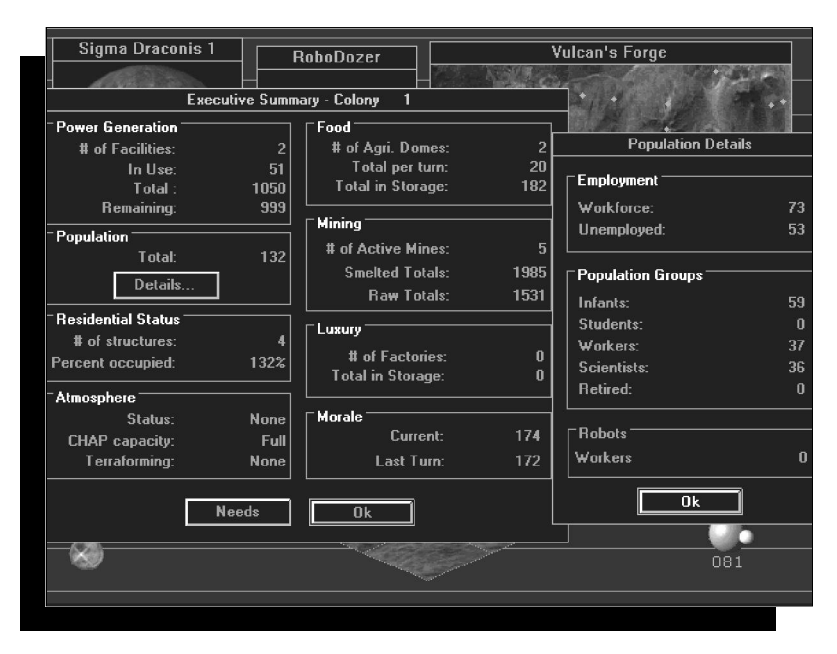

81<sup>e</sup> tour. RAPPORT ADMINISTRATIF

Vous êtes sur la bonne voie et les choses se déroulent plutôt bien. Les panneaux solaires sont terminés et le module TED fournit beaucoup de GUM. Le moral commence finalement à remonter...

Il est dangereux pour le moral de descendre sous 200 pendant de longues périodes au risque de voir les colons rejoindre la colonie rebelle. En conservant le moral audessus de 800, les insurgés reviendront dans votre colonie pour augmenter la main d'oeuvre. Pour l'instant, le moral est toujours dans la zone dangereuse. Dans ce cas, n'oubliez pas de bâtir des parcs, des résidences supplémentaires, des postes de police bienveillants, des centres de loisir et d'autres structures car ils ont un impact positif. Certains domaines de recherche ont également une bonne influence sur le moral.

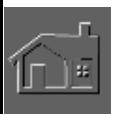

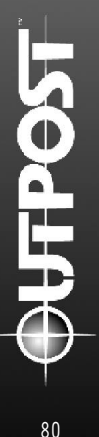

## **FONCTIONNEMENT DES LABORATOIRES**

Cliquez sur le laboratoire pour ouvrir le Rapport du Labo et démarrer les recherches, puis choisissez un domaine scientifique en cliquant sur un "Sujet de Recherches".

En cliquant sur le bouton "Légende des Couleurs", vous obtenez une explication des codes utilisés dans l'arbre de recherches. Vous remarquez que la catégorie des recherches appliquées située tout en haut de l'arbre de recherches, apparaît en vert. Cela signifie qu'à ce niveau les recherches sont terminées mais ce n'est peut-être pas fini. Pour voir le niveau suivant de l'arbre de recherches, cliquez sur "Recherches Appliquées". Maintenant, cliquez sur les sciences informatiques et sur l'intelligence artificielle.

Vous êtes au bout de la branche de l'arbre de recherches. Le sujet à étudier est favorable car il permettra de construire un laboratoire à haut risque pour effectuer les recherches dangereuses. Pour qu'ils soit prêt dès le prochain tour, cliquez sur le bouton "Recherches" à gauche de la fenêtre de l'arbre de recherches.

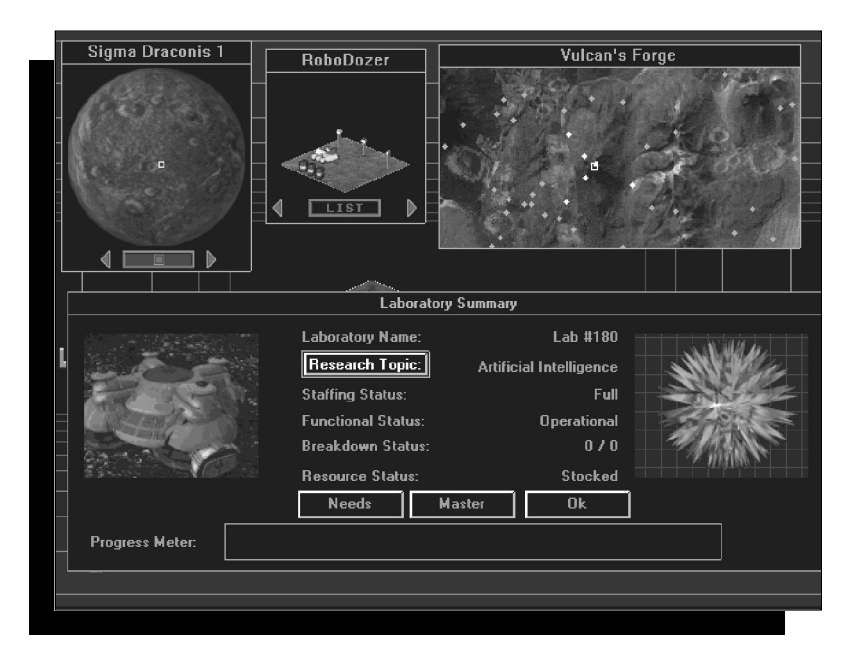

Vous remarquez que l'indicateur de progrès n'affiche rien. Mais dès que vous avancez dans vos recherches, une ligne de rats apparaît pour vous indiquer si vous êtes sur le point de faire une découverte ou de créer une nouveau domaine de recherches.

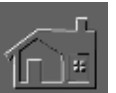

Cliquez sur "OK" pour fermer le rapport du laboratoire et lancez un tour pour commencer les recherches. En vérifiant immédiatement le rapport, vous verrez le sujet des recherches et saurez que le laboratoire est opérationnel. Après l'accomplissement des recherches, il fonctionnera au ralenti. Ce phénomène se produit également quand vous manquez de scientifiques (il faut alors construire une université) ou quand il faut attendre que les enfants soient en âge de travailler. Enfin, un laboratoire fonctionne parfois au ralenti si les ressources sont insuffisantes.

Mais maintenant, il est temps de se préparer à la disparition des unités du modules de colonisation qui se produira vers le 150e tour. Placez à l'avance, six tubes pour contourner le module. Détruisez au bulldozer le vaisseau-cargo s'il gêne leur emplacement. Comme pour les autres structures, les matériaux récupérés seront recyclés par le module TED de la colonie.

## **MENU DE L'INTELLIGENCE ARTIFICIELLE**

L'icône de l'I.A. se situe dans le coin en bas à gauche de l'écran et pour ouvrir son menu, cliquez à cet endroit. Certains événements pourront paraître mystérieux si vous ne consultez pas régulièrement les flashs d'informations. Pour l'instant, le bouton "Flash d'Informations" est quadrillé car il n'y a aucune nouvelle mais si c'était le cas, en cliquant à cet endroit vous verriez un flash d'informations. Quand l'écran est fermé ou quand il n'y a pas de nouvelles, le bouton reste en relief et vous avertit quand vous devez le consulter.

Le menu de l'I.A. permet de nommer la planète, le site de débarquement et la colonie. Les rapports des structures principales permettent de surveiller les usines, les laboratoires et d'obtenir le sommaire administratif de n'importe quel endroit. L'ordre d'évacuation est toujours disponible mais vous devez uniquement l'utiliser lors de catastrophes imminentes. Le bouton "Panique" n'est là que pour soulager votre stress quand la tension est trop forte, et le bouton "Aide" vous permet d'accéder au système correspondant.

Le bouton "Ordre de Lancement" s'active dès que les recherches et les movens de fabrication permettent le lancement d'un vaisseau spatial en orbite et le démarrage d'une nouvelle mission de colonisation. C'est le bon moment pour terminer une partie, mais vous pouvez continuer si l'envie vous prend.

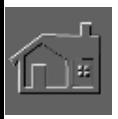

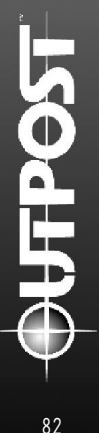

Pour fermer le menu de l'I.A., cliquez sur le bouton "Annuler" en bas du menu.

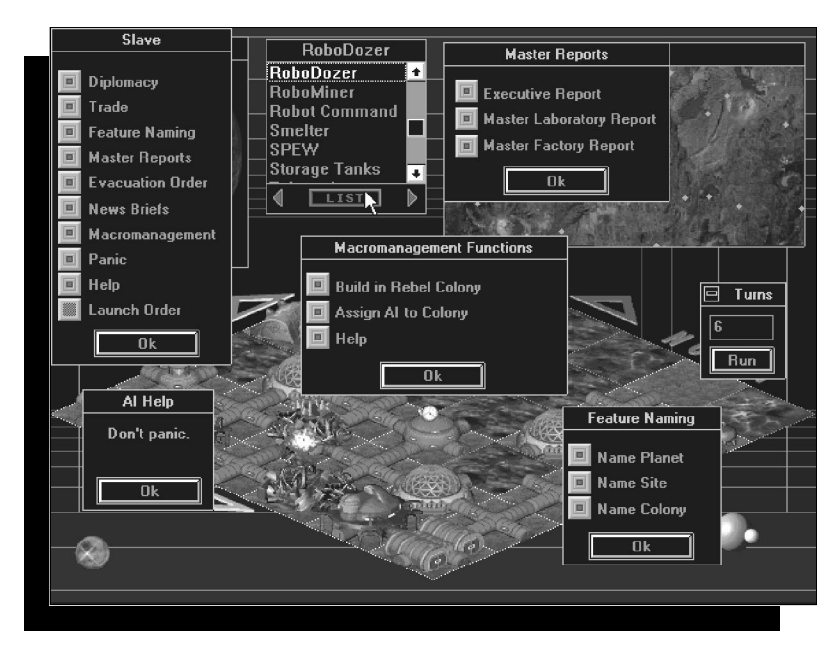

## **LA PARTIE SAUVEGARDÉE TUTOR.OPS**

Comme il a été précisé auparavant, vous pouvez éviter les premières difficultés liées à la gestion de la colonie en démarrant Outpost dès le 81<sup>e</sup> tour.

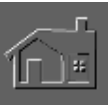

#### **CONSEILS POUR JOUER AU-DELÀ DU 81<sup>E</sup> TOUR**

Pour continuer la partie à cet endroit, voici quelques conseils :

Quand la population avoisine 300 individus, construisez un troisième agridôme. S'ils commencent à mourir de faim, vous verrez d'abord les plus vieux disparaître, ce qui éliminera la tranche des retraités. Ensuite mourront les scientifiques, les ouvriers, les étudiants pour ne laisser que les nourrissons (qui refuseront de travailler...).

Si le taux d'occupation des résidences est de 200% ou plus, il faudra construire d'autres résidences sinon la surpopulation nuira progressivement au moral.

Bâtissez graduellement des laboratoires et si vous en possédez plusieurs, assignez l'un d'entre eux aux recherches fondamentales.

Dès que vous avez un laboratoire à haut risque, concentrez vos efforts sur les différents aspects de la recherche nanotechnologique pour construire un centre spécial. Il est nécessaire d'effectuer des recherches approfondies en nanotechnologie 1 et 2.

#### **INFOS SUPPLÉMENTAIRES CONCERNANT LA RECHERCHE NANOTECHNOLOGIQUE**

Il faudra au fur et à mesure détruire des structures au bulldozer pour créer des unités de GUM qui remplaceront les ressources manquantes. En bâtissant un centre de nanotechnologie, vous n'aurez plus besoin d'extraire des ressources à moins qu'il soit détruit au cours d'une explosion (ce qui arrive souvent aux niveaux "Moyen" et "Difficile"). La présence d'un tel centre n'empêche pas la production d'énergie et vous devrez disposer d'individus pour le faire fonctionner. Construisez le centre à au moins deux cases des autres structures (sauf pour les raccord de tubes) pour minimiser les dégâts causés par les explosions.

## **AUTOUR DU 110<sup>e</sup> ET 130<sup>e</sup> TOURS**

Trouvez le temps, les ressources et la main d'oeuvre pour construire une nouvelle fonderie avant que la fonderie initiale ne disparaisse au 150<sup>e</sup> tour. Une structure de ce genre servira pendant longtemps à moins d'un terrible accident.

#### **RÉSERVOIRS DE STOCKAGE SUPPLÉMENTAIRES**

Construisez un troisième réservoir dès que les deux premiers ont presque atteint leur limite de stockage. Surveillez-les pour éviter l'entassement des ressources dans les mines ou à la fonderie par manque de lieux de stockage dans la colonie.

## **DÉVELOPPER LENTEMENT LA COLONIE**

Souvenez-vous que la méthode de développement la plus sûre est de construire et d'entretenir la colonie comme il est décrit dans le didacticiel. Les limites du jeu imposées au niveau des ressources et de la population remplacent un véritable budget. Le processus de construction sera lent tant que vous n'aurez pas bâti un centre de nanotechnologie et que vous serez restreint au niveau de l'exploitation des mines. Un module TED par colonie suffit à recycler les égouts et les bâtiments passés au bulldozer. Souvenez-vous que les ressources sont limitées comme sur la Terre.

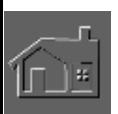

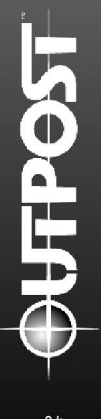

## **CHAPITRE 10 Règles et conseils à** respecter **d a n s**

## **DES CHIFFRES**

*Outpost* offre une quantité de chiffres et est par là, le rêve de tous les experts en statistiques. Celles-ci sont importantes, mais tâchez de vous rappeler des chiffres suivants :

## **Outpost**

- **Chiffre Signification** • 1.5 Current *Outpost* version
- 
- 1,5 Version d'Outpost<br>• 2 Nombre de tours r
	- Nombre de tours minimums pour construire une structure
- 4 Nombre maximums de niveaux dans les mines
- 12 Nombre de tours maximums pour construire une structure
- 30 Distance limite d'une structure dans une colonie
- 100 Colons nourris par l'agridôme à chaque tour
- 100 Capacité des entrepôts
- 100 Durée de vie des universités
- 150 Destruction du module de colonisation<br>• 200 Limite du pourcentage d'occupation de
- Limite du pourcentage d'occupation des résidences avant une chute du moral
- 200 Durée de vie d'une cellule d'énergie
- Limite du moral avant le départ des colons vers la colonie rebelle
- 1000 Capacité des fonderies

## **LES COLONS**

- Ils ne peuvent survivre à la surface d'une planète. Ils doivent être logés dans des résidences souterraines après avoir été hébergés par le module de colonisation.
- Ils mourront rapidement après le débarquement sur la planète à moins que le module AIR ne les approvisionnent en oxygène et que l'agridôme les fournisse en nourriture.
- Ne désespérez pas quand après un tour vous voyez le message : "La colonie [X] a perdu [nombre] individus". En bâtissant plusieurs résidences souterraines et d'autres structures permettant une augmentation des naissances, ces pertes seront compensées en un tour.
- A chaque tour, les agridômes nourrissent uniquement une centaine de personnes. Si une grande partie de la population commence à dépérir, vérifiez que vous avez assez d'agridômes.
- Si la main d'oeuvre est insuffisante pour réaliser de nouvelles recherches, libérez des individus en fermant une usine momentanément (et en utilisant l'option "Pause") ou détruisez les structures au bulldozer dont vous n'avez plus besoin.

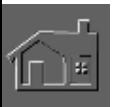

## **LES TOURS**

• Lancez un tour après avoir analysé les conséquences. Si le module de colonisation doit se détruire après 25 tours et si vous lancez un nombre de tours supérieur à ce chiffre, vous risquez de causer la disparition de votre colonie. Lancez 5 à 10 tours à la fois jusqu'à ce que vous sachiez présager l'avenir de votre colonie.

## **LE RECYCLAGE**

- La construction d'un module TED et la destruction au bulldozer de plusieurs structures permet de créer du GUM pour remplacer les ressources manquantes.
- La construction d'habitations, même si elles demeurent inoccupées pendant une période, génère à chaque tour une unité de GUM aussi longtemps qu'il existe un module TED.

## **DESTRUCTION**

- Ne réglez jamais un robodozer sur "autodestruction" s'il se trouve près de structures importantes.
- Libérez de l'espace dans la colonie en rasant au bulldozer les structures en ruines ou qui ne fonctionnent plus.

## **LES CAMIONS**

• Dans le mode "Débutant", le déplacement des ressources par camion ou par d'autres moyens est automatique. Aux autres niveaux, le joueur peut librement ou non sélectionner le camionnage automatique.

## **CONSTRUCTION**

- Les vaisseaux de débarquement des colons, les vaisseaux-cargos et toutes les structures doivent être placées sur des terrains dégagés au bulldozer (les centres de contrôle ne sont pas concernés).
- Pour utiliser les terrains impraticables, placez un robodozer en déclenchant l'option "Auto-destruction". Toutes les structures à proximité seront détruites.
- Evitez d'épuiser l'énergie, les ressources et la main d'oeuvre à moins de vouloir vous reposer et admirer les graphismes d'Outpost.

## **UTILISER LA PRODUCTION**

• Les usines de surface et souterraines fabriquent des robots, des matériaux de route et des produits de luxe.

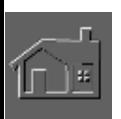

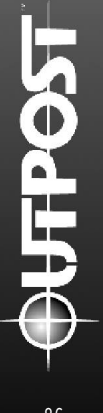

S'il est impossible de les stocker dans des entrepôts, la colonie n'y aura pas accès.

- Augmentez le nombre de fonderies et de réservoirs de stockage pour accommoder rapidement les mines.
- A moins de faire durer les ressources, vous n'aurez jamais assez de matières premières et de structures à échanger.

## **LE MORAL**

- Ne sous-estimez jamais l'importance du moral. S'il est inférieur à 200 pendant plusieurs tours, vos colons rejoindront la colonie rebelle, et s'ils sont démoralisés pendant une longue période, votre colonie se transformera en ville fantôme et la partie sera terminée.
- Si le moral de vos colons reste élevé pendant un certain temps, ne soyez pas surpris de voir des insurgés rallier votre colonie s'ils apprécient votre façon de commander.

## **LA LONGÉVITÉ**

• Certaines structures ont une durée de vie limitée. Par exemple, le module de colonisation disparaîtra après 150 tours. Anticipez cet événement en planifiant des structures de remplacement.

## **LA DISTRIBUTION**

• Produire n'est pas suffisant. Les centres de stockage (les entrepôts et les réservoirs) doivent être construits en même tant que les centres de production et de distribution (les centres commerciaux et les centres de contrôle des robots).

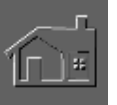

## **CHAPITRE 11 Indicateurs de pro g r è s et de statut**

## **ÉCRANS D'OUTPOST**

Un administrateur efficace doit constamment se tenir au courant de l'évolution quotidienne de la colonie. Sinon, il est impossible de prendre des décisions importantes sans avoir considéré les risques. Dans ce cas, vous avancerez à l'aveuglette et bien que cela ait des côtés stimulants, les effets seront néfastes sur votre colonie.

Après un ou plusieurs tours, il est nécessaire de consulter deux indicateurs importants concernant l'évolution et le statut, à savoir : la liste des structures et le sommaire administratif (cliquez une fois sur le centre de commande de la colonie ou sur le bouton des rapports de l'I.A. sur les Structures Importantes).

Chaque structure possède également un statut dont vous pouvez vérifier la nature et les effets à tout moment. Cliquez simplement sur les centres ou les structures pour ouvrir le rapport du statut. En faisant la même chose avec le bouton droit de la souris, vous obtenez une identification du bâtiment et du terrain, et vous activez l'Aide et le transport des ressources. Les autres rapports de l'I.A. vous informent sur les laboratoires et les usines.

Il est très important que l'administrateur utilise ces écrans pour surveiller continuellement et régulièrement l'évolution de la colonie. Pour vous aider, nous avons inclu des exemples d'écrans que vous trouvez dans le jeu ainsi que quelques explications.

L'accès des rapports des structures importantes permet de changer facilement les recherches effectuées en laboratoire et de modifier la production des usines. Vous pouvez également contrôler les ressources des colonies. Pour ouvrir ces rapports, cliquez sur l'icône de la balle chromée dans le coin à gauche de l'écran principal de jeu. Dans l'interface de l'I.A., choisissez le bouton "Rapports des Structures Importantes" où vous obtenez les rapports suivants :

## **LE SOMMAIRE ADMINISTRATIF**

Il fournit des données complètes sur le statut de la colonie. Vous serez immédiatement ce qui a été réalisé et ce qui reste à faire. Pour bien comprendre le contenu de ce rapport, lisez le chapitre 9 concernant le didacticiel.

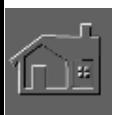

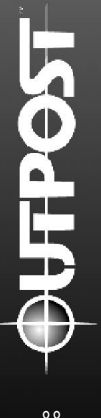

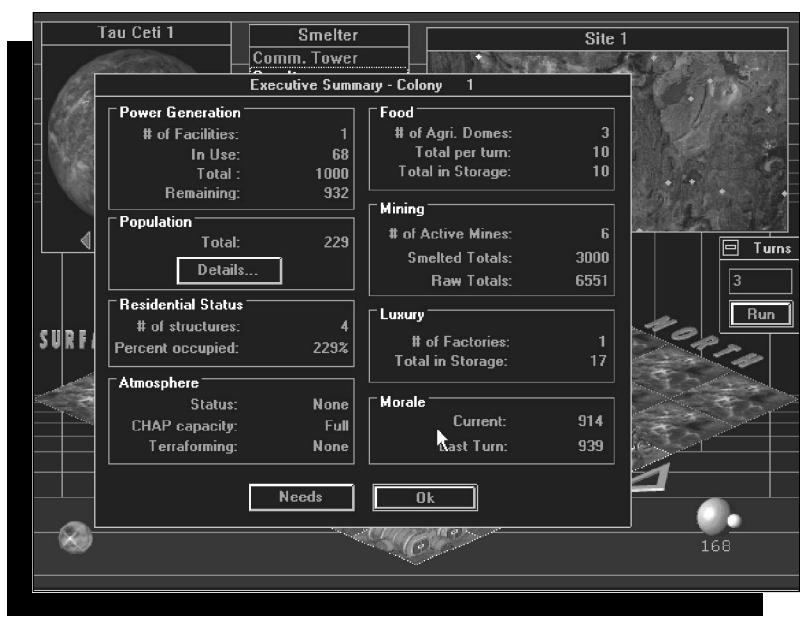

*La colonie n'est plus à l'état embryonnaire. Elle a commencé à se développer et est en pleine expansion.*

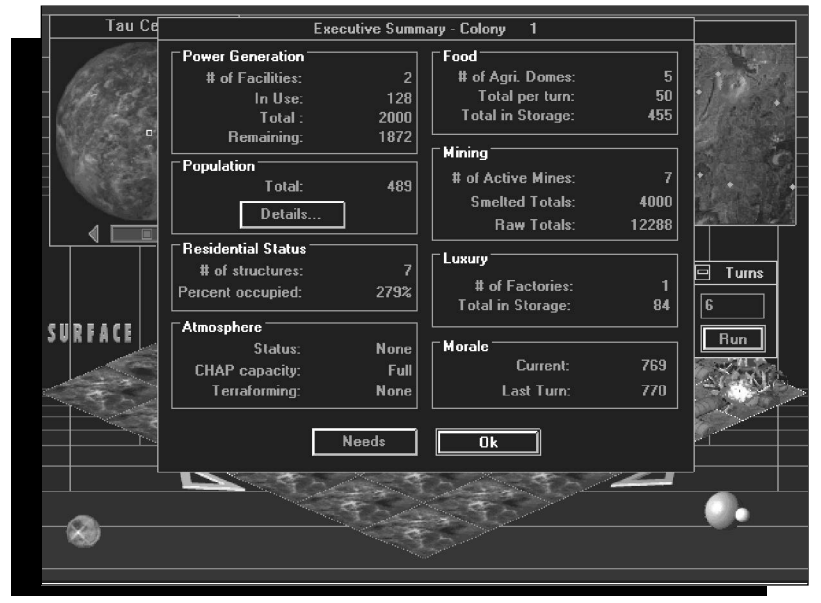

*Cette colonie fonctionne comme sur des roulettes. Est-ce qu'une seconde serait en voie ?*

#### **RAPPORT DU LABORATOIRE**

Ce rapport fournit une liste de tous les établissements en fonction y compris les laboratoires souterrains et les laboratoires à haut risque.

Vous pouvez de cet écran modifier les recherches qui sont effectuées en laboratoire.

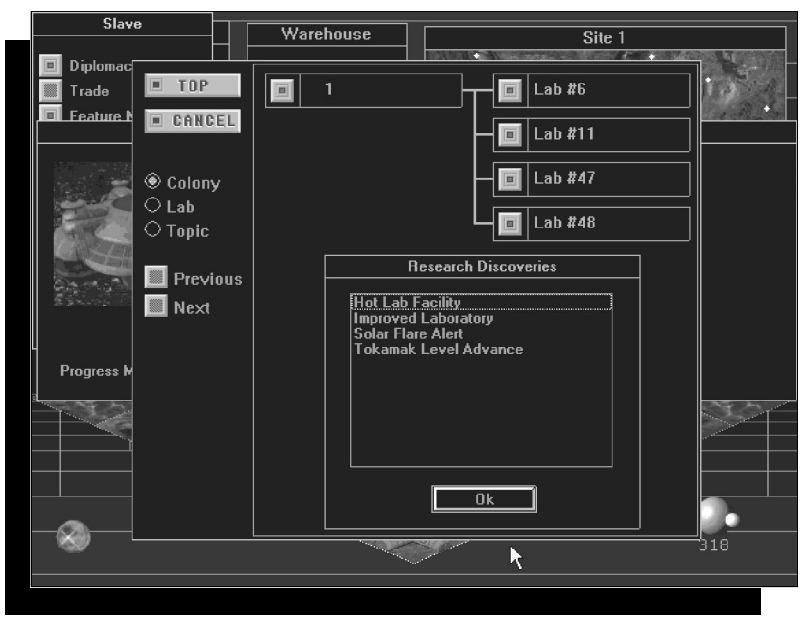

*Quatre de vos laboratoires ont fait quatre nouvelles découvertes.*

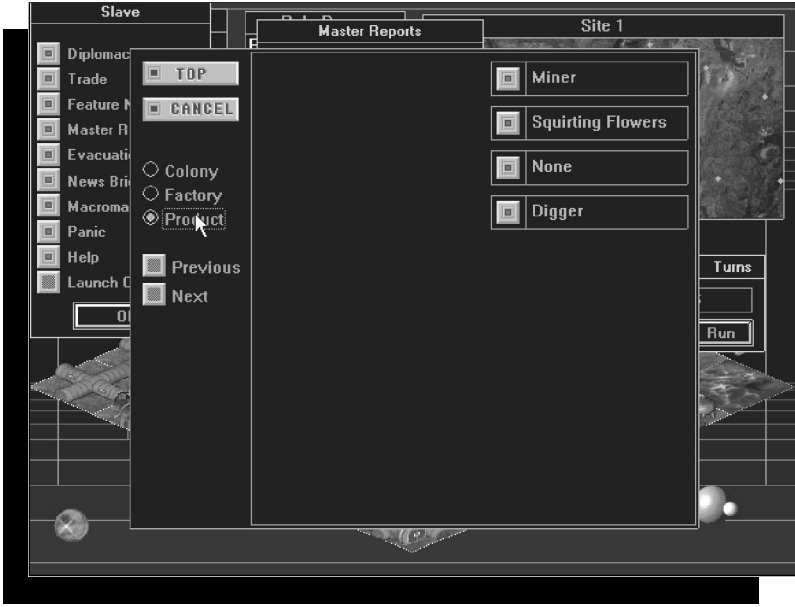

*Ces trois usines marchent au maximum de leurs capacités. Vous devez trouver de la main d'oeuvre pour faire fonctionner la quatrième.*

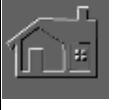

**PO4** 

i<br>I Þ

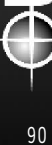

## **RAPPORT D'EXPLOITATION DES USINES**

Ce rapport fournit une liste de toutes les usines en fonction. Vous pouvez directement modifier la production à partir de cet écran.

#### **SURVEILLER PAR LES ÉCRANS MULTIPLES**

Dans *Outpost*, vous pouvez ouvrir plusieurs écrans à la fois. La bonne technique est d'ouvrir à tout moment les fenêtres des quatre ou cinq structures importantes et de les aligner dans la fenêtre principale.

Après avoir arrangé la fenêtre à votre convenance, lancez un tour et étudiez les changements. Vous assisterez au remplissage des centres de stockage, à la mise en fonction du centre de contrôle des robots, etc.

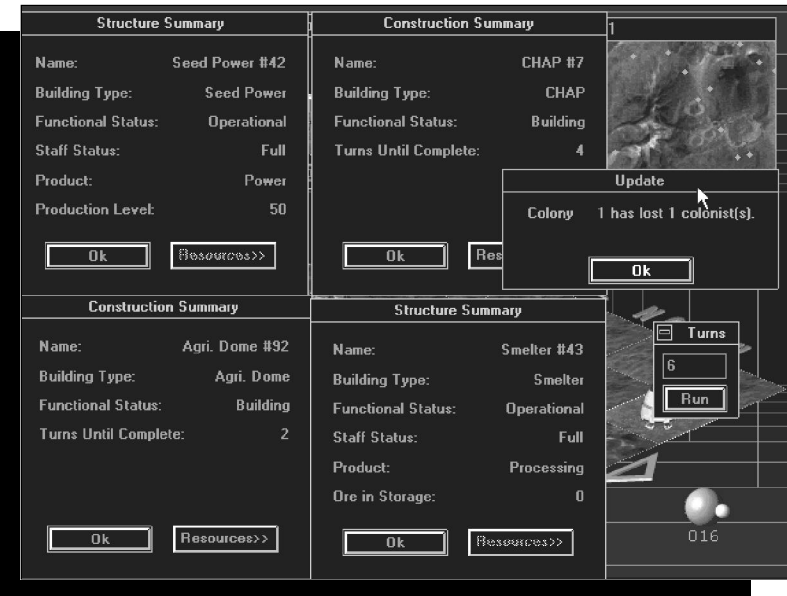

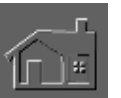

## **LISTE DES STRUCTURES**

Tout ce que peut accomplir un administrateur au niveau de la construction et de l'amélioration de la colonie

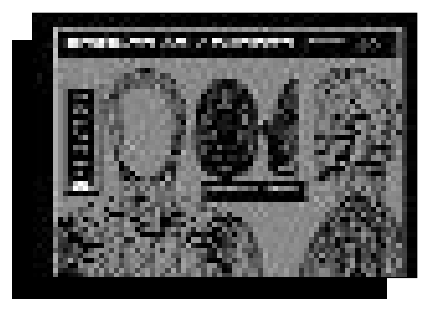

requiert le respect de l'alliance des trois facteurs suivants : l'énergie, les ressources et la population. Dès le lancement d'un tour, Outpost analyse les biens et le plan physique de la colonie. Après avoir calculé toutes les combinaisons possibles, la liste des structures offre uniquement les actions et les bâtiments disponibles au tour suivant.

Exemple : si le tube d'une colonie n'est pas entouré par un terrain dégagé, il sera impossible de bâtir des structures au prochain tour. Dans ce cas, la liste des structures sera vide. Cette remarque est également valable pour les robots s'ils sont tous occupés à travailler.

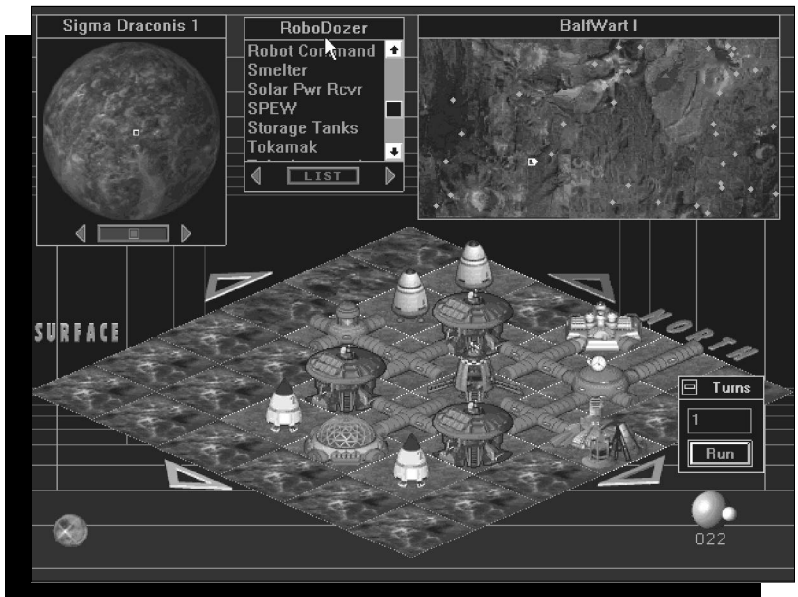

Parfois, la liste affiche "Rien de disponible". Ce n'est pas mauvais signe mais simplement une indication de que vous pouvez ou ne devriez pas faire au prochain tour.

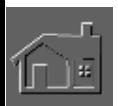

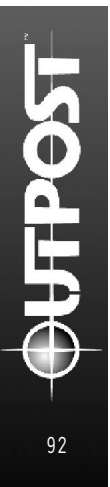

# **CHAPITRE 12 SIERRA SUR COMPUSERVE**

**informations** 

**Assistance** Sur CompuServe, Sierra offre dans son forum une **technique,** assistance technique et des fichiers de correction ainsi **ventes** que des démos, des indices et des articles concernant les<br>**ventes** ieux Si vous êtes membre de CompuServe et décirer jeux. Si vous êtes membre de CompuServe et désirez **directes,**  $\frac{1}{\text{acceler a}}$  ce forum, entrez GO SIERRA.

# **SERVICE CONSOMMATEUR et indices**

### **Réponses à toutes vos questions**

**7 jours/7 - 24h/ 24**<br>INDICES/ASTLICES CONS

CONSEILS TECHNIQUES Serveur vocal interactif Service consommateur (16)(1) 36 68 46 50\* Tél. : (16) (1) 46 01 46 50 Fax : (16) (1) 46 31 71 72 24h sur 24 7 jours sur 7 de 9h à 21h

\*2,23F la minute ; tarif en vigueur au 21 septembre 1995. (France métropolitaine seulement)

#### **Pour toute information complémentaire, n'hésitez pas à écrire à :**

#### **COKTEL VISION**

S.A.V Immeuble le Galilée Parc Tertiaire de Meudon, 5 rue Jeanne Braconnier, 92366 Meudon La Forêt Cedex

#### **AVERTISSEMENT SUR L'EPILEPSIE**

#### **A lire avant toute utilisation d'un jeu vidéo**

Certaines personnes sont susceptibles de faire des crises d'épilepsie ou d'avoir des pertes de conscience à la vue de certains types de lumière clignotantes ou d'éléments fréquents dans notre environnement quotidien. Ces personnes s'exposent à des crises lorsqu'elles regardent certaines images télévisées ou lorsqu'elles jouent à certains jeux vidéo. Ces phénomènes peuvent apparaître alors même que le sujet n'a pas d'antécédent médical ou n'a jamais été confronté à une crise d'épilepsie.

Si vous-même ou un membre de votre famille avez déjà présenté des symptômes liés à l'épilepsie (crise ou perte de conscience) en présence de stimulations lumineuses, veuillez consulter votre médecin avant toute utilisation.

Nous conseillons aux parents d'être attentifs à leurs enfants lorsqu'ils jouent avec des jeux vidéo. Si vous-même ou votre enfant présentez un des symptômes suivants : vertige, trouble de la vision, contraction des yeux ou des muscles, perte de conscience, trouble de l'orientation, mouvement involontaire ou convulsion, veuillez immédiatement cesser de jouer et consulter un médecin.

PRECAUTIONS A PRENDRE DANS TOUS LES CAS POUR L'UTILISATION D'UN JEU VIDEO

Ne vous tenez pas trop près de l'écran. Jouez à bonne distance de l'écran de télévision et aussi loin que le permet le cordon de raccordement.

Utilisez de préférence les jeux vidéo sur un écran de petite taille.

Evitez de jouer si vous êtes fatigué ou si vous manquez de sommeil.

Assurez-vous que vous jouez dans une pièce bien éclairée.

En cours d'utilisation, faites des pauses de dix à quinze minutes toutes les heures. (Arrêté paru au J.0. publié par le Ministère public, essentiellement destiné aux jeux vidéo)

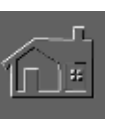

## **CRÉDITS**

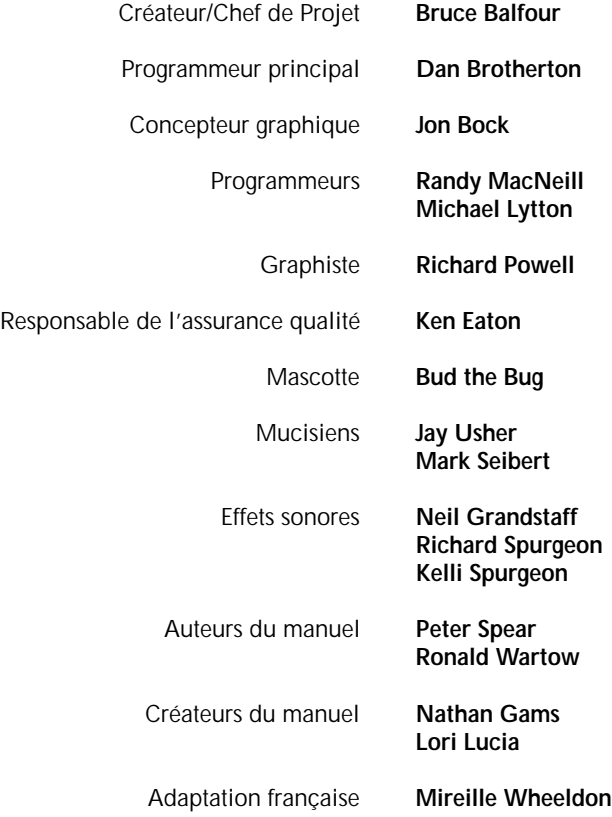

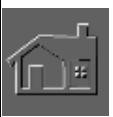

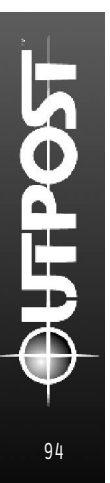

#### **REMARQUE IMPORTANTE : A P P E N D I C E S**

*A moins d'être en quête d'indices, vous risquez de trouver les informations suivantes un peu trop détaillées.*

## **NOUVELLES CARACTÉRISTIQUES DE L'AIDE**

Les paragraphes suivants présentent les caractéristiques inédites de l'Aide dans Outpost 1.5. De cette façon, le joueur aguerri peut immédiatement obtenir des références concernant ces nouvelles fonctions.

## **INFORMATIONS SUR LE TRANSIT ET**

**LE CAMIONNAGE MANUEL**

C'est à cet endroit que vous assignez les camions aux nouveaux itinéraires à partir d'un bâtiment. Le point de départ est le nom de la structure affiché en haut de la fenêtre, et les informations concernant l'itinéraire se trouvent dans la boîte à gauche intitulée "Itinéraire". A droite, se trouvent trois boutons : "Supprimer l'Itinéraire", "Supprimer une Etape" et "Ajouter une Etape".

En le surlignant dans la boîte correspondante et en cliquant sur "Effacer l'Itinéraire", ce parcours sera supprimé et les camions n'iront plus livrer à cet endroit. "Supprimer une Etape" permet d'éliminer la dernière destination de l'itinéraire en question. En choisissant "Ajouter une étape", vous changez le point d'arrivée de l'itinéraire, et le curseur affiche : "Allez là". C'est le moment de cliquer sur la structure de votre choix pour en faire la destination finale, et le nom du bâtiment sera ensuite ajouté à la liste de l'itinéraire. Continuez ainsi jusqu'à sélection de la destination finale. Tous les camions assignés à l'endroit de départ suivront l'itinéraire établi. Il est inutile de préciser deux fois les étapes pour plusieurs camions.

Les camions feront leurs livraisons en suivant le parcours établi jusqu'à ce qu'ils soient réaffectés ou que l'itinéraire soit supprimé. Pour faciliter leurs déplacements, faites-les suivre un chemin ou une route et cliquez (quand le curseur affiche "Allez là") sur chaque structure de l'itinéraire précédant un virage. Sinon, ils ne tarderont pas à emprunter des raccourcis en traversant des terrains accidentés qui ralentiront leur avance. Le curseur "Allez là" crée uniquement un parcours vers les bâtiments, les chemins et les routes. Il est impossible d'ajouter une étape à un terrain non aménagé.

Avant ou après l'établissement d'un parcours, choisissez les véhicules avec le bouton "Camions" en bas de la fenêtre de l'itinéraire. Souvenez-vous que tous les

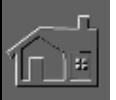

camions assignés au point de départ suivront le chemin établi. Dès que vous êtes satisfait de l'itinéraire et des camions, cliquez sur "OK".

#### **ASSIGNER LES CAMIONS**

C'est là que vous placez à un endroit spécial les camions en stock et inactifs. Le point de départ de leur itinéraire est le nom de la structure affiché en haut de la fenêtre. Le nombre de camions en stock et inactifs apparaît sous "Disponibles", et sous "Assignés" vous voyez le nombre de camions en fonction assignés aux itinéraires. Pour activer des véhicules supplémentaires, cliquez sur les flèches haut/bas près de la catégorie "Assignés", puis appuyez sur "OK".

#### **TRANSFERT DES BIENS LOCAUX**

C'est à cet endroit que vous choisissez un bien en stock pour le déplacer ailleurs mais dans la même colonie. Le lieu d'entreposage de ces biens apparaît en haut de la fenêtre. Pour transférer un bien placé à gauche, utilisez les flèches haut/bas pour surligner le nom. Le nombre de biens disponibles apparaît à droite dans la partie "Quantités". Choisissez la quantité à déplacer en utilisant les flèches haut/bas à droite et cliquez sur "OK". Si vous changez d'avis, choisissez "Annuler".

#### **CENTRE DE CONTRÔLE DES ROBOTS**

C'est ici que vous contrôlez les robots à partir d'un centre spécial qui en supervise une dizaine. Les autres informations contenues dans le rapport indiquent le nom du centre (situé tout en haut) et ses fonctions. Vous verrez également le Statut Fonctionnel de cette structure, qu'elle soit opérationnelle ou qu'elle fonctionne au ralenti, ainsi que les aptitudes requises pour le personnel chargé de son fonctionnement. Enfin, vous connaîtrez le nombre de robots contrôlés par ce centre et auxquels vous avez assigné des tâches. Pour plus d'informations sur les fonctions et le lieu de travail des robots, cliquez sur "Détails".

#### **DÉTAILS CONCERNANT LES ROBOTS**

C'est à cet endroit que vous obtenez les informations concernant les fonctions et le lieu de travail des robots. Le centre qui les contrôle (et qui supervise une dizaine de robots à la fois) apparaît en haut du rapport. Vous connaîtrez le type de chaque robot, la longévité de leurs cellules d'énergie et leur lieu de travail (à moins qu'ils n'attendent que vous leur assignez une tâche).

#### **MONORAILS**

Pour que le système de monorails soit disponible dans la fenêtre des structures (en haut au centre de l'écran principal), vous devez faire les recherches nécessaires. Un système de monorails est composé essentiellement d'une station, d'un transformateur, de rails, d'une intersection et d'un tube reliant le transformateur à la colonie.

Vous pouvez uniquement construire un transformateur d'énergie de monorails à la fin d'un raccord de tube. De son côté, la colonie fournit les unités de survie, l'énergie et les ouvriers pour faire fonctionner chaque partie du monorail.

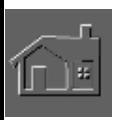

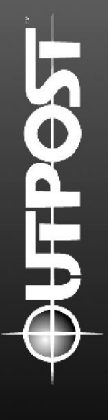

Les rails sont reliés aux stations que vous pouvez seulement placer près d'autres rails ou d'un transformateur. Il est inutile de relier par un tube le transformateur ou les rails à une station. Le seul tube nécessaire est celui qui relie le transformateur d'énergie à la colonie.

Vous pouvez uniquement placer des rails ou une intersection près d'une station ou d'autres rails.

Après avoir établi un monorail entre deux stations et instauré les liaisons avec l'énergie et les ressources, la ligne du monorail sera mise en fonction.

Si deux lignes de monorails ont été reliées, un seul train (au lieu de deux) effectuera le circuit complet. Si le camionnage est manuel, les deux stations seront considérées comme des étapes de l'itinéraire du camion.

#### **MACROGESTION**

L'interface de la macrogestion permet d'introduire des bâtiments dans la colonie rebelle si vous avez conclu une entente commerciale, et d'assigner des administrateurs à l'intelligence artificielle au commandement de vos colonies secondaires.

Pour assigner à un laboratoire un individu à l'intelligence artificielle, utilisez le menu des recherches en cliquant sur le laboratoire ou sur le bouton des Rapports de Structures dans le l'interface de l'I.A. (représentée par la balle chromée dans le coin à gauche de l'écran principal de jeu).

#### **BÂTIR DES STRUCTURES DANS LA COLONIE REBELLE**

Si vous avez convenu d'une entente commerciale avec les insurgés et qu'ils ont bâti pour votre usage une Mission de Commerce, vous pouvez introduire des bâtiments dans leur colonie. Votre survie n'en dépend pas mais vous pouvez l'utiliser à votre avantage. Ainsi, vous disposerez là-bas des bâtiments de votre choix quand vous reprendrez la maîtrise des opérations. La construction de ces structures sera également un bon moyen de saper leur économie en é

puisant leurs ressources. Cependant, vous ne pourrez pas bâtir d'usines ou de centres favorisant les opérations d'envoi et de stockage, car elles sont susceptibles d'attirer l'attention des autorités rebelles.

De toute façon, elles remarqueront tôt ou tard vos agissements si vous bâtissez plusieurs structures dans leur colonie. Dans ce cas, les insurgés rompront toutes les ententes commerciales et empêcheront les échanges et la construction d'autres structures. Ils s'empareront également de vos nouveaux bâtiments.

Le bouton "Bâtir dans la Colonie Rebelle" fournit une liste de tous les bâtiments que vous pouvez introduire. Surlignez un type de structure et cliquez sur "OK" pour confirmer votre choix. Celle-ci sera bâtie dans les délais normaux mais son entretien et sa construction nécessiteront les ressources de la colonie rebelle.

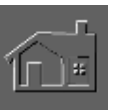

**ASSIGNER UNE I.A. À LA DIRECTION D'UNE COLONIE** Après avoir accompli les recherches menant à la création d'administrateurs à l'intelligence artificielle, vous pourrez en assigner quelques uns au commandement de vos colonies secondaires. Ils ne sont pas aussi puissants que votre assistante, mais leur tâche est de bâtir des structures dans une colonie donnée pour promouvoir sa spécialisation. Par exemple, ils bâtiront selon vos souhaits une colonie agricole chargée du stockage de la nourriture, que vous pourrez transporter par camion ou par monorail vers la colonie principale. Vous pourrez également la réserver pour les échanges.

N'oubliez pas de surveiller les progrès de vos administrateurs à l'intelligence artificielle. Ils se soucient essentiellement du fonctionnement de la colonie et des ordres reçus, par conséquent les colons retiendront moins leur attention. Parfois vous observerez qu'au lieu de construire une colonie agricole comme vous l'aviez ordonné, un de vos administrateurs a décidé de bâtir des tours de communication. Dans ce cas, pour ralentir l'utilisation des ressources de la colonie, cliquez sur "Retirer l'I.A.". Les structures un peu étranges sont généralement construites par des administrateurs instables. Des recherches appropriées sur les problèmes de personnalité de l'I.A. pourront leur redonner une certaine stabilité.

## **PRIORITÉ DES RESSOURCES POUR LES STRUCTURES**

Quand les ressources sont insuffisantes pour faire fonctionner les structures de la colonie, sachez que certains bâtiments sont prioritaires par rapport à d'autres. La liste suivante indique par ordre d'importance, comment les ressources sont allouées aux différentes structures :

- 1. Centre de nanotechnologie 19. Centre de loisirs
- 2. Panneaux solaires capteurs d'énergie 20. Université
- 
- 
- 
- 
- 
- 8. Réaction de fusion Tokamak 26. Laboratoire souterrain
- 9. Centrale d'énergie géothermique 27. Usine de surface
- 
- 11. Réservoir de stockage 29. Usine souterraine
- 
- 
- 13. Résidences 31. Centre administratif 14. Centre de contrôle des robots
- 15. Tour de communication 33. Station de monorails
- 16. Laboratoire à haut risque 34. Astroport
- 
- 18. Parc
- 
- 
- 3. Module AIR 21. Centre médical
- 4. Fonderie 22. Transformateur d'énergie du monorail
- 5. Entrepôt 23. Rails de monorails
- 6. Dôme agricole 24. Driver de masse<br>25. Centre de contrôle 25. Mission de comr
	- 25. Mission de commerce
	-
	-
- 10. Module TED 28. Poste de police
	-
- 12. Mine 30. Centre commercial
	-
	-
	-
	-
- 17. Quartier chaud 35. Centre de terraforming

## **TYPES DE PLANÈTES**

Malgré quelques rares exceptions, les planètes d'*Outpost* s'inspirent de celles du système solaire. On suppose qu'elles représentent les types planétaires qui se formeraient naturellement sur d'autres systèmes stellaires adéquats. Au moment de choisir une planète pour la coloniser, vous verrez les statistiques enregistrées par vos sondes. Etudiez-les soigneusement avant de prendre une décision. Si ces informations ne vous semblent pas évidentes, utilisez la liste suivante pour comparer la planète de votre choix à celles de notre système solaire.

#### **MERCURE**

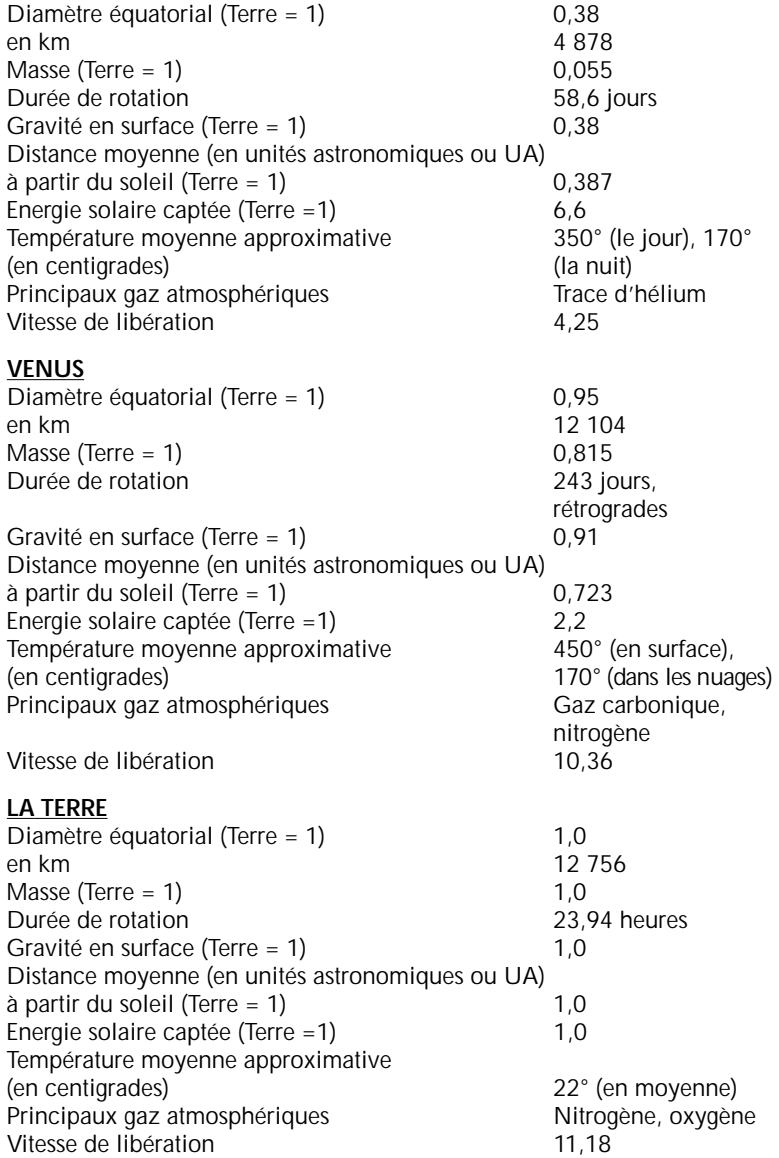

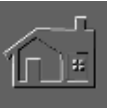

### **MARS**

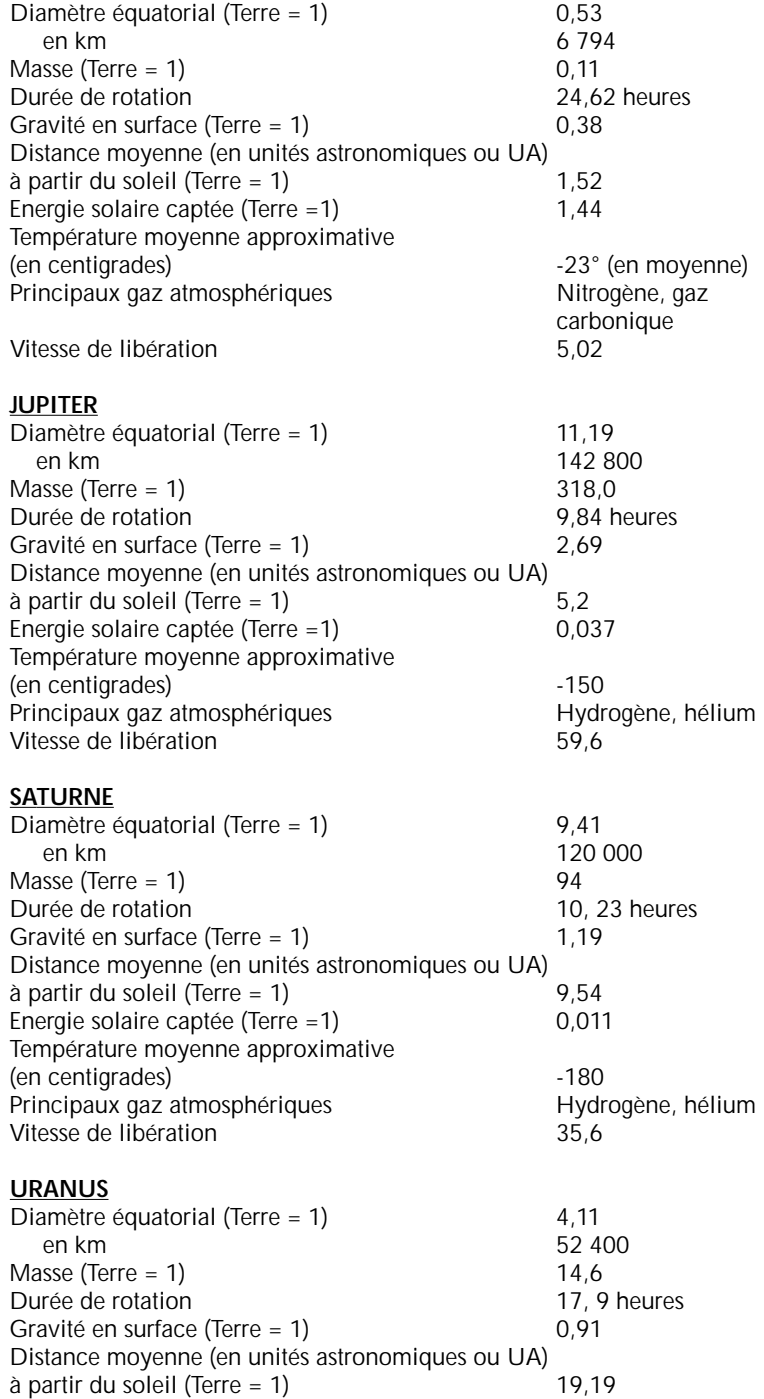

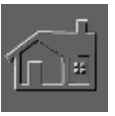

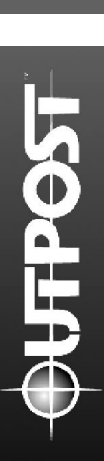

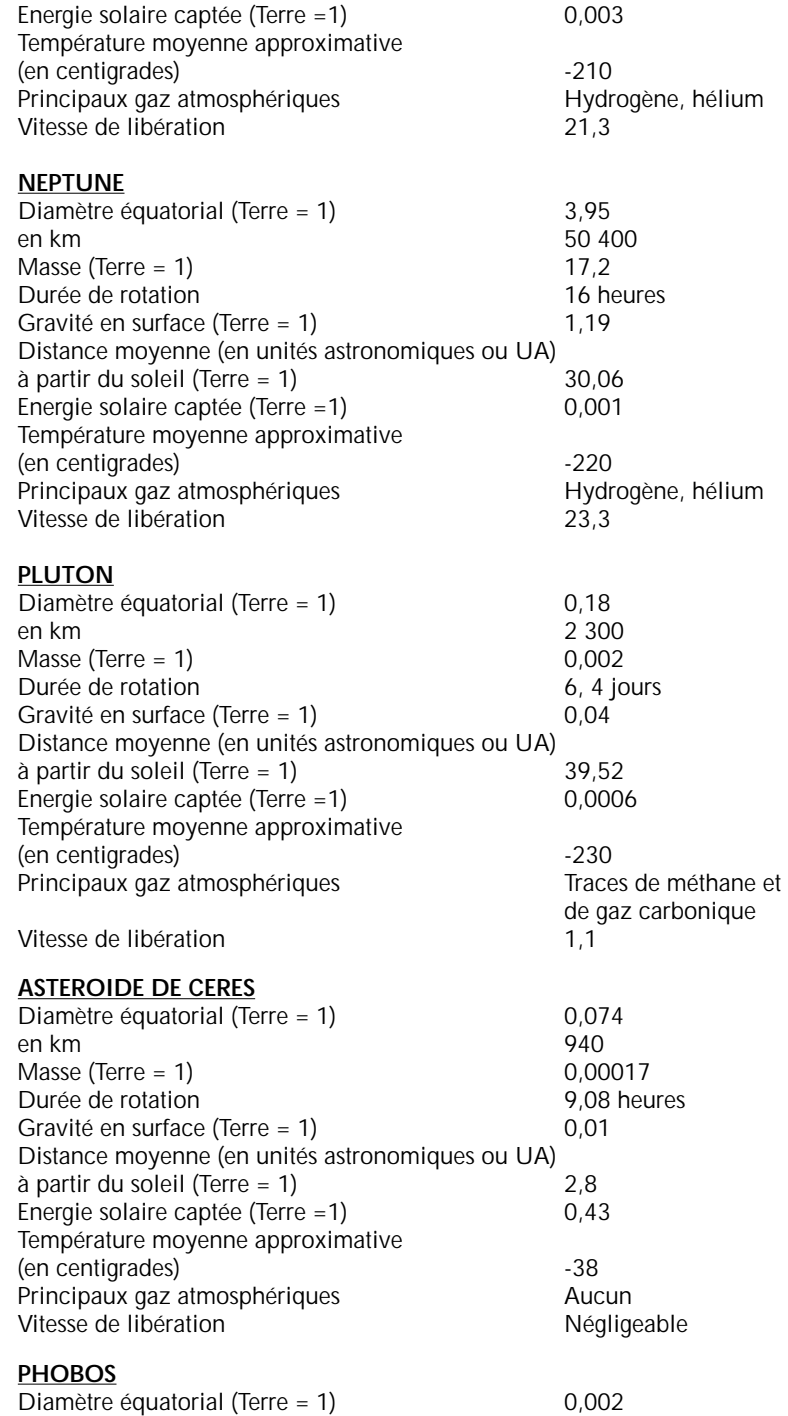

en km 2,2

 $\widehat{\text{min}}$ 

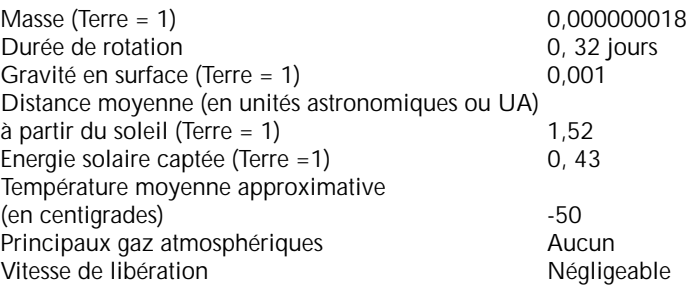

## **SUJETS DE RECHERCHE**

La recherche permet de faire avancer la civilisation et d'assurer sa survie. En temps normal, vous pouvez faire des recherches pour atteindre un objectif particulier ou pour simplement élargir votre niveau de connaissances. Avant de mener des recherches pour un résultat particulier, essayez de cerner les domaines qui vous guideront dans la bonne voie. Les liaisons entre les différents sujets de recherche que nous vous présentons fourniront peut-être plus d'informations qu'il est nécessaire sur la structure de l'arbre de recherches. Pour voir les sujets de recherche dangereux, il faudra d'abord bâtir des laboratoires à haut risque.

Astronomie-Astrophysique Astronomie-Astronomie fondamentale Astronomie-Astronomie planétaire Astronomie-Astronomie stellaire

Biologie-Médecine Biologie-Médecine-Pharmacologie Biologie-Médecine-Pharmacologie-Pharmacologie extraterrestre Biologie-Médecine-Génétique Biologie-Médecine-Génétique-Ingénierie génétique Biologie-Médecine-Génétique-Ingénierie génétique Biologie-Médecine-Génétique-Ingénierie génétique-Agriculture 2 Biologie-Exobiologie Biologie-Botanique Biologie-Botanique-Agriculture 1 Biologie-Physiologie Biologie-Physiologie-Anatomie Biologie-Physiologie-Physiologie comparative Biologie-Embryologie Biologie-Immunologie Biologie-Entomologie Biologie-Ecologie Biologie-Ecologie-Extraterrestre Biologie-Ecologie-Extraterrestre-Atmosphérique Biologie-Ecologie-Extraterrestre-Terrestre Biologie-Ecologie-Extraterrestre-Marine

Chimie-Biochimie Chimie-Chimie physique

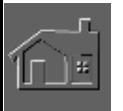

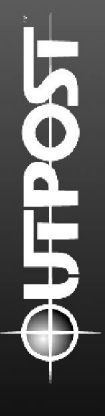

Chimie-Chimie physique-Métallurgie Chimie-Chimie physique-Traitement des matériaux Chimie-Chimie quantique

Sciences planétaires-Météorologie Sciences planétaires-Géographie Sciences planétaires-Géologie Sciences planétaires-Géologie-Géologie terrestre Sciences planétaires-Géologie-Géologie terrestre-techtonique et tremblements de terre Sciences planétaires-Géologie-Géologie terrestre-Minéralogie Sciences planétaires-Géologie-Géologie terrestre-Vulcanologie Sciences planétaires-Géologie-Ressources minérales Sciences planétaires-Géologie-Ressources minérales-Extraction terrestre Sciences planétaires-Géologie-Ressources minérales-Extraction extraterrestre Sciences planétaires-Géologie-Ingénierie géologique (Structurelle)

**Mathématiques** 

Informatique-Intelligence artificielle Informatique-Intelligence artificielle-Administrateurs à l'I.A. Informatique-Intelligence artificielle-Problèmes de personnalité de l'I.A. Informatique-Intelligence artificielle-Nanotechnologie 1 Informatique-Intelligence artificielle-Intelligence des sondes spatiales Informatique-Intelligence artificielle-Robotique 1 Informatique-Intelligence artificielle-Robotique 1-Aérobots Informatique-Intelligence artificielle-Robotique 1-Mécabots Informatique-Intelligence artificielle-Robotique 1-Ouvriers humanoïdes Informatique-Processeurs avancés Informatique-Analyses systèmes Informatique-Analyses systèmes-Etudes sur le rendement 1 Informatique-Analyses systèmes-Etudes sur le rendement 2

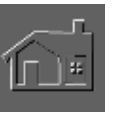

Physique-Aérospatiale

Physique-Aérospatiale-Tunnels aérodynamiques Physique-Aérospatiale-Test et analyse des vaisseaux spatiaux Physique-Aérospatiale-Station spatiale orbitale Physique-Aérospatiale-Sondes et satellites Physique-Aérospatiale-Sondes et satellites-Météosatellite Physique-Aérospatiale-Sondes et satellites-Satellite de communication Physique-Aérospatiale-Sondes et satellites-Satellite à énergie solaire Physique-Aérospatiale-Sondes et satellites-Sonde géologique Physique-Aérospatiale-Sondes et satellites-Satellite météo Physique-Aérospatiale-Sondes et satellites-Observateur orbital Physique-Aérospatiale-Sondes et satellites-Sonde interstellaire Physique-Aérospatiale-Sondes et satellites-Sonde RTLP Physique-Communications Physique-Communications-Traitement des signaux des environnements hostiles Physique-Communications-SETI Physique-Mécanique orbitale

Physique-Ingénierie électrique Physique-Ingénierie électrique-Robotique 2 Physique-Optique Physique-Production d'énergie Physique-Production d'énergie-Systèmes parallèles avancés Physique-Systèmes de propulsion Physique-Systèmes de propulsion-Propulsion standard Physique-Systèmes de propulsion-Mineur d'astéroïdes Physique-Systèmes de propulsion-Lourd élévateur Physique-Systèmes de propulsion-Vaisseau-cargo orbital Physique-Physique théroïque Physique-Physique théroïque-Antimatière Physique-Physique théroïque-Physique nucléaire Physique-Physique théroïque-Physique plasma Physique-Physique théroïque-Supraconductivité Physique-Physique théroïque-Mécanique quantique Physique-Physique théroïque-Mécanique quantique-Nanotechnologie 2 Physique-Physique théroïque-Mécanique quantique-Nanotechnologie 2- Nanomachines-Physique-Physique théroïque-Mécanique quantique-Nanotechnologie 2- Nanomachines-Assembleur Physique-Physique théroïque-Mécanique quantique-Nanotechnologie 2- Nanomachines-Répétition Physique-Physique théroïque-Mécanique quantique-Nanotechnologie 2- Nanomachines-Répétition-Construction Physique-Physique théroïque-Mécanique quantique-Nanotechnologie 2- Nanomachines-Répétition-Médecine générale Physique-Physique théroïque-Mécanique quantique-Nanotechnologie 2- Nanomachines-Répétition-Extraction minière Physique-Physique théroïque-Mécanique quantique-Nanotechnologie 2- Nanomachines-Répétition-Terraforming Physique-Physique théroïque-Mécanique quantique-Nanotechnologie 2- Nanomachines-Répétition-Production de nourriture Sciences sociales-Economie Sciences sociales-Sciences politiques

Sciences sociales-Psychologie

Sciences sociales-Psychologie-Négociations commerciales

Sciences sociales-Psychologie-Méthodes d'enseignement avancées

Sciences sociales-Sociologie

Sciences sociales-Sociologie-Psychologie des masses

Sciences sociales-Sociologie-Sociologie industrielle

Sciences sociales-Sociologie-Stratification sociale

Sciences sociales-Sociologie-Changements culturels

Sciences sociales-Urbanisme

Sciences sociales-Sciences judicières

Sciences humaines-Drames Sciences humaines-Beaux-Arts Sciences humaines-Histoire Sciences humaines-Musique Sciences humaines-Philosophie

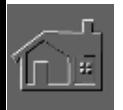
# **GLOSSAIRE**

**Accélération constante idéale.** Terme utilisé pour décrire la réduction de la poussée d'un moteur de fusée pour maintenir une vitesse constante sans accélération.

**Aérobot (Airbot).** Robot volant.

**Agents cryoprotecteurs.** Agents utilisés pour protéger les membranes cellulaires et les organes avant leur congélation. Des produits comme le glycérol sont injectés dans les tissus biologiques pour remplacer l'eau à l'extérieur des cellules qui se dilateraient lors de la congélation.

Amor. Astéroïde coupant l'orbite de Mars pour se rapporcher de celle de la Terre. Sur des échelles de temps courtes (centaines ou milliers d'années), environ 10% des objets de classe Amor ont une orbite croisant celle de la Terre. Le premier astéroïde de classe Amor, Amor 1221, fut découvert en 1932.

**Animation suspendue.** Etat biologique dans lequel les fonctions du métabolisme sont suspendues grâce à la congélation pour un réveil futur.

Année-lumière. Distance parcourue par la lumière pendant une année terrestre. Unité utilisée pour exprimer la distance entre les étoiles. Une année-lumière est égale à 0,306 parsecs. La vitesse de la lumière est d'environ 300 000 km/seconde.

**Apollo.** Astéroïde coupant l'orbite de la Terre. Le premier astéroïde de classe Apollo fut Amor 1221 observé en 1932.

Astéroïde. Corps céleste ne présentant pas de queue comme les comètes. Ce terme englobe les anciennes comètes éteintes et couvertes de poussière qui n'ont plus de queue.

**Astéroïdes troyens.** Astéroïdes situés près des deux points de Lagrange stables de l'orbite de Jupiter.

Astrométrie. Méthode de positionnement des planètes d'autres systèmes stellaires basée sur l'observation des changements périodiques de position d'une étoile, et dus à la présence jovienne dans les environs.

Aten. Astéroïdes dont l'orbite reste principalement dans celle de la Terre. Le premier astéroïde de classe Aten, Aten 2062, fut observé en 1976.

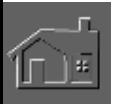

**Bio-ingénierie.** Application des principes de l'ingénierie aux sciences biologiques ou médicales, par exemple pour la fabrication d'organes artificiels.

**Biosphère.** Ensemble des organismes vivants, animaux et végétaux qui se développent à la surface du globe. Sur une planète normale, la biosphère est située loin des fast-food et des vendeurs de voitures d'occasion.

Bioterraforming. Utilisation des végétaux créés génétiquement, par exemple des algues, pour recréer un environnement de type terrestre sur une autre planète.

**Calcul de variations.** Cette technique mathématique est utilisée pour définir le chemin optimal entre deux extrémités de trajectoires. En principe, ces calculs sont basés sur une vitesse de départ et d'arrivée nulle, avec une durée de trajectoire minimum. Les paramètres de propulsion peuvent varier pour réduire la durée de la trajectoire en augmentant la consommation de carburant ou rallonger la durée de la trajectoire pour réduire les besoins en carburant.

**Cale sèche.** Terme traditionnel désignant un bassin qui peut être asséché pour les réparations d'un bateau. Dans l'espace, l'eau ne représente pas un problème, mais ce type d'installation doit pouvoir abriter les équipes de construction et de réparations qui travaillent dans le vide.

**Cambrien.** Période de l'ère paléontologique/géologique primaire de 100 millions d'années, qui a commencé il y a environ 600 millions d'années et qui fut caractérisée par la croissance rapide de la vie marine, avec l'apparition des invertébrés et des organismes monocellulaires.

**Captage à distance.** Toute technique d'observation d'un objet à distance.

**Carbonifères (minéraux)**. Minéraux riches en composés de carbone. Les chondrites carbonifères sont une classe d'astéroïdes noirs contenant de nombreux composés de carbone.

Carte du site. Dans *Outpost*, il s'agit d'une vue orbitale du site d'atterissage sur la surface d'une planète. Les emplacements potentiels des mines ainsi que celui de vos colonies sont indiqués sur cette carte.

**Carte topographique.** La carte du site d'Outpost dispose d'une vue topographique où l'altitude est indiquée par des couleurs différentes.

**CCD** (Charge Coupled Device). Détecteur électronique beaucoup plus sensible que les appareils photographiques qui permet d'enregistrer des images de sources lumineuses astrales de faible intensité, comme les mouvements des astéroïdes passant devant les étoiles.

**Ceinture de Kuiper.** Ceinture de comètes en orbite autour du soleil, juste au-dessous de l'orbite de Pluton. L'existence de ce "réservoir" de comètes a été présumée par l'astronome Gerard P. Kuiper en 1951, et a été confirmée par des découvertes plus récentes.

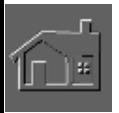

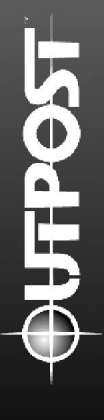

Cellule d'énergie. Cellule qui transforme continuellement l'énergie chimique d'un carburant et d'un oxydant en énergie électrique. Les cellules d'énergie permettent d'alimenter les robots d'Outpost et peuvent être fabriquées dans vos usines.

**Cinétique.** Théorie qui a pour principe le mouvement, sans prendre en considération le poids ou la masse.

**Coloration.** Procédé consistant à rajouter des couleurs à une image normale pour en faire ressortir les détails.

**Comète.** Petit corps céleste en orbite autour du soleil, et composé de gaz gelés et de poussières. Lorsqu'une comète se rapproche du soleil, les matériaux en surface sont vaporisés et forment la "tête", avec un noyau central sombre où la masse de la comète est concentrée. Sous forme vaporisée, une comète est très utile pour nettoyer les maisons.

**Comsat** (Satellite de communication). Satellite de navigation et de communication.

**Cryobiologie.** Etude des effets des basses températures sur les mécanismes biologiques.

**Désorbisation.** Manœuvre destinée à faire quitter son orbite à un vaisseau pour le diriger vers la surface de la planète.

**Driver de masse.** Canon à rail électromagnétique permettant de lancer des ressources à partir du sol d'une planète et dans l'espace pour leur utilisation, ou comme masse de réaction pour les vaisseaux.

**Eclairement.** Dans *Outpost,* ce terme désigne la quantité de radiations en provenance de l'étoile du système reçue par la planète. L'habitabilité d'une planète dépend de ce niveau de radiation. Il détermine également l'utilité des satellites solaires sur certaines planètes.

Ecosphère. Zone de l'espace située près d'une étoile, ou des planètes disposent d'un environnement propice à la naissance, l'évolution, et la longévité de la vie minérale. Des hommes peuvent survivre à la surface d'une planète si elle se trouve à l'intérieur d'une écosphère.

**Ecosynthèse planétaire.** Processus consistant à créer un environnement semblable à celui de la Terre sur une autre planète. Egalement appelé "terraforming".

**E ffet de serre.** Terme désignant l'effet provoqué par les radiations infrarouges emprisonnées par les gaz de l'atmosphère d'une planète, provoquant une augmentation de la température en surface.

**Emergence.** Théorie biologique et philosophique utilisée pour décrire les systèmes simples de mécanismes imbriqués qui provoquent des résultats imprévisibles d'un ordre plus élevé.

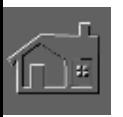

**Eruption solaire.** Décharge soudaine et violente d'énergie magnétique à proximité ou à l'intérieur de la photospère du soleil, qui envoie souvent beaucoup de radiations et de particules accélérées dans l'espace interplanétaires. Ces événements imprévisibles, peuvent durer de quelques minutes à plusieurs heures et émettent des protons à haute énergie qui constituent l'un des plus grands dangers du vol interplanétaire.

**Etoile primaire.** Corps céleste de grande taille (étoile) autour duquel gravite un autre corps céleste (une planète).

**EVAC** (Equipe de Vigilance Anti-Catastrophe). Le module EVAC abrite cette équipe, qui intervient rapidement en cas d'urgence ou de catastrophes naturelles dans une colonie.

**Finitions.** Partie du processus de fabrication qui consiste à affiner un objet brut pour lui donner sa forme finale, comme par exemple les finitions d'une pièce de machine.

**Fractionnement chimique.** Processus de sélection qui détermine la composition d'une planète pendant sa formation.

**Freinage atmosphérique.** Technique utilisée pour ralentir un vaisseau spatial grâce à la résistance de l'atmosphère. Elle consite à descendre dans le couches supérieures d'une planète jusqu'à ce que la vitesse du vaisseau soit suffisamment lente pour pouvoir rester sur une orbite stable.

Fumerolle. Orifice situé dans une région volcanique, qui émet des vapeurs et des gaz chauds. Ce type d'évent est très pratique car vous pouvez y construire une centrale géothermique pour alimenter votre colonie en énergie.

**Géants gazeux.** Grandes planètes non-terrestres composées principalement de gaz et d'hydrogène liquide. Dans le système solaire, Jupiter, Saturne, Uranus et Neptune sont des génants gazeux. On les appelle également des planète "joviennes".

**Hibernation.** Etat de ralentissement du métabolisme qui permet aux animaux de dormir sans manger pendant plusieurs semaines ou plusieurs mois. Ce terme est également utilisé pour désigner l'état d'une équipe de développement d'un programme informatique après la fin du projet en cours.

**Hypoxie** (ou anoxie). Manque d'oxygène dans le sang, les cellules ou les tissus.

**I.A.** Abréviation standard pour Intelligence Artificielle. Voir "Intelligence artificielle pour de plus amples informations.

Impacteur. Corps céleste, de type comète ou astéroïde, qui frappe la surface d'une planète.

**Insertion orbitale.** Manœuvre permettant de placer un vaisseau spatial sur une orbite stable autour d'un corps céleste comme une planète.

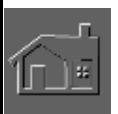

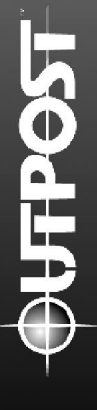

**Intelligence Artificielle.** Le but de l'intelligence artificielle est de créer des ordinateurs capables de raisonner et d'apprendre d'une manière analogue aux êtres humains. Ces possibilités comprennent la faculté d'appliquer des faits connus à de nouvelles informations en faisant appel à un raisonnement et à des conclusions pour résoudre un problème donné.

**Interférométrie des travelures** (ou interférométrie speckle). Technique de reconstitution mathématique qui permet d'améliorer les images optiques et infraouges en supprimant les interférences atmosphériques. Avec les longueurs d'ondes de l'infrarouge, les scientifiques ont pu détecter des étoiles doubles grâce à cette technique.

**Interférométrie optique.** Technique utilisée en astronomie pour la recherche de planètes extrasolaires qui nécessite des télescopes optiques séparés pour mesurer la distance des franges d'interférence d'ondes lumineuses provenant de points proches dans l'espace. La résolution augmente avec la ligne de base (ou distance) entre les deux télescopes.

**Jovienne** (planète). Voir "Géants Gazeux".

KAO (Kuiper Airborn Observatory). Appareil civil C-141 Starlifter utilisé par le centre de recherches NASA-Ames. Il s'agit d'une plate-forme populaire en astrologie, car il peut survoler la vapeur contenue dans l'atmosphère terrestre avec son télescope à infrarouge. Parmi ses nombreux succès, le KAO a permis de découvrir les anneaux d'Uranus.

**Luminosité.** Mesure de la radiation globale émise par un objet. Il s'agit du rapport entre l'intensité de la lumière qui nous parviendrait d'une étoile et l'intensité de la lumière du soleil si l'étoile et le soleil se trouvaient à distance égale.

**Macrogestion.** Gestion stratégique des opérations d'un système complexe comme une corporation ou une colonie, sans s'occuper des problèmes mineurs et purement tactiques.

**Mécabot.** Robot de réparations. Il utilise des pièces détachées pour réparer les robots en panne sur le terrain.

**Mécanisme auto-destructeurs.** Machines capables de se reproduire ellesmêmes. L'idée originale a été formulée pour la première fois par John Neumann.

**Météore.** Traînée lumineuse visible lorsqu'un objet traverse l'atmosphère d'une planète et y brûle à cause de la friction. Ces objets ne sont pas plus gros que des petits tas de poussière.

**Météorite.** Objet naturel d'origine extraterrestre qui résiste au pasage dans l'atmosphère pour s'écraser sur la planète.

**Météosat.** Satellite météorologique.

**Microbot.** Robot minuscule.

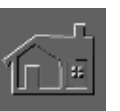

**Module AIR.** Module de production d'atmosphère respirable pour alimenter les structures de la colonie.

**Module de colonisation.** Installation automatique de fabrication. Ce module contient environ 100 tonnes de machines, d'outils et de mécanismes automatiques adaptés, qui permettent de construire des structures utiles et des usines supplémentaires. Dans Outpost, le Module de colonisation atterrit sur la planète pour préparer l'arrivée de la colonie humaine.

**Module TED.** Cette sturcture permet de recycler les eaux usées et les déchets de votre colonie.

**Naine Blanche.** Etoile faisant partie de la famille des étoiles petites, denses, blanches et à faible luminosité.

**Naine Brune.** Corps céleste planétaire dont la masse est équivalente à 85 fois Jupiter, et à température très froide, de 120 à 2000 degrés Kelvin. La taille d'une naine brune se situe entre un géant gazeux et une petite étoile. Ce teme fut proposé par Jill Tarter, un astronome réputé du programme SETI (Programme américain d'écoute de l'espace).

**Naine noire.** Superplanète comme Jupiter ou Saturne, qui se trouve trop loin de l'étoile du système pour en refléter sa lumière et trop petite pour générer elle-même de la lumière.

Nanotechnologie. Contrôle intégral et à coût nul de la matière par la manipulation des molécules par les molécules. Produits et procédés de fabrication molécuculaire.

**NEA** (Near Earth Asteroid). Astéroïde qui passe dans l'obite de Mars pour s'approcher de la Terre. L'astéroïde Eros 433, observé en 1898, fut le premier objet NEA identifié. Les astéroïdes de classe Amor et Apollo sont tous deux de type NEA.

**Niveau d'hostilité.** Dans *Outpost,* il s'agit de l'hostilité de l'environnemnet de la planète par rapport aux conditions de survie de l'espèce humaine. Dans le domaine informatique, il désigne le niveau d'animosité ressenti par une équipe de programmation envers le concepteur du jeu dans les dernières phases du développement.

**Nuage d'Oort.** Région de l'espace située à plus de 100 000 annéeslumière du soleil et où l'on pense qu'il y a peut-être un trillion de noyaux de comètes.

**Orbite géosychrone.** Orbite géostationnaire. Ce terme se rapporte par exemple à un satellite artificiel placé en orbite au-dessus de l'équateur d'une planète et qui tourne à la même vitesse que celle-ci. Il reste ainsi toujours au même endroit par rapport à la planète.

**Panneau de réception solaire.** Panneau permettant de recevoir les microondes retransmises par un satellite solaire en orbite.

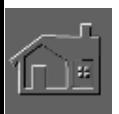

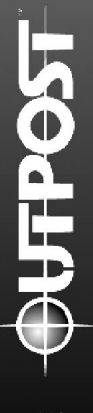

**Particule Alpha.** Particules nucléaires à charge positive qui sont éjectées à haute vitesse lors de transformations radioactives spécifiques. Ces particules sont formées de deux protons et de deux neutrons.

**Personnalité de l'intelligence artificielle.** Votre assitant dans Outpost est un ordinateur doté d'une intelligence artificielle. Il a été également doté d'une personnalité artificielle pour faciliter les communications avec les humains.

**Photolyse.** Décomposition chimique par une énergie irradiante, comme la lumière.

**Photométrie.** Technique astronomique utilisée pour détecter les variations de luminostié d'une étoile provoquées par l'alignement d'un objet proche entre l'étoile et la Terre, et produisant une éclipse de l'étoile.

**Photosynthèse.** Formation de composés chimique organiques à partir de l'eau et du gaz carbonique de l'air, dans les tissus des plantes vertes exposées à la lumière.

**Poussée constante idéale.** Terme utilisé pour décrire l'accélération provoquée par un moteur de fusée à puissance maximum et permettant de maintenir un taux de consommation de carburant constant.

**Powersat.** Satellite solaire placé en orbite géostationnaire. Il est équipé de cellules photovoltaïques pour emmagasiner l'énergie d'une étoile, la convertir en micro-ondes d'un centimètre, et la renvoyer vers des panneaux de réception installés sur la surface de la planète.

**Préformage.** Partie du processus de fabrication qui permet de transformer les matières premières en un objet de dimension et de taille définie (par exemple une pièce de machine). Le moulage et le traitement de poudres sont deux méthodes primaires de préformage qui permettent d'espérer de bons résultats dans le domaine de la construction spatiale.

Rad. Mesure de l'exposition aux rayonnnements ionisants, égale à 100 ergs d'énergie par gramme de matériau absorbant les rayonnements.

**Réfraction.** Observation d'un élément ou d'un composé qui se vaporise à très haute température, comme l'uranium, le calcium et l'aluminium.

Régolithe. Manteau de poussière et débris recouvrant les planètes, satellites et astéroïdes et résultant des impacts de météorites.

Robodozer. Robot bulldozer. Il permet d'aplanir le terrain pour la construction des structures de la colonie.

**Roboflic.** Robot policier.

**Roboforeur.** Il permet de creuser des galeries souterraines pour l'installation de vos colons. Ils pourront ainsi habiter la plupart du temps sous terre où ils seront plus en sécurité.

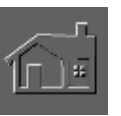

**Robomineur.** Robot mineur. Ces robots creusent des puits de mines verticaux, localisent les gisements des minerais, construisent et font fonctionner les mines.

Seconde. Unité d'angle égale à 1/3600 degré. Un arc de cercle d'une seconde est plus petit que le diamètre apparent d'une pièce de 10 centimes à 3 kilomètres de distance ou que le diamètre apparent d'une balle de golf à 5 kilomètres de distance.

**Sim.** Simulation ou forme de vie simulée. Les habitants "digitaux" des simulations mathématiques comme Outpost sont souvent surnommés "sims". Certains jeux de stratégies sont également appelés ainsi.

**Sommeil artificiel.** Dans *Outpost*, ce teme désigne un état du métabolisme dont les fonctions sont suspendues pendant le voyage interstellaire des colons.

**Sonde RTB.** Interféromètre de longue portée.

**Sonde RTLB.** Interféromètre de très longue portée.

Spectroscopie. Etude de la lumière émise par un corps (son spectre lumineux).

**Spysat.** Satellite espion, comme les satellites d'observation placés en orbite.

**Structure filaire.** Représentation basique de la structure d'un modèle graphique utilisée pour son calcul en 3 dimensions.

**Superconducteur.** Certaines catégories de métaux dans lesquels toute résistance électrique disparaît, généralement à des températures inférieures au zéro absolu.

**Superplanète.** Géant gazeux au développement similaire à celui de Jupiter ou de Saturne, ces deux astres pouvant être classés dans la faille des superplanètes.

**Téléopérateur.** Appareil qui permet à un opérateur d'observer un site situé à une certaine distance, grâce à une interface mécanique ou informatique.

Téléprésence. Possibilité pour un humain de ressentir et de modifier un environnement situé à distance grâce à des moyens mécaniques.

**Terraforming.** Processus consistant à créer un environnement semblable à celui de la Terre sur une autre planète. Egalement appelé "écosynthèse planétaire".

**Tokamak.** Le meilleur appareil pour générer de la puissance à partir de la fusion nucléaire. Le mot Tokamak est l'acronyme russe de "chambre magnétique toroïdale". Les premiers essais réussis d'un réacteur Tokamak furent annoncés par Moscou en 1968.

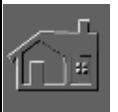

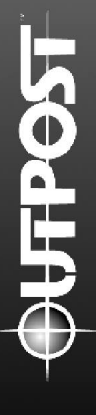

**Trajectoire.** Tracé de vol d'un objet dans l'espace, par exemple un vaisseau stellaire, une fusée ou une canette de bière.

**U.A.** Unité astronomique. Distance moyenne de la Terre au Soleil, soient 149, 6 millions de kilomètres.

**Vaisseau stellaire.** Terme général utilisé pour désigner un vaisseau capable de voyager dans l'espace.

**Vaisseau-mère.** Voir "vaisseau stellaire"

**Vitesse de libération.** Vitesse que doit atteindre un objet pour être libéré de la force de pesanteur d'une planète lorsqu'il est en orbite autour d'elle.

Volatiles. Eléments ou composés aux températures de fusion très basse, comme l'eau, l'ammoniaque, le potassium et le sodium.

Volcanisme. Terme général désignant les mécanismes géologiques provoquant des mouvements de la croûte planétaire et des émissions de chaleur et de gaz souvent accompagnées de violentes éruptions de cendres et de lave.

**WIMP.** Particule massive à faible interactivité. Il s'agit d'une particule subatomique théorique, qui serait capable de voyager librement dans la matière.

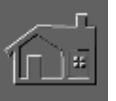

## **B I B L I O G R A P H I E**

#### **LIVRES ET RAPPORTS DE LA NASA**

Allen, Joseph P. with Russell Martin. *Entering Space: An Astronaut's Odyssey* (New York: Stewart, Tabori & Chang, 1984).

Asimov, Isaac. *Frontiers: New Discoveries About Man and His Planet, Outer Space and the Universe* (New York: Plume, 1991).

Asimov, Isaac. *Isaac Asimov's Biographical Encyclopedia of Science & Technology* (New York: Avon Books, 1972).

Averner, M. M. and R. D. MacElroy (eds.). *On the Habitability of Mars: An* Approach to Planetary Ecosynthesis. NASA SP-414 (Washington, D.C.: National Aeronautics and Space Administration, 1976).

Beatty, J. Kelly and Andrew Chaikin (eds.). *The New Solar System* (Cambridge, Massachusetts: Sky Publishing Corporation, 1990).

Berman, Louis and J. C. Evans. *Exploring the Cosmos* (Boston: Little, Brown and Company, 1977).

Black, David C. *The Detection and Study of Other Planetary Systems*, Technical Summary of a Report to the Solar System Exploration Committee. NASA-Ames Research Center, August, 1981.

Boden, Margaret. *Artificial Intelligence and Natural Man* (New York: Basic Books, 1977).

Cheney, Margaret. *Tesla: Man Out of Time* (New York: Dorset Press, 1981).

Cheston, T. Stephen and David L. Winter (eds.). *Human Factors of Outer Space Production* (Boulder, Colorado: American Association for the Advancement of Science, Westview Press, 1980).

Clarke, Arthur C. *The Hammer of God* (New York: Bantam Books, 1993).

Comins, Neil F. *What If the Moon Didn't Exist?: Voyages to Earths That Might Have Been* (New York: Harper Collins, 1993).

Connors, Mary M., Albert A. Harrison, and Faren R. Akins. *Living Aloft: Human Requirements for Extended Spaceflight*. NASA SP-483 (Washington, D.C.: National Aeronautics and Space Administration, 1985).

Derrick, William L. et al. *Psychological, Sociological, and Habitability Issues of Long Duration Space Missions*. Department of Behavioral Sciences and Leadership, USAF Academy. NASA Contract number T-1082K. Johnson Space Center, Houston, Texas, 1985.

Dickinson, Terence. *The Universe...and Beyond* (Buffalo, New York: Camden House Publishing, 1992).

Dole, Stephen H. and Isaac Asimov. Planets for Man (New York: Random House, 1964).

Drexler, K. Eric. *Engines of Creation: The Coming Era of Nanotechnology* (New York: Doubleday Anchor Books, 1986).

Drexler, K. Eric and Chris Peterson, with Gayle Pergamit. *Unbounding the Future: The Nanotechnology Revolution* (New York: William Morrow and Company, 1991).

Feynman, Richard P. *Surely You're Joking, Mr. Feynman!* (New York: W. W. Norton and Company, 1985).

Finney, Ben R. and Eric M. Jones (eds.). *Interstellar Migration and the Human Experience* (Berkeley: University of California Press, 1985).

Flexner, Stuart with Doris Flexner. *The Pessimist's Guide to History* (New York: Avon Books, 1992).

Freitas, Robert A., Jr. (ed.). *Advanced Automation for Space Missions*, 1980 NASA/ASEE Summer Study on the Feasibility of Using Machine Intelligence in Space Applications. University of Santa Clara, Technical Summary, 1980.

Freitas, Robert A., Jr., and Patricia A. Carlson. *Computer Science: Key to a Space Program Renaissance*, 1981 NASA/ASEE Summer Study on the Use of Computer Science and Technology in NASA. University of Maryland, Technical Report 1168, 1981.

Gleick, James. *Genius: The Life and Science of Richard Feynman* (New York: Pantheon Books, 1992).

Hartman, Edwin P. *Adventures in Research: A History of Ames Research Center 1 9 4 0 - 1 9 6 5*. NASA SP-4302 (Washington, D.C.: U.S. Government Printing Office, 1970).

Hartmann, William K, Ron Miller and Pamela Lee. Out of the Cradle (New York: Workman Publishing Company, 1984).

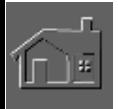

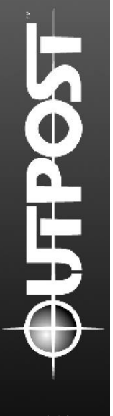

Heiserman, David L. *Exploring Chemical Elements and their Compounds* (New York: McGraw Hill, 1992).

Heppenheimer, T. A. *Colonies In Space* (New York: Warner Books, 1977).

Heppenheimer, T. A. *Toward Distant Suns* (New York: Fawcett Columbine, 1979).

IIT Research Institute. *Missions to the Asteroids*. Report number M-5. NASA Contract number NASr65(06). *Lunar and Planetary Programs*, National Aeronautics and Space Administration, Washington, D.C., 1964.

Jastrow, Robert. *Journey to the Stars: Space Exploration, Tomorrow and Beyond* (New York: Bantam Books, 1989).

Kerrod, Robin. *Living in Space* (New York: Crescent Books, 1986).

Machiavelli, Niccolo. *The Prince. Translated by George Bull*. (Baltimore: Penguin Books, 1961). Mallove, Fugene F. and Gregory L. Matloff. *The Starflight Handbook: A Pioneer's Guide to* 

*Interstellar Travel* (New York: John Wiley & Sons, 1989).

Mason, Robert M. and John L. Carden (eds.). *Controlled Ecological Life Support System.* NASA Conference Publication 2232, Washington, D.C., 1982.

Moore, Patrick. *Exploring the Earth and Moon* (New York: W. H. Smith Publishers, 1991).

Moore, Patrick. *Stars and Planets* (New York: Exeter Books, 1987).

Morrison, David. *Exploring Planetary Worlds* (New York: Scientific American Library, 1993).

Murray, Bruce (ed.). *The Planets* (San Francisco: W.H. Freeman and Company, 1983).

Nilsson, Nils J. *Principles of Artificial Intelligence* (Palo Alto, California: Tioga Publishing Company, 1980).

Oberg, James E. and Alcestis R. Oberg. *Pioneering Space: Living On the Next Frontier* (New York: McGraw Hill, 1986).

Oleson, Mel et al. *Regenerative Life Support Research/Controlled Ecological Life Support System Program Planning Support (Transportation Analysis).* NASA contract NAS2-11148, Ames Research Center, California, 1982.

O'Neill, Gerard K. *The High Frontier: Human Colonies in Space* (New York: William Morrow, 1977).

Pohl, Ira and Alan Shaw. *The Nature of Computation: An Introduction to Computer Science* (Rockville, Maryland: Computer Science Press, 1981).

Regis, Edward. *Great Mambo Chicken and the Transhuman Condition: Science Slightly Over the Edge* (Reading, Massachusetts: Addison-Wesley Publishing Company, 1990).

Regis, Edward. *Who Got Einstein's Office?* (Reading, Massachusetts: Addison-Wesley Publishing Company, 1987).

Sagan, Carl. *Cosmos* (New York: Random House, 1980).

Sanford, John. *Observing the Constellations* (New York: Simon and Schuster, 1989).

Stevens, Lawrence. *Artificial Intelligence: The Search for the Perfect Machine* (Hasbrouck Heights, New Jersey: Hayden Book Company, 1985).

Viking Imaging Team. *The Martian Landscape* (Washington, D.C.: National Aeronautics and Space Administration, 1978).

von Neumann, John. *Theory of Self-Reproducing Automata* (Urbana and London: University of Illinois Press, 1966).

von Tiesenhausen, Georg. *Management and Control of Self-Replicating Systems: A Systems Model*. NASA Technical Memorandum TM-82460, February, 1982.

Webber, Bonnie Lynn and Nils Nilsson (eds.). *Readings in Artificial Intelligence* (Palo Alto, California: Tioga Publishing Company, 1981).

Wells, H.G. *The Outline of History: The Whole Storey of Man* (Garden City, New York: Garden City Books, 1920).

West, Edward et al. *Textbook of Biochemistry* (New York: The MacMillan Company, 1966).

WGBH Boston. *NOVA: Adventures in Science* (Reading, Massachusetts: Addison-Wesley Publishing Company, 1983).

Wilford, John Noble. *Mars Beckons: The Mysteries, the Challenges, the Expectations of Our Next Great Adventure in Space* (New York: Alfred A. Knopf, 1990).

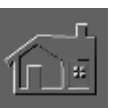

#### **REFERENCE PERIODICALS**

The following publications provide a wealth of current information on the space-related topics: *A s t r o n o m y*, published by Kalmbach Publishing, 21027 Crossroads Circle, P.O. Box 1612, Waukesha, WI 53187

*Final Frontier*, published by Final Frontier Publishing Company, P.O. Box 534, t. Morris, IL 61054-0534

*Omni*, published by Omni Publications, P.O. Box 3026, Harlan, IA 51593-2087

*The Planetary Report*, published by The Planetary Society, 65 N. Catalina Avenue, Pasadena, CA 91106

*Sky & Telescope*, published by Sky Publishing, P.O. Box 9111, Belmont, MA 02178-9111.

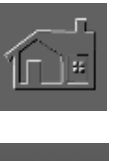

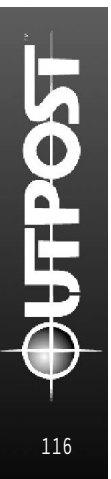

# **I N D E X**

Activer une colonie abandonnée, 53 Aide on-line, 2 Aide, 2 Assistance technique, 93

### **B**

**A**

Bouton de panique, 82

### **C**

Camions, 27, 36, 86, 96-97 Carte des structures, 16, 20-23 Carte du site, 16 Catastrophes, 24, 62 Charger la cargaison, 12 Choisir une planète, 12, 14 Classes des planètes, 100-103 Colonies rebelles, 4, 16, 49, 53, 98 Colonies secondaires, 41 Commandes de la souris, 16 Commerce, 49 Construction, 19, 56, 86, 98

### **D**

Déplacer les colons, 53 Désertions, 5, 54 Didacticiel, 63 Diplomatie, 51 Décès, 4, 32, 59, 60, 85 Dôme agricole, 28 Durée, 4, 18-19

### **E**

Ecrans de jeu, 88 Energie, 32 Entrepôts, 36 Extraction du minerai, 28, 30 Extraction minière, 29, 54, 59 Fonderie, 28

### **F**

Fenêtre des structures, 15, 92 Fenêtre vide, 56

#### **G**

Gens, 32, 85 Glossaire, 105

#### **I**

Indices, 83-87, 96-100 Industrie légère, 26 Infos sur la population, 32, 40, 60, 85 Installer le jeu, 6 Intelligence artificielle, 30, 41- 43, 83, 88, 99

## **J**

Jeu, Installation, 6 Vue générale, 3 Sauvegarde, 6 Ecrans, 88 Vitesse, 6 Tours, 18 Journaux, Flashs d'informations, 5, 40, 82

#### **L**

Labos, recherches, 45, 81 Lancement, 82 Ligne d'indices, 94 Localisation des pannes, 6-10 Longévité des structures, 87

#### **M**

Macrogestion de l'I.A., 21, 98 Module AIR, 28, 55, 59, 61 Module de colonisation Disparition, 57 Fabrication des robots, 58 Mise en place, 18 Placement, 55 Module EVAC, 24 Module TED, 28, 54, 56 Monorails, 24-25, 38, 97 Moral, 4, 29, 32, 44, 45, 48, 87

### **N**

Niveau de difficulté, 11 Nourriture 28, 85 Nouvelles caractéristiques, 96

#### **O**

Objectifs, 5 Ouvriers humanoïdes, 34

## **Index** (suite)

### **P**

Paramètres de difficulté, 11 Personnalité de l'I.A., 42 Peste, 24, 38 Placement des robots, 55 Police, 48 Problèmes d'installation de jeu, 7 Production d'air, 28 Production de matériaux pour les routes, 26 Production de médicaments, 26 Production de vêtements, 26 Production de cellules d'énergie 27 Production de produits de luxe, 26 Programme spatial, 54 Progrès techniques, 54-55

### **Q**

Quartier chaud, 48

### **R**

Rapports d'exploitation, 88 Rapports du statut, 40, 88 Recherches, 45, 81, 85 Sujets de recherche, 103 Recherche appliquée, 47 Recherches fondamentales, 46-47 Recherches scientifiques, 45 Recyclage, 28, 86 Remarques concernant la version CD, 7 Remarques sur les colons, 85 Remplir le vaisseau, 12 Remporter la partie, 5 Résidences, 85 Ressources, 30-32 Epuisement des ressources, 54 Déplacement des ressources, 61 Priorités des ressources, 99 Transfert des ressources, 52 Ressources planétaires, 54 Robots, 18, 27, 33-36 Première utilisation, 57

### **S**

Sauvegarder les parties, 6 Service Après-Vente, 93 Sommaire Administratif, 40, 88 Sonde, 12 Lancement, 15 Assistance Technique de Sierra, 93 Sondes RTLP, 10, 11 Stockage, 36, 84 Stratégies avancées, 61 Structures au ralenti, 59 Structures souterraines, 22-23

## **T**

Terraforming, 29, 47 Terrain, 34-36, 38, 61 Tours de la partie, 18, 86 Transfert des ressources, 52-53 Transport, 36-39 Tubes, 55 Tuyaux d'air, 35

### **U**

Université, 62 Urgences, 24, 62 Usines de surface, 26-27 Usines spéciales, 54 Usines, 25

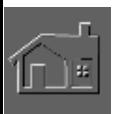

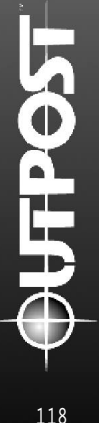